# Symantec™ Data Loss Prevention Incident Reporting and Update API Developers Guide

Version 15.5

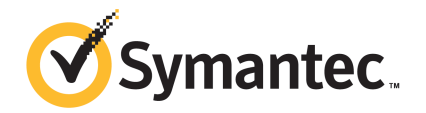

# Symantec Data Loss Prevention Incident Reporting and Update API Developers Guide

Documentation version: 15.5a

#### Legal Notice

Copyright © 2018 Symantec Corporation. All rights reserved.

Symantec, CloudSOC, Blue Coat, the Symantec Logo, the Checkmark Logo, the Blue Coat logo, and the Shield Logo are trademarks or registered trademarks of Symantec Corporation or its affiliates in the U.S. and other countries. Other names may be trademarks of their respective owners.

This Symantec product may contain third party software for which Symantec is required to provide attribution to the third party ("Third Party Programs"). Some of the Third Party Programs are available under open source or free software licenses. The License Agreement accompanying the Software does not alter any rights or obligations you may have under those open source or free software licenses. Please see the Third Party Legal Notice Appendix to this Documentation or TPIP ReadMe File accompanying this Symantec product for more information on the Third Party Programs.

The product described in this document is distributed under licenses restricting its use, copying, distribution, and decompilation/reverse engineering. No part of this document may be reproduced in any form by any means without prior written authorization of Symantec Corporation and its licensors, if any.

THE DOCUMENTATION IS PROVIDED "AS IS" AND ALL EXPRESS OR IMPLIED CONDITIONS, REPRESENTATIONS AND WARRANTIES, INCLUDING ANY IMPLIED WARRANTY OF MERCHANTABILITY, FITNESS FOR A PARTICULAR PURPOSE OR NON-INFRINGEMENT, ARE DISCLAIMED, EXCEPT TO THE EXTENT THAT SUCH DISCLAIMERS ARE HELD TO BE LEGALLY INVALID. SYMANTEC CORPORATION SHALL NOT BE LIABLE FOR INCIDENTAL OR CONSEQUENTIAL DAMAGES IN CONNECTION WITH THE FURNISHING, PERFORMANCE, OR USE OF THIS DOCUMENTATION. THE INFORMATION CONTAINED IN THIS DOCUMENTATION IS SUBJECT TO CHANGE WITHOUT NOTICE.

The Licensed Software and Documentation are deemed to be commercial computer software as defined in FAR 12.212 and subject to restricted rights as defined in FAR Section 52.227-19 "Commercial Computer Software - Restricted Rights" and DFARS 227.7202, et seq. "Commercial Computer Software and Commercial Computer Software Documentation," as applicable, and any successor regulations, whether delivered by Symantec as on premises or hosted services. Any use, modification, reproduction release, performance, display or disclosure of the Licensed Software and Documentation by the U.S. Government shall be solely in accordance with the terms of this Agreement.

Symantec Corporation 350 Ellis Street Mountain View, CA 94043

<http://www.symantec.com>

# **Contents**

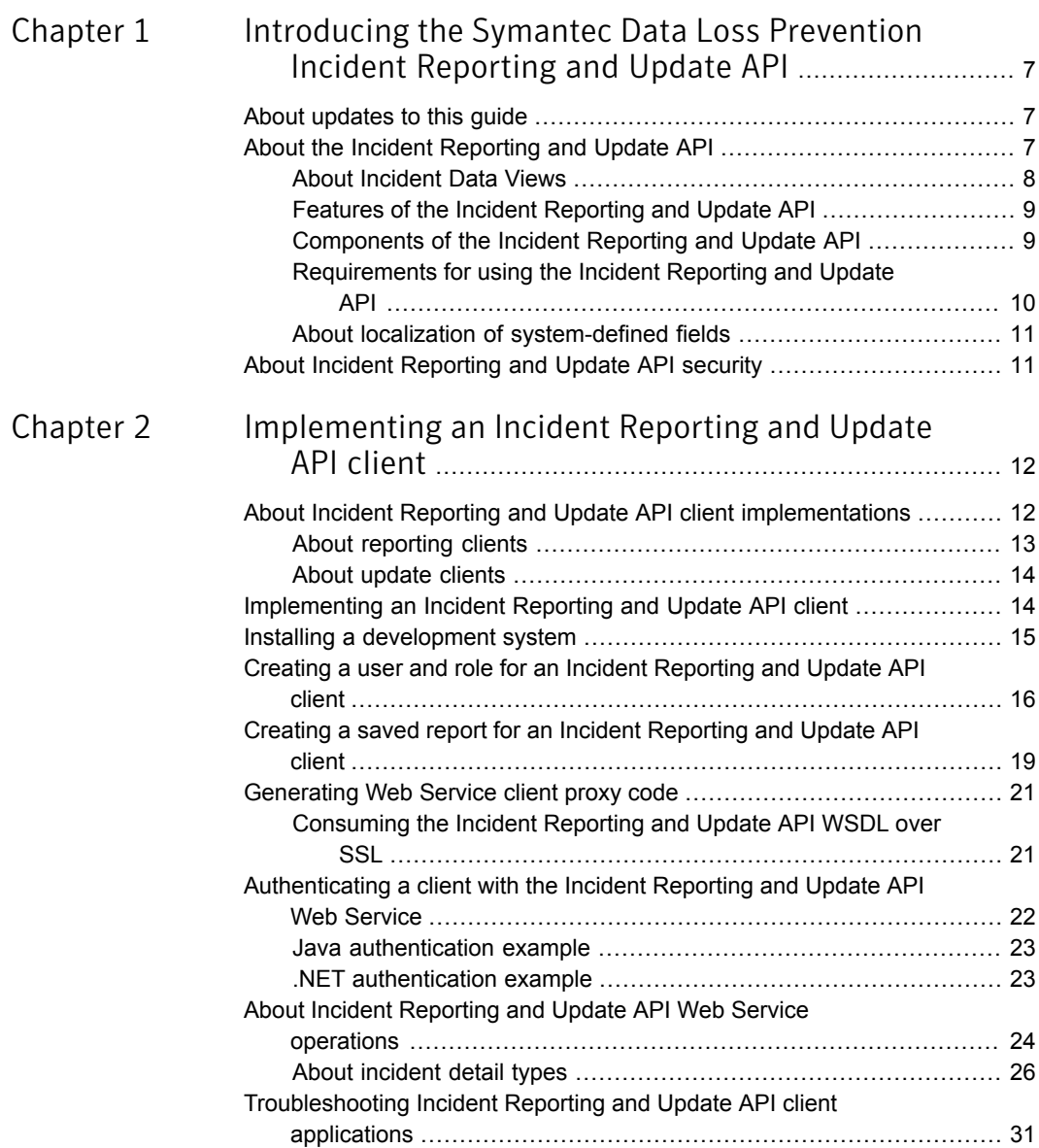

### Appendix A

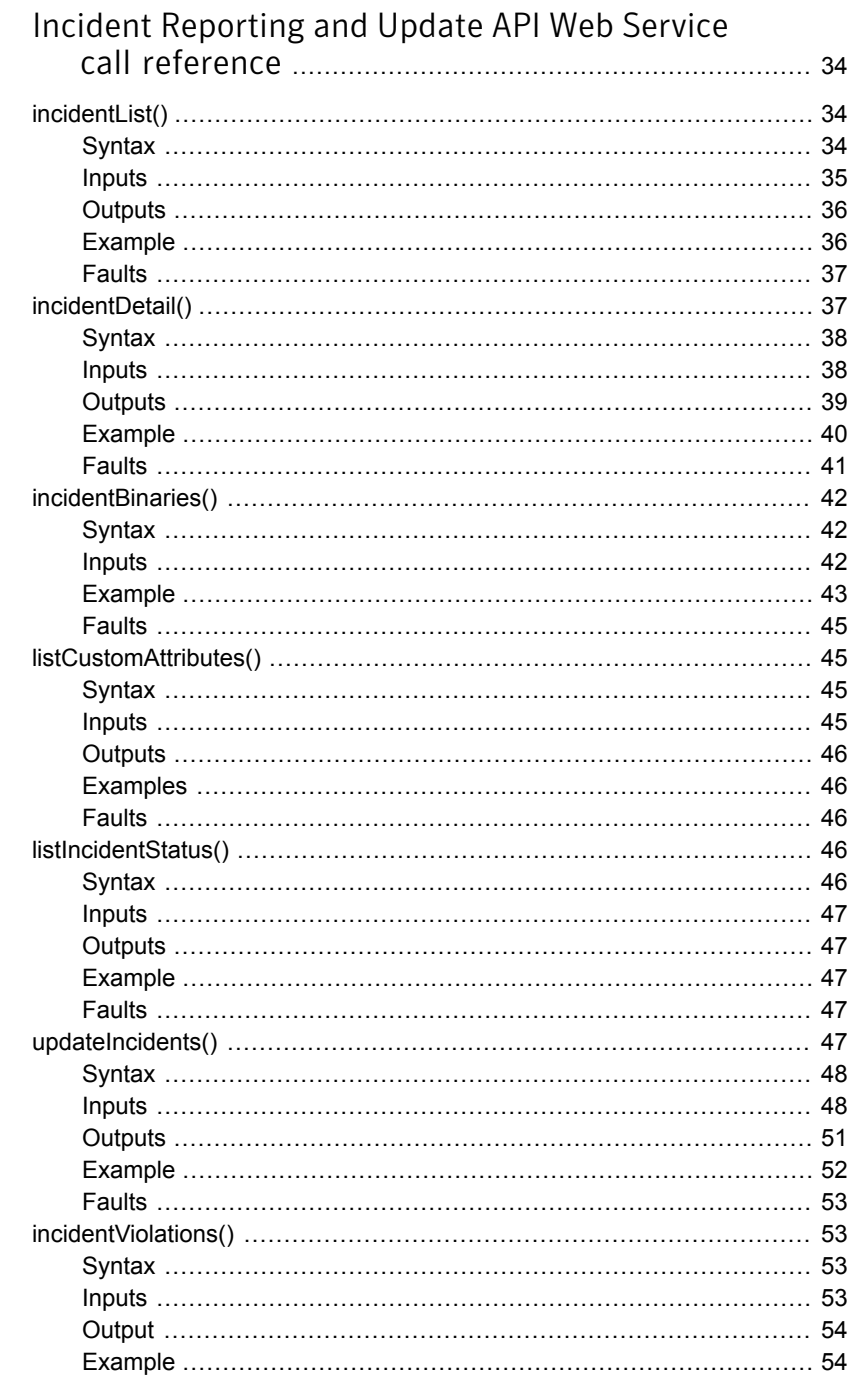

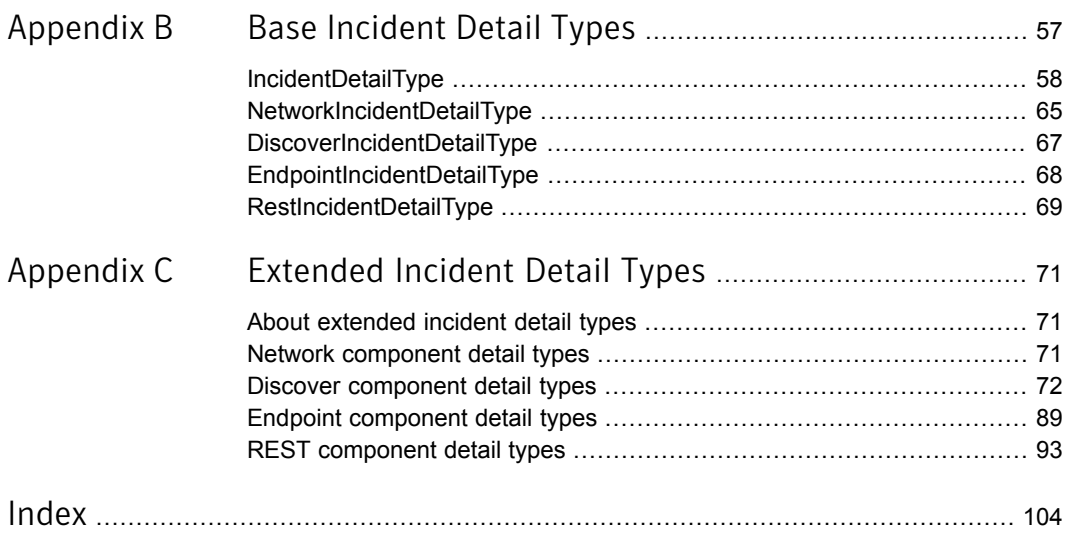

# <span id="page-6-0"></span>Introducing the Symantec Data Loss Prevention Incident Reporting and Update API

This chapter includes the following topics:

- About [updates](#page-6-1) to this guide
- <span id="page-6-1"></span>About the Incident [Reporting](#page-6-2) and Update API
- About Incident [Reporting](#page-10-1) and Update API security

# About updates to this guide

<span id="page-6-2"></span>You can find the latest version of the *Symantec Data Loss Prevention Incident Reporting and Update API Developers Guide*, *Symantec Data Loss Prevention Incident Reporting and Update API Examples*, and the sample clients at the following link to the Symantec Support Center: [http://www.symantec.com/docs/DOC9264.](http://www.symantec.com/docs/DOC9264)

# About the Incident Reporting and Update API

The Symantec Data Loss Prevention Incident Reporting and Update API enables a Web Services developer to create applications that retrieve and update incident data that is stored in a Symantec Data Loss Prevention deployment. You can use this API to integrate incident data with other applications or systems to provide dynamic reporting, create a custom incident remediation process, or to support business processes that rely on Symantec Data Loss Prevention incidents.

A Symantec Data Loss Prevention incident records all of the details that are associated with a message that violated a Data Loss Prevention policy. A message in this context may refer to an email message, an instant message, a file transfer, a copy or a print operation, an HTTP request, or any other protocol message that you have configured Symantec Data Loss Prevention to monitor. The data that is recorded in an incident includes the time the violation occurred, the severity of the violation, and information about the originator and recipient of the message that triggered the violation. Incidents also record data such as the text and headers of the original message and files that were attached to the original message. Finally, an incident may also contain historical data that is associated with efforts to remediate the incident in the Enforce Server administration console. This historical data includes changes to the incident severity or status and a list of any actions that were performed to help resolve or manage the incident.

For example, you can use the API to correlate Symantec Data Loss Prevention incident data with logs of the message sender's telephone calls or network usage. Or, you can create dashboard applications that integrate Symantec Data Loss Prevention incident data with data from other systems, such as intrusion detection systems. By using the update functionality of the API, you can create applications that perform custom remediation actions and then update the results of the remediation in the Symantec Data Loss Prevention incident database. The combined information from third-party systems and Symantec Data Loss Prevention, and the ability to update the status of incidents, can provide valuable information to security experts who are tasked with analyzing the data or with remediating security incidents.

<span id="page-7-0"></span>The Incident Reporting and Update API is implemented as a Web Service that resides on the Enforce Server. The Web Service conforms to the Simple Object Access Protocol (SOAP) 1.1 standard, and it advertises all available operations using a Web Services Description Language (WSDL) document. You can use the WSDL document with compatible Web Services development frameworks to generate certain client code automatically. Generated proxy code for Java clients is also provided with your Symantec Data Loss Prevention installation.

### About Incident Data Views

Symantec Data Loss Prevention provides incident data views that you can use to query incident data from the Enforce Server database. Incident data views expose live up-to-date information about Symantec Data Loss Prevention incidents.

The typical use case for incident data views is to query for unencrypted data in the database, and then use the INCIDENT ID to query for the encrypted incident data using the Symantec Data Loss Prevention Incident Reporting and Update API.

For more information about Incident Data Views, contact Symantec Support.

# Features of the Incident Reporting and Update API

<span id="page-8-0"></span>Using the Incident Reporting and Update API, you can:

- Retrieve incident lists
- Retrieve incident details
- Retrieve binary files associated with incidents
- Update incident details
- Retrieve incident details using batched requests
- Retrieve a list of incidents by date
- Access the list of custom attributes
- <span id="page-8-1"></span>■ Access custom status values
- Retrieve highlighted matches for one or more incidents

### <span id="page-8-2"></span>Components of the Incident Reporting and Update API

The Symantec Data Loss Prevention Incident Reporting and Update API includes the components described in [Table](#page-8-2) 1-1.

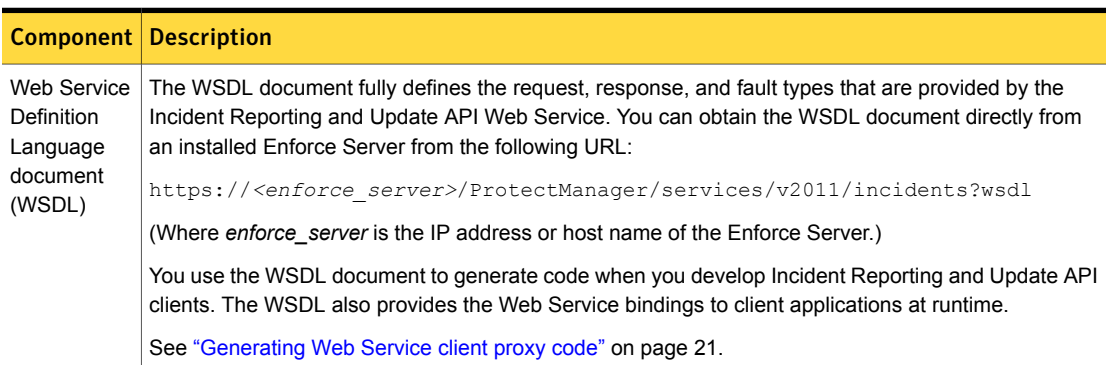

#### Table 1-1 Incident Reporting and Update API components

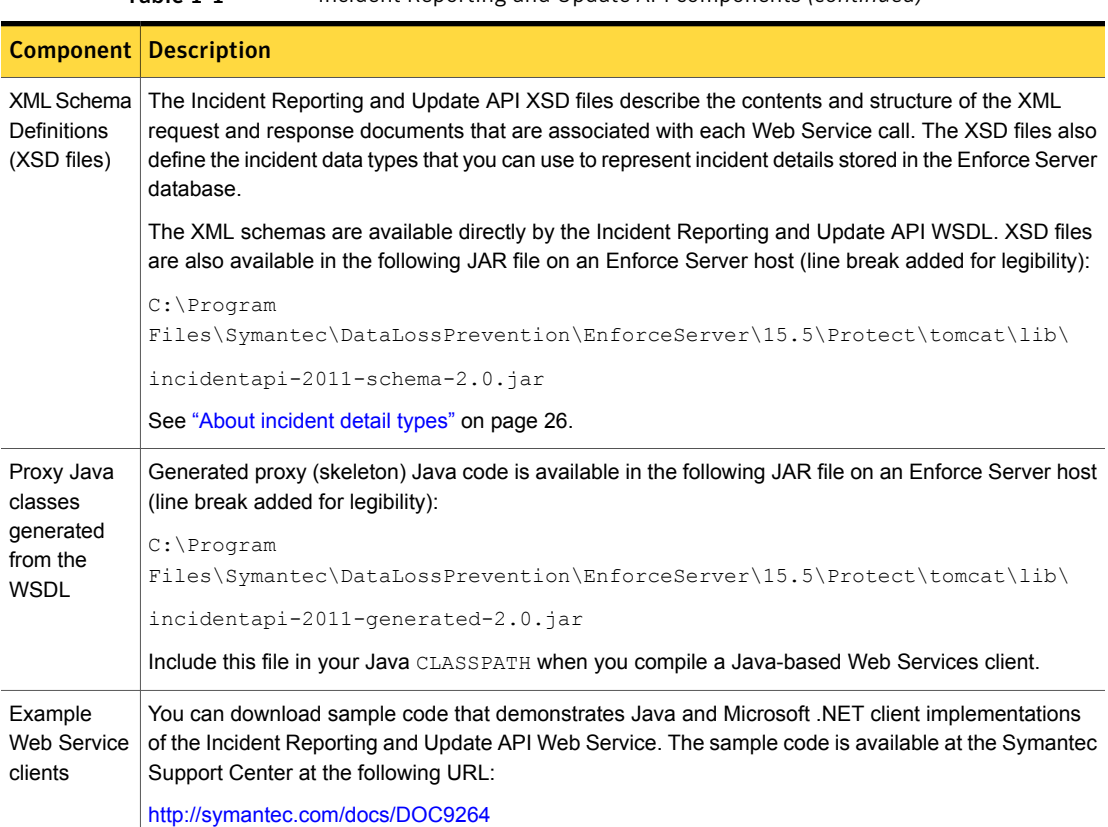

#### Table 1-1 Incident Reporting and Update API components *(continued)*

### <span id="page-9-0"></span>Requirements for using the Incident Reporting and Update API

To use the Incident Reporting and Update API, you should be familiar with the process of developing Web Services clients in a programming language of your choice. Although you can develop SOAP-based Web Service clients in a variety of programming languages, Symantec offers formal support only for Java 1.8 and .NET 4.5 and 4.6 implementations.

In addition, Symantec provides example reporting clients for both Java and .NET. The examples are provided only for demonstration purposes. They are not supported for production use or development, and Symantec provides no ongoing support to resolve bugs or add functionality to the example applications. Symantec offers formal support only for the Incident Reporting and Update API Web Service (WSDL implementation) and schema files, which provide the core functionality of the Incident Reporting and Update API. Contact your Symantec sales representative to obtain the example code.

Symantec recommends that you use the Metro Web Service 2.2 framework or Microsoft .NET 4.5 or 4.6 framework to automatically generate code from the supplied WSDL document. Because the Web Service itself was developed using the Metro Web Services 2.2 stack, you may choose to use the same stack to speed client development.

<span id="page-10-0"></span>See ["Generating](#page-20-0) Web Service client proxy code" on page 21.

## About localization of system-defined fields

<span id="page-10-1"></span>The Incident Reporting and Update API Web Service localizes all system-defined fields returned in Web Service responses. However, user-defined content such as custom attribute fields are not localized either in the Enforce Server administration console or the Incident Reporting and Update API Web Service. Client implementations must consider the possibility of non-localized data when transforming or displaying user-defined content in incident data results.

# About Incident Reporting and Update API security

The Incident Reporting and Update API Web Service requires HTTPS for communication with client applications. The underlying SSL transport provides end-to-end encryption of all data transmitted between the Web Service and authorized clients. The Web Service performs no additional encryption for the incident data or binary data contained in responses.

The Incident Reporting and Update API Web Service authenticates each client request using the HTTP basic authentication scheme. Client applications must supply the credentials of a valid Symantec Data Loss Prevention user in the HTTP authentication headers of each request to the Web Service. You must create this user account using the Enforce Server administration console before accessing the Web Service.

Note: Symantec Data Loss Prevention authenticates all Incident Reporting and Update API clients using password authentication. If you configure Symantec Data Loss Prevention to use certificate authentication, any user account that is used to access the Incident Reporting and Update API Web Service must have a valid password in the Enforce Server administration console configuration.

See "Creating a user and role for an Incident [Reporting](#page-15-0) and Update API client" on page 16.

An authenticated user is authorized to access the Incident Reporting and Update API Web Service if the user is assigned to a role where one of the following user privileges is granted:

- Incident Reporting—allows read-only access to incident data
- Incident Update—allows updates to incident data

See "Creating a user and role for an Incident [Reporting](#page-15-0) and Update API client" on page 16.

<span id="page-11-0"></span>Implementing an Incident Reporting and Update API client

This chapter includes the following topics:

- About Incident Reporting and Update API client [implementations](#page-11-1)
- [Implementing](#page-13-1) an Incident Reporting and Update API client
- Installing a [development](#page-14-0) system
- Creating a user and role for an Incident [Reporting](#page-15-0) and Update API client
- Creating a saved report for an Incident [Reporting](#page-18-0) and Update API client
- [Generating](#page-20-0) Web Service client proxy code
- <span id="page-11-1"></span>[Authenticating](#page-21-0) a client with the Incident Reporting and Update API Web Service
- About Incident Reporting and Update API Web Service [operations](#page-23-0)
- [Troubleshooting](#page-30-0) Incident Reporting and Update API client applications

# About Incident Reporting and Update API client implementations

The Incident Reporting and Update API provides a Web Service interface that clients can use to retrieve and update incident data. Before a client can interact with the Incident Reporting and Update API Web Service, the following items must be configured in the Enforce Server administration console:

- A user account that is assigned to a role that has permission to access the Incident Reporting and Update API Web Service. See "Creating a user and role for an Incident [Reporting](#page-15-0) and Update API client" on page 16.
- A saved report that queries Symantec Data Loss Prevention incidents based on the constraints and filters you specify. This report must be available to the Incident Reporting and Update API user account that accesses the Web Service. See "Creating a saved report for an Incident [Reporting](#page-18-0) and Update API client" on page 19.

<span id="page-12-0"></span>A Web Service client provides the credentials of the Enforce Server user account in each request that it sends to the Incident Reporting and Update API Web Service. The Web Service authenticates the credentials, and then authorizes or denies the request based on whether the authenticated user has privileges to access the Web Service.

#### About reporting clients

To retrieve incident data, a reporting Web Service client typically begins by requesting a list of incidents that are specified by a saved incident report that was previously defined in the Enforce Server administration console. Although the saved incident report may return a very large list of incidents, the Web Service client can request a subset of incidents by specifying a date in the Web Service call. The Web Service only returns incidents that were created after this specified date. You can also apply filters to the saved incident report to further limit the incidents returned. As a best practice, a Web Service client should log the time of its most recent incident list request. Each Web Service request for an incident list should retrieve only those incidents that were created since the time of the last request.

After obtaining a list of incident IDs, a Web Service client can submit further requests to obtain detailed incident data for a specific incident. The client can request these incidents individually, or the client can make a Web Service call that uses a "batched" approach where the client requests incident data for multiple incidents in a single call. When you request incident IDs in batches, you can improve performance of the client. Symantec recommends that you use batches of 50 to 100 incidents for best performance. The client can also request to retrieve the full binary data associated with a given incident (the complete message, file, or attachment that generated the incident). The complete list of Incident Reporting and Update API Web Service operations, as well as error messages, are defined in the WSDL document.

See ["Implementing](#page-13-1) an Incident Reporting and Update API client" on page 14.

The Incident Reporting and Update API Web Service returns incident lists, incident details, and incident binaries to clients using XML-formatted SOAP 1.1 messages. Incident details reference a common XML schema and conform to specific incident types based on the Symantec Data Loss Prevention product and product component that generated the incident.

See "About [incident](#page-25-0) detail types" on page 26.

### About update clients

<span id="page-13-0"></span>To update incident data, an Incident Reporting and Update API client application makes a Web Service call that contains one or more batches of incidents to be updated. Each batch specifies a list of incident identifiers and the fields and values that should be updated for those incidents. Using this call, you can update multiple incidents with the same data.

You can update the following incident fields using the Incident Reporting and Update API:

- Incident severity
- Incident status
- Custom attribute values
- Data owner data structure
- Notes/Comments data structure
- Remediation status
- **Remediation location**

The response to an update call includes information on the success or failure of the updates.

<span id="page-13-1"></span>It is important to consider the size of the batches to maximize performance of the API. Including more incidents in a batch increases the performance of the API. Making a Web Service call to update a single incident is the least efficient way to update an incident. For best performance when updating incident data, Symantec recommends that each batch contain between 50 to 500 incident IDs.

# Implementing an Incident Reporting and Update API client

The following table summarizes the steps that are involved in implementing an Incident Reporting and Update API Web Service client. See the associated sections for more details about each step.

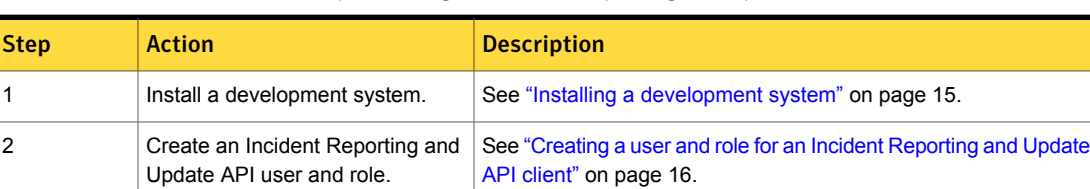

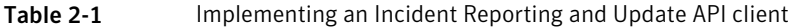

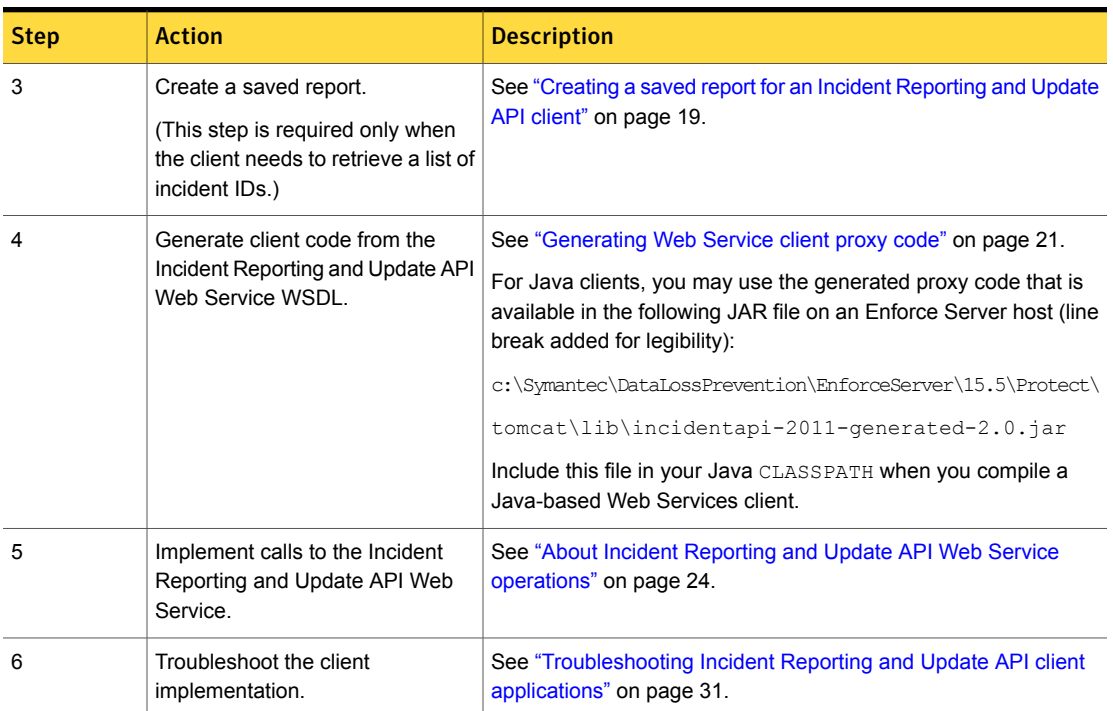

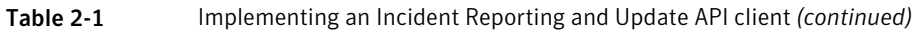

# <span id="page-14-0"></span>Installing a development system

To develop and test your client implementations of the Incident Reporting and Update API, set up a test installation of Symantec Data Loss Prevention. You can use a single-tier, two-tier, or three-tier installation. A single-tier Symantec Data Loss Prevention installation, where the Enforce Server, detection server, and the Oracle database are deployed on a single computer, is sufficient for development purposes.

See the *Symantec Data Loss Prevention Installation Guide* at <http://www.symantec.com/docs/DOC9257> for more information.

To verify client functionality, you must populate the development system with example incident data.

A SOAP development tool can be useful during deveolpment of client applications. A tool such as soapUI can consume the WSDL and generate XML request documents automatically. The tool can send those requests to the Web Service and displays the XML response document. See [http://www.soapui.org/.](http://www.soapui.org/)

Note: Symantec does not recommend testing Web Service clients against a live production server, or using copies of live incident data. Doing so increases the possibility of exposing confidential data (incident data and user credentials) on unprotected development and test computers, or of incorrectly updating your production incident database.

# <span id="page-15-0"></span>Creating a user and role for an Incident Reporting and Update API client

You must use the Enforce Server administration console to create a Web Service user and role before you can connect to the Web Service from a client application.

To create an Incident Reporting and Update API Web Service role and user

- 1 Log on to the Enforce Server administration console as an Administrator.
- <span id="page-15-1"></span>2 Select **System > Login Management > Roles**.
- 3 Click **Add Role**.
- 4 Type a name for the new role in the **Name** field. For example, type "Incident API Client Role."

5 In the **User Privileges** section of the screen, select items as described in the following table.

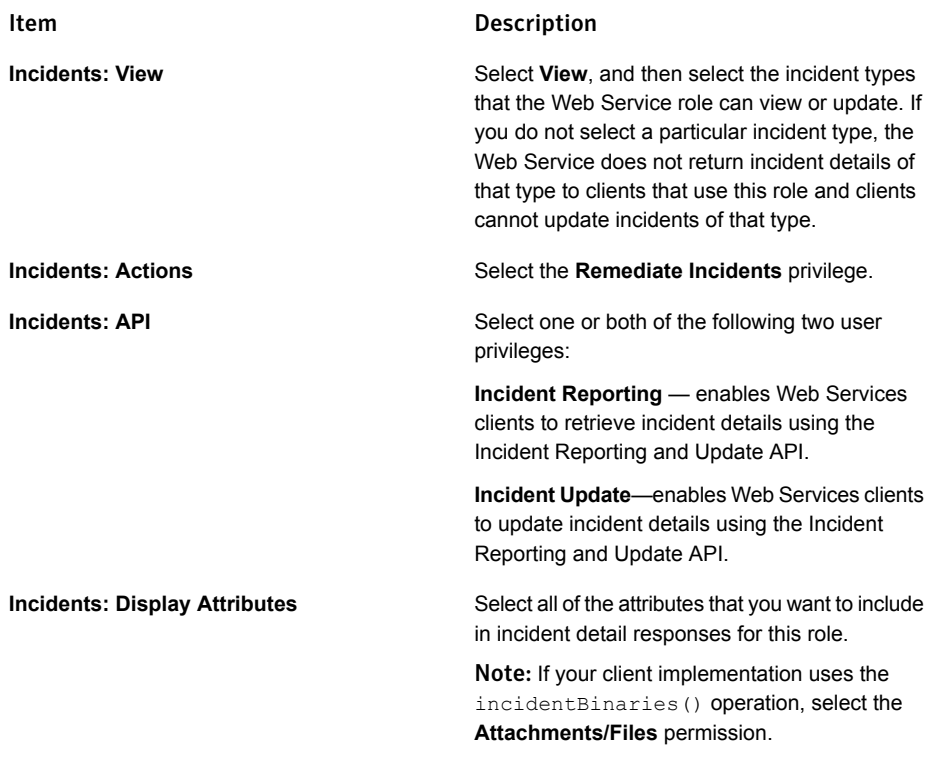

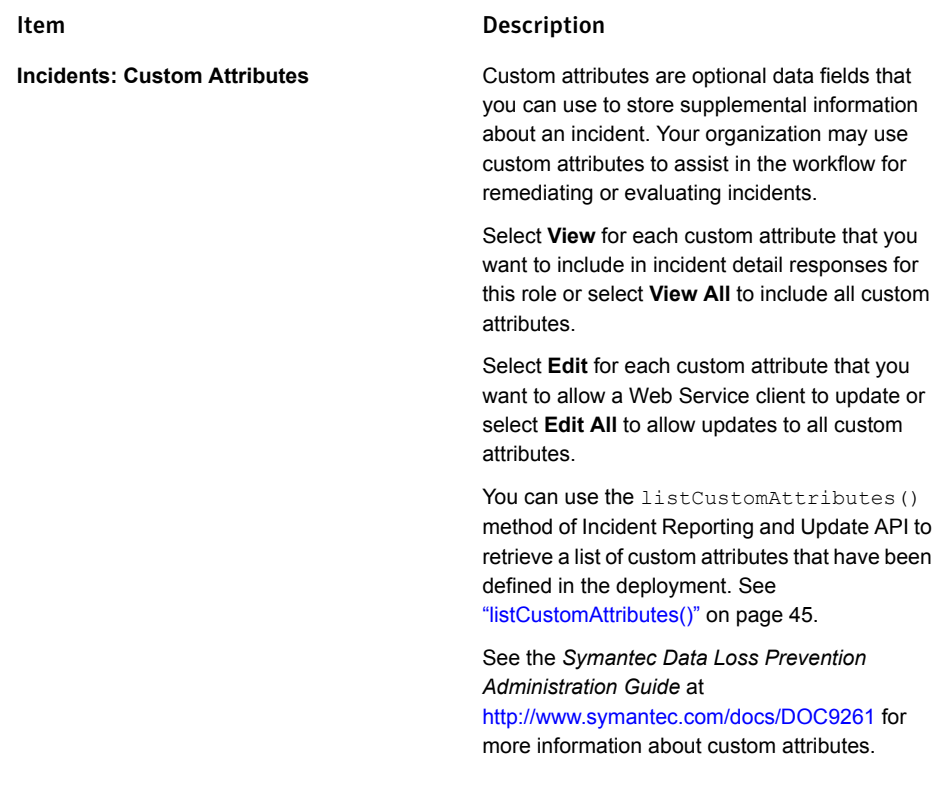

Note: Role-based access privileges provide a way to limit the results of a Web Service incident list request or incident detail request. For example, the Incident Reporting and Update API WSDL does not enable a client to retrieve only Endpoint-related incident IDs when requesting an incident list. However, you can use the **User Privileges** selection to limit the Web Service user role to view only Endpoint-related incidents. Alternately, you can create a saved report that returns only Endpoint-related incidents, and use that report to retrieve an incident list.

See "Creating a saved report for an Incident [Reporting](#page-18-0) and Update API client" on page 19.

- 6 (Optional) Click the **Incident Access** tab to set additional conditions that limit the incidents that Incident Reporting and Update API clients may access.
- 7 Click **Save**.
- 8 Select **System > Login Management > DLP Users**.
- 9 Click **Add User**.

10 Type the credentials for the new user in the **Name**, **Password**, and **Re-enter Password** fields.

Note: Symantec Data Loss Prevention authenticates all Incident Reporting and Update API clients using password authentication. If you configure Symantec Data Loss Prevention to use certificate authentication, any user account that is used to access the Incident Reporting and Update API Web Service must have a valid password.

- 11 In the **Roles** section of the screen, select the new role you created in step [4.](#page-15-1) For example, select "Incident API Client Role."
- <span id="page-18-0"></span>12 Select the same Incident API Client Role role in the **Default Role** menu.
- 13 Click **Save**.

# Creating a saved report for an Incident Reporting and Update API client

Clients of the Incident Reporting and Update API Web Service request a list of incident IDs by specifying a saved report ID. Use the Enforce Server administration console to create one or more saved reports. The saved report defines a collection of incident IDs that a Web Service client can retrieve with a call to the incidentList method. You can create multiple saved reports as necessary for your client application.

See "About Incident Reporting and Update API Web Service [operations"](#page-23-0) on page 24.

The saved report that you create must return an incident list. You cannot access a saved dashboard or summary report using a Web Service client. You cannot retrieve a system-defined incident list using the Incident Reporting and Update API. However, you can use a system-defined incident list to generate a new saved report.

The instructions that follow describe how to create a new saved report for use with the Incident Reporting and Update API.

#### To create a saved report for an Incident Reporting and Update API Web Service client

1 Logon to the Enforce Server administration console as the Incident Reporting and Update API Web Service user.

Note: The saved report must be accessible to the Incident Reporting and Update API Web Service user.

See "Creating a user and role for an Incident [Reporting](#page-15-0) and Update API client" on page 16.

- 2 Select **Incidents > Incident Reports**.
- 3 Select an existing incident list from the list of available reports. You may select a system-defined incident list, such as **Incidents – All**, as the basis for the new report.
- 4 Optionally, use the **Filter** and **Severity** controls report to limit the incident IDs that the report returns.
- 5 Click **Advanced Filters & Summarization**.
- 6 In the **Summarize By** menu, verify that **<no primary summary selected>** and **<no secondary summary selected>** are both chosen. You cannot access a summary report using the Incident Reporting and Update API Web Service.
- 7 Optionally, click **Add filter** and add one or more advanced filters to limit the incident IDs that the report returns.

Note: Role-based access privileges may further limit the results that are returned from the Incident Reporting and Update API Web Service.

See "Creating a user and role for an Incident [Reporting](#page-15-0) and Update API client" on page 16.

- 8 Select **Report > Save As**.
- 9 Type a name for the report in the **Name** field, and an optional description in the **Description** field.
- 10 Click **Save**.

The new saved report appears under the **Saved Reports** heading in the left pane.

11 To determine the ID of the saved report, move your mouse pointer over the report name. The tool tip displays the report ID and name of the report. For example, if the tool tip displays "View Report 83: 'Incident Reporting and Update API Saved Report'," a Web Service client can request the incident list by specifying "83" in the incidentList call.

The status bar of your browser also displays the saved report ID at the end of the link name when you place the pointer over the saved report name.

# Generating Web Service client proxy code

<span id="page-20-0"></span>Symantec recommends that you use a Web Service development framework when building an Incident Reporting and Update API client application. Using a development framework enables you to automatically generate Web Service skeleton code for Web Service calls and data types. The skeleton code is generated directly from the Incident Reporting and Update API WSDL document and supporting schema documents. You supply the WSDL as a URL served by your development Symantec Data Loss Prevention server installation.

Although you can use a variety of frameworks to generate client code, Symantec recommends using Metro Web Services 2.2 or another environment that generates Java API for XML Web Services (JAX-WS) style code artifacts, such as the Java EE SDK. A JAR file that contains generated Java skeleton code is available on the Enforce Server host.

See ["Components](#page-8-1) of the Incident Reporting and Update API" on page 9.

Microsoft .NET developers should use the .NET 4.5 or 4.6 runtime, which supports the Windows Communication Foundation (WCF) API for Web Services development. The Incident Reporting and Update API Web Service was developed using Metro Web Services, which provides full interoperability with Microsoft .NET WCF clients. A generated proxy class file is available with the Incident Reporting and Update API example client distribution. The sample code is available at the Symantec Support Center at the following URL:

#### <http://symantec.com/docs/DOC9264>

<span id="page-20-1"></span>The framework you choose will generally provide both a command-line utility and build script support for consuming a WSDL document and schema to generate code. For example, the Java EE SDK includes the wsimport command-line utility for generating Java code. See your framework documentation for details about generating skeleton code from a WSDL file.

## Consuming the Incident Reporting and Update API WSDL over SSL

The Incident Reporting and Update API WSDL document is available from the Enforce Server at the following URL:

https://*<enforce server>*/ProtectManager/services/v2011/incidents?wsdl

Where *enforce server* is the host name or IP address of the Enforce Server.

The Enforce Server administration console requires SSL transport for all communication. Any utility that you use to consume the WSDL and generate skeleton code must first be able to negotiate the SSL connection with the Enforce Server. For more information about using certificates with Symantec Data Loss Prevention, see "About configuring certificate authentication" in the *Symantec Data Loss Prevention Administration Guide*.

If your Symantec Data Loss Prevention deployment already uses certificate authentication, use a Web browser to export the Enforce Server certificate. You can then import that certificate

to a keystore that is used in the client environment. The Enforce Server keystore is in the following location on the Enforce Server host:

```
c:\Symantec\DataLossPrevention\EnforceServer\15.5\Protect\tomcat\conf\.keystore
```
Configure your client to use the Enforce Server keystore file. For example, Java utilities such as wsimport can specify the keystore location using command-line options.

For example (line breaks added for legibility):

```
-Djavax.net.ssl.keyStore=/opt/Symantec/DataLossPrevention/EnforceServer/
                                     15.5/Protect/tomcat/conf/.keystore
-Djavax.net.ssl.keyStorePassword=protect
-Djavax.net.ssl.trustStore=/opt/Symantec/DataLossPrevention/EnforceServer/
                           15.5/Protect/tomcat/conf/.keystore
-Djavax.net.ssl.trustStorePassword=protect
```
<span id="page-21-0"></span>See your development framework documentation for more information.

# Authenticating a client with the Incident Reporting and Update API Web Service

The Incident Reporting and Update API Web Service authenticates each client request using the HTTP Basic authentication scheme. Client applications must supply the credentials of a valid Symantec Data Loss Prevention user in the HTTP authentication headers of each request to the Web Service. Each request must be made over an SSL connection to the Incident Reporting and Update API Web Service.

#### To authenticate using HTTP basic authentication

- 1 Obtain user credentials interactively or using a configuration file.
- 2 Validate SSL certificates as necessary for HTTPS communication with the Web Service.
- 3 Create a binding to the Web Service port, specifying HTTP Basic authentication as needed.
- 4 Add the user credentials to the Web Service connection.

The Web Service returns an authenticationFailedFault if the Enforce Server cannot authenticate using the supplied credentials. For security reasons, authenticationFailedFault provides no details about why the authentication failed.

The exact method for performing these tasks depends on the programming language in which you develop the Web Service client. The following code examples show how to add authentication headers and use HTTP Basic authentication in Java and .NET clients. The examples use hard-coded user credentials for simplicity.

The code examples do not show a method for validating SSL certificates.

The full Java and .NET example clients simplify the HTTPS connection process by bypassing SSL certificate validation. See the full code for the example clients for more information. The sample code is available at the Symantec Support Center at the following URL:

<span id="page-22-0"></span><http://symantec.com/docs/DOC9264>

#### Java authentication example

Java clients add user credentials to the request context of the Web Service port binding. The following example shows the Java client methods used to add required authentication headers:

```
// Define user credentials.
//
String client username = "WS Client";
String client password = "welcome";
// Create the Incident Reporting and Update API service.
//
URL serviceUrl = new URL("https://EnforceMachineHostName/IP/ProtectManager/services/v2011/incide
QName serviceNamespace = new QName("http://www.company.com/v2011/enforce/webservice/incident",
   "IncidentService"));
IncidentService service = new IncidentService(serviceUrl, serviceNamespace);
// Bind credentials to the service port.
//
IncidentServicePortType servicePort = service.getIncidentServicePort();
BindingProvider portBP = (BindingProvider) servicePort;
portBP.getRequestContext().put(BindingProvider.USERNAME_PROPERTY, client_username);
portBP.getRequestContext().put(BindingProvider.PASSWORD_PROPERTY, client_password);
```
### <span id="page-22-1"></span>.NET authentication example

.NET clients use Microsoft Windows Communication Foundation (WCF) HTTP binding methods to supply basic HTTP authentication headers with the Web Service request. The following example shows the Microsoft .NET client methods used to add required authentication headers:

```
// Define user credentials.
//
String client username = "WS Client";
String client password = "welcome";
// Prepare HTTP bindings with username/password
// basic authentication. Init incident reporting
```

```
// service port
//
// An Example of the URL is as follows
this.url = "https://EnforceMachineHostName/IP/ProtectManager/services/incidents?wsdl";
EndpointAddress epAddress = new EndpointAddress(this.url);
BasicHttpBinding basicAuthBindings = setupBasicAuthentication();
client = new IncidentServicePortTypeClient(basicAuthBindings, epAddress);
client.ClientCredentials.UserName.UserName = client_username;
client.ClientCredentials.UserName.Password = client password;
IEndpointBehavior behavior = new HttpBasicAuthenticationEndpointBehavior();
client.Endpoint.Behaviors.Add(behavior);
// connect to the reporting API service
//
client.Open();
```
# <span id="page-23-0"></span>About Incident Reporting and Update API Web Service operations

[Table](#page-24-0) 2-2 lists the operations that the Incident Reporting and Update API Web Service supports for retrieving and updating incident data.

Each operation takes a request that encapsulates arguments for the operation. A successful request to the Web Service returns a corresponding response document that contains the incident data or the status of update operations. Failed operations return one of several possible faults.

See ["Troubleshooting](#page-30-0) Incident Reporting and Update API client applications" on page 31.

<span id="page-24-0"></span>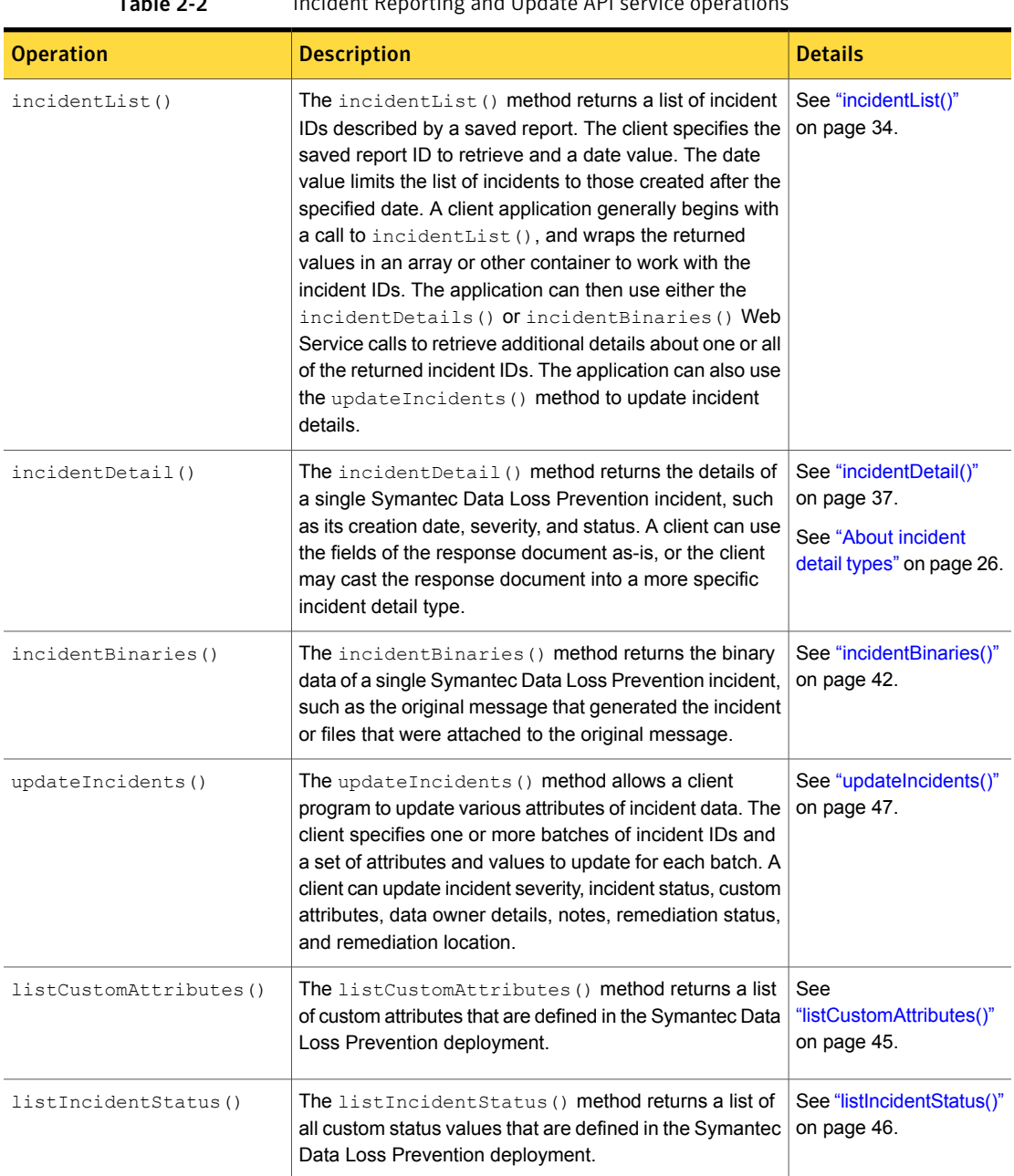

#### Table 2-2 Incident Reporting and Update API service operations

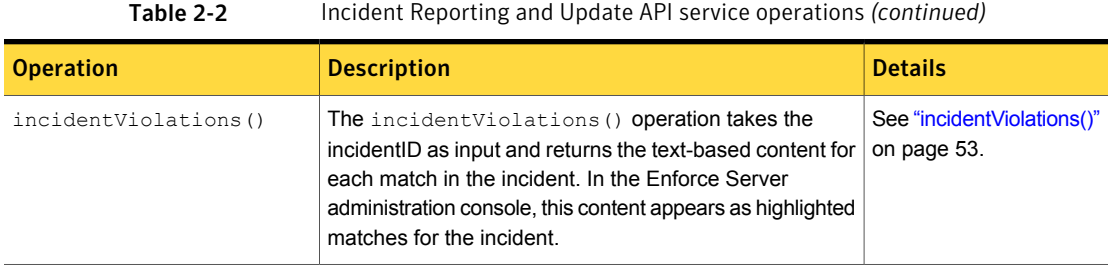

### <span id="page-25-0"></span>About incident detail types

A successful request to the incident Detail() operation returns a single XML stanza of the type IncidentDetailType. The stanza describes the basic characteristics that are shared by all Symantec Data Loss Prevention incidents. This includes the unique ID of the incident, the date on which the incident was created, the severity and status of the incident, the policy and rule that were violated, and so forth.

Incidents that are created by different Symantec Data Loss Prevention products contain additional information that is unique to the product group. For example, Symantec Data Loss Prevention network products (Network Monitor and Network Prevent) may contain a message header or recipient field. Network Discover incidents include the name of the scan that generated the incident, and may include the name of a file that generated a policy violation.

The Incident Reporting and Update API XML schema defines product-specific incident detail types by extending the base IncidentDetailType with additional fields. Six product incident detail types are defined:

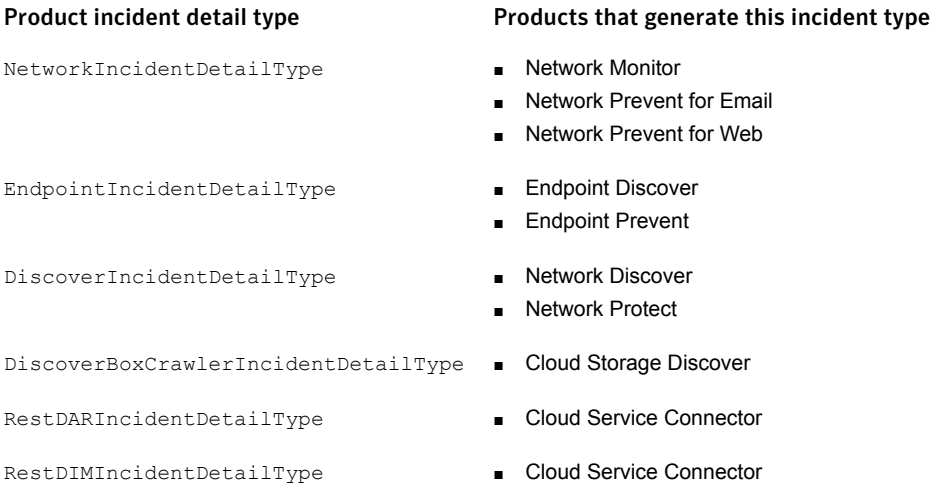

[Figure](#page-26-0) 2-1 shows the base fields defined in  $IncidentDetailType$  and the extension fields defined in the Network Endpoint, and Discover incident detail types; [Figure](#page-27-0) 2-2 shows the REST DAR incident detail types; and [Figure](#page-28-0) 2-3 shows the REST DIM incident detail types. To work with the additional fields of a product incident detail type, a client application can cast the IncidentDetailType into a more specific product incident detail type. The messageSource field in IncidentDetailType provides a key that indicates the Symantec Data Loss Prevention product that generated the incident.

Figure 2-1 Hierarchy of product incident detail types (not including REST incidents)

<span id="page-26-0"></span>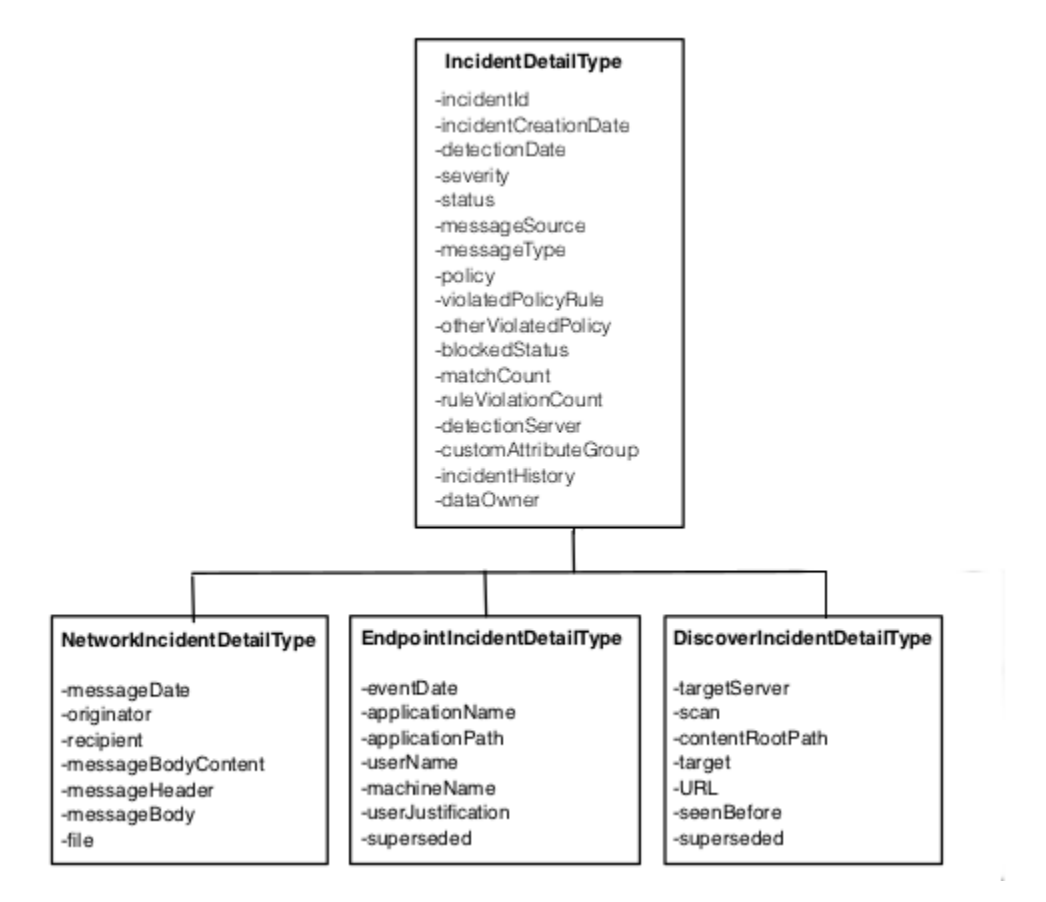

<span id="page-27-0"></span>Figure 2-2 Hierarchy of product incident detail types (including REST DAR incidents)

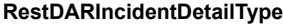

**-**activityCount -applicationInstanceID -applicationName -applicationReportName -authSender -creatorID -dataType -description -deviceIsTrusted -deviceOS -deviceType -docExposedAllInternal -docExposedCount -docExposedPublic -docInternal -documentId -documentType -environment -fileCreated -fileFolder -fileTag -httpBrowser -httpCookies -httpMethod -httpUrl -httpUserAgent -incidentLongID -insideOfficeLocation -lastAccessed -last modified -linkDocExposure -linkIncident

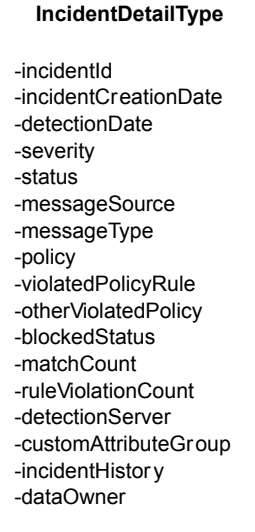

#### **RestDARIncidentDetailType (continued)**

-linkServiceApplication -linkUba -linkUserExposures -locationCoordsLatitude -locationCordsLongitudelogId -message Date -messageBodyContent workProtocol -networkSenderIP -networkSender Port- -originator -parentFolderIdentifier -personal -recipient -regionCountry -requestId -serviceClassification -serviceScore -sharepoint -sharingUrl -siteClassification -threatScore -transactionID -uniqueMessageId -unmanaged -userActivityType -userID -userInternal -userName

#### Figure 2-3 Hierarchy of product incident detail types (including REST DIM incidents)

<span id="page-28-0"></span>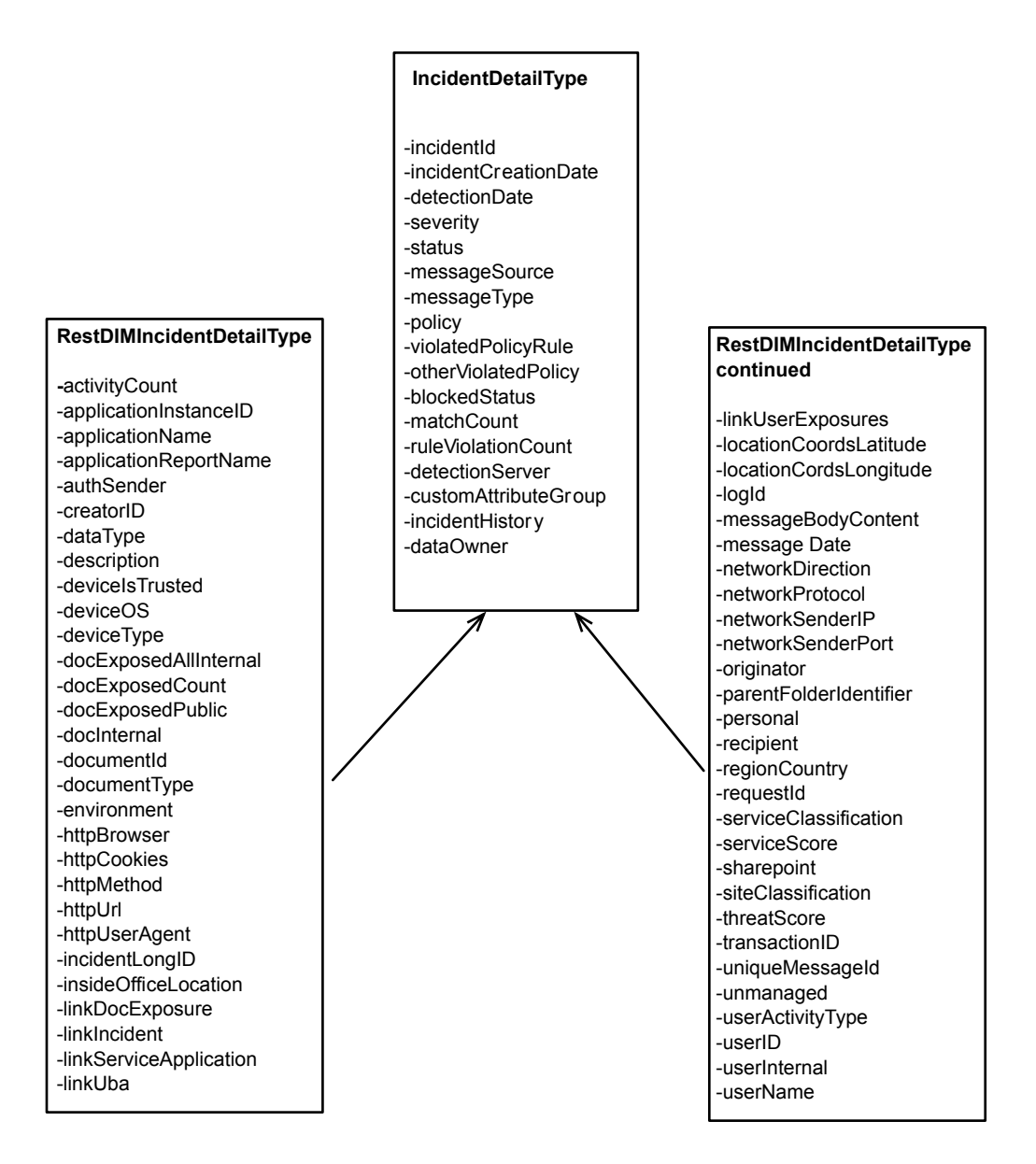

Within a particular Symantec Data Loss Prevention product, incident details may be further differentiated by the product component that detected the incident or by the protocol used to transmit the original message. For example, a user can generate an incident by attempting to copy sensitive data to the clipboard or by sending sensitive data from an email application. These two cases create different kinds of incident data. In the first example, the incident data includes information about the application the user was using when they tried to copy data to the clipboard. In the second example, the incident data records the subject of the email message that generated the incident.

To account for these differences, the Incident Reporting and Update API XML schema further extends the product group incident types into product component incident detail types. The messageType field in the IncidentDetailType provides a key that identifies a valid component type for the incident. Based on the  $\text{messageType}$ , you can cast to the most specialized component type or to the associated product category type as needed.

[Figure](#page-30-1) 2-4 shows the product component incident detail types that extend the five product group incident types. (Note that the attributes for individual product and component types are omitted for space considerations.)

<span id="page-30-1"></span>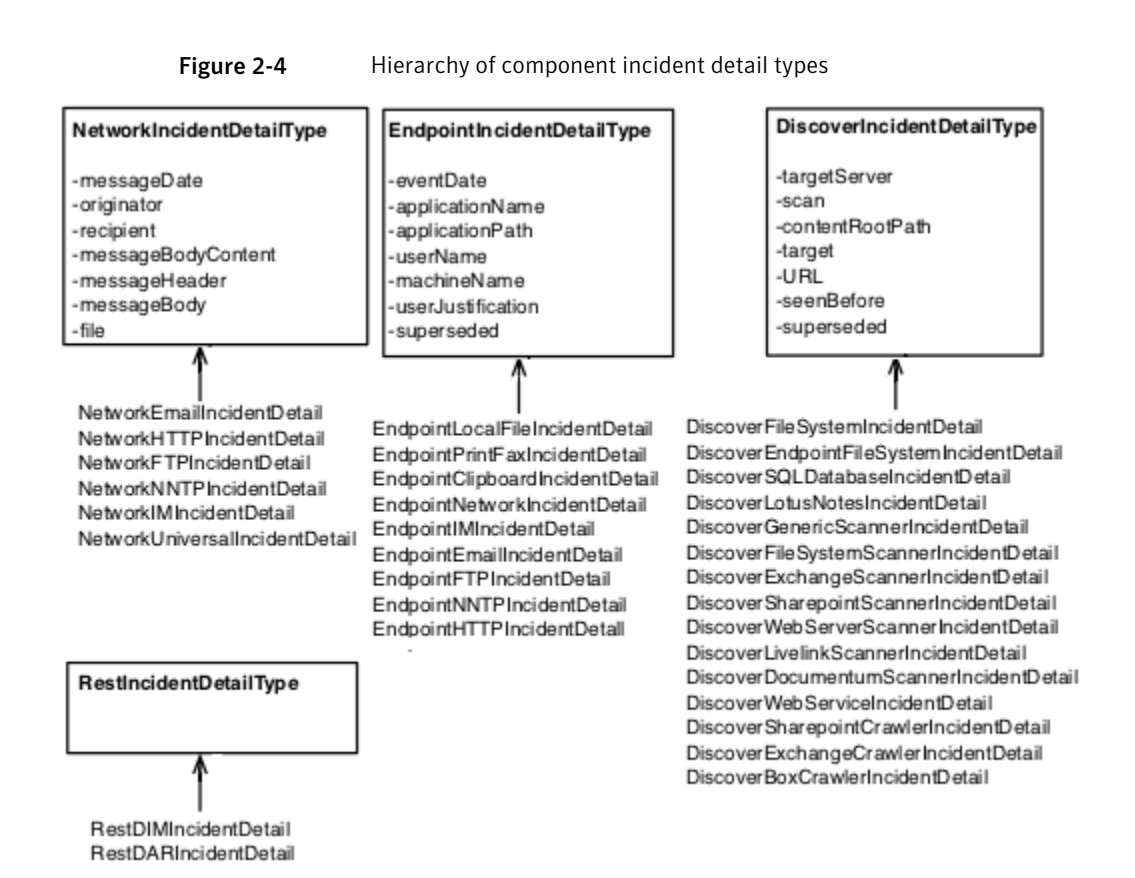

# <span id="page-30-0"></span>Troubleshooting Incident Reporting and Update API client applications

Each of the Incident Reporting and Update API operations can potentially return one of several faults to indicate why an operation failed. As a best practice, client applications should display or log any faults that cannot be resolved internally by the application code.

For example, if an application prompts the user to enter credentials or individual incident IDs, the application should notify the user when either an **authenticationFailedFault** or **incidentNotFoundFault** occurs. If the application uses hard-coded credentials or derives incident IDs from  $\text{incidentList}$  requests, the application may instead log these faults to an application-specific log file.

In addition to the faults that are provided by the Incident Reporting and Update API, these Symantec Data Loss Prevention operational log files store additional information about the behavior of the Web Service implementation:

- $\blacksquare$  webservice\_access.log records both successful attempts and failed attempts to access the Incident Reporting and Update API Web Service. This log file records many of the same authentication error conditions that are returned to Web Service clients as API faults. However, the log file aggregates this information for all clients that access the Incident Reporting and Update API Web Service on the Enforce Server. webservice access.log also logs successful client requests with:
	- Time of the request
	- Name of the user who made the request
	- Success or failure of the request
	- Type of request
	- Amount of time taken to complete the request
- webservices soap.log records the entire SOAP request and response for most requests to the Incident Reporting and Update API Web Service. The log records all requests and responses except responses to incident binary requests. Although this log also records Incident Reporting and Update API faults, any Java exceptions generated by the Enforce Server are logged to the Tomcat log file.

```
webservices soap.log is not created by default. To begin logging to this file, edit the
c:\Program
Files\Symantec\DataLossPrevention\EnforceServer\15.5\Protect\config\ManagerLogging.properties
(Windows) or /opt/Symantec/DataLossPrevention/ Enforce
Server/15.5/Protect/config/ManagerLogging.properties (Linux) file to set the
com.vontu.enforce.reportingapi.webservice.log.
WebServiceSOAPLogHandler.level property to INFO.
```
Note: The webservices soap.log file includes sensitive information in the response details. Symantec recommends securing these log files to avoid loss of the sensitive information they include. Symantec also recommends cleaning up these log files after you have finished troubleshooting.

In addition to these operational log files, the following log files may contain additional information about the health or availability of the Web application that implements the Incident Reporting and Update API Web Service:

 $\blacksquare$  manager operational.log is a Symantec Data Loss Prevention operational log file that records lifecycle and system events that are associated with the Enforce Server. The Incident Reporting and Update API Web Service works with the Enforce Server to provide incident data through SOAP requests.

See "Operational Log Files and Codes" in the *Symantec Data Loss Prevention Administration Guide* for more information about this log file.

- The Tomcat server log file may also contain information about failed deployment for the Symantec Data Loss Prevention Web applications. Consult this log file last, after you first examine the Incident Reporting and Update API faults, Web Service operational logs, and Symantec Data Loss Prevention operational logs. The Enforce Server stores the local Tomcat log file in the following location:
	- Windows (line break added for legibility):

```
c:\ProgramData\Symantec\DataLossPrevention\EnforceServer\15.5\Protect\logs\
tomcat\localhost.timestamp.log
```
■ Linux:

/var/log/Symantec/DataLossPrevention/EnforceServer/15.5/tomcat/localhost.*timestamp*.log

The following troubleshooting task pertains to Windows 2008 R2 operating systems running a .NET client where FIPS mode is being used on the server.

If a client is trying to connect to a server installed in FIPS mode and during execution the system throws a connection error that is related to the TLS version, you need to make the following changes to the Windows 2008 R2 computer where you are running the client:

- Set the registry setting to FIPS: HKLM\System\CurrentControlSet\Control\Lsa\FIPSAlgorithmPolicy\Enabled This registry value reflects the current FIPS setting. If this setting is enabled, the value is 1. If this setting is disabled, the value is 0. Enable FIPS by setting the value to 1 if it is 0.
- Select Run > Local Security Policy > Local Policies > Security Options > System cryptography.

Use FIPS compliant algorithms for encryption, hashing and signing to 'enabled'.

Refer to the .NET example client that is available at the Symantec Support Center at the following URL:

<http://symantec.com/docs/DOC9264>

**Appendix** 

<span id="page-33-0"></span>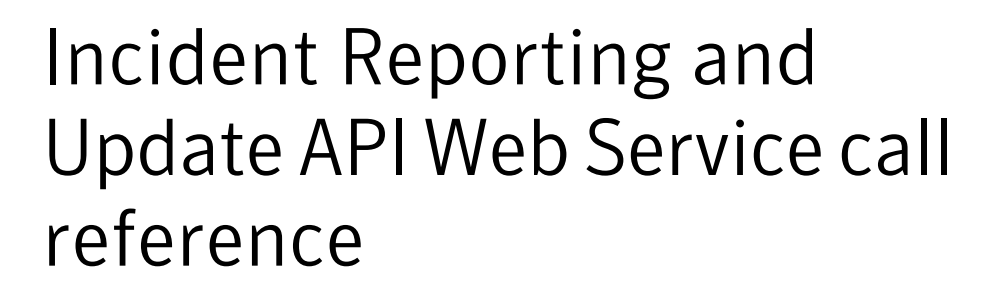

This appendix includes the following topics:

- [incidentList\(\)](#page-33-1)
- [incidentDetail\(\)](#page-36-1)
- [incidentBinaries\(\)](#page-41-0)
- [listCustomAttributes\(\)](#page-44-1)
- <span id="page-33-1"></span>[listIncidentStatus\(\)](#page-45-3)
- [updateIncidents\(\)](#page-46-4)
- <span id="page-33-2"></span>[incidentViolations\(\)](#page-52-1)

# incidentList()

incidentList()—returns a list of incident IDs by executing a saved report on the Enforce Server.

#### **Syntax**

IncidentListResponse = IncidentServicePortType.incidentList(IncidentListRequest);

### Inputs

<span id="page-34-0"></span>This call takes a single IncidentListRequest type as its argument. IncidentListRequest encapsulates the ID of the saved report to execute on the Enforce Server and the date used to constrain the list of incident IDs returned by the call.

The following table describes the IncidentListRequest fields.

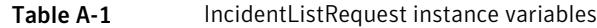

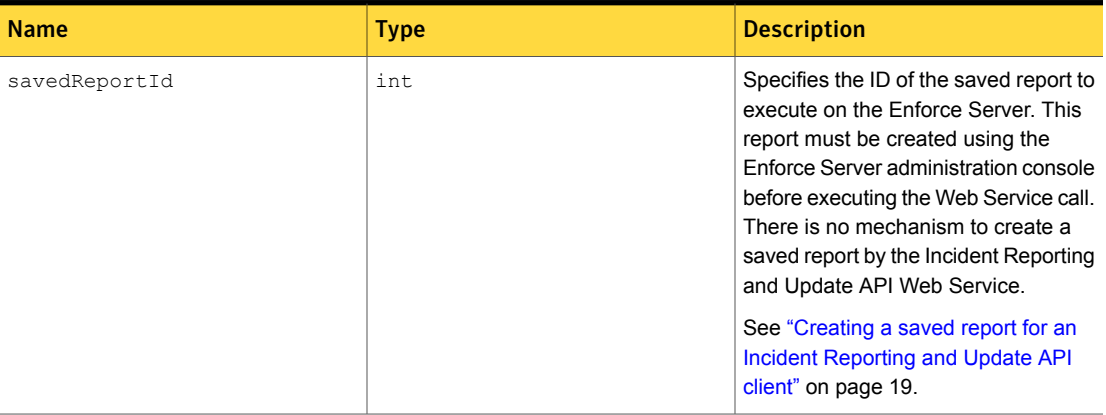

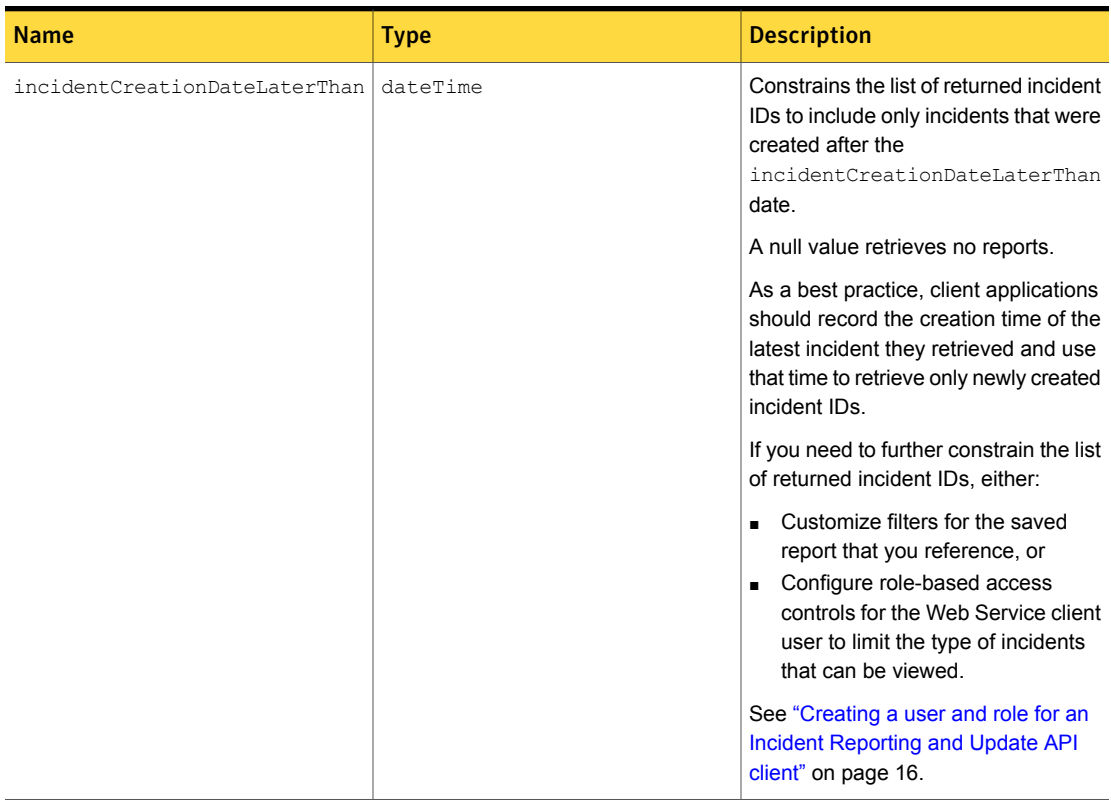

#### Table A-1 **IncidentListRequest instance variables** *(continued)*

### <span id="page-35-0"></span>**Outputs**

Returns an IncidentListResponse object that encapsulates a list of incident IDs. The list is a subset of the IDs described by the saved report, constrained by the value of the incidentCreationDateLaterThan instance variable and any role-based access controls applied to the Web Service user.

<span id="page-35-1"></span>See "Creating a saved report for an Incident [Reporting](#page-18-0) and Update API client" on page 19.

See "Creating a user and role for an Incident [Reporting](#page-15-0) and Update API client" on page 16.

## Example

The following example shows how a Java client retrieves a list of incidents with incidentList().
Note: The Java code in this section is for instructional purposes only and does not demonstrate a complete client implementation. The sample code is available at the Symantec Support Center at the following URL:

```
http://symantec.com/docs/DOC9265
```

```
IncidentListRequest request = new IncidentListRequest();
XMLGregorianCalendar setDate = null;
GregorianCalendar c = new GregorianCalendar();
c.setTime(incidentDate);
setDate = DatatypeFactory.newInstance().newXMLGregorianCalendar(c);
request.setIncidentCreationDateLaterThan(setDate);
request.setSavedReportId(Integer.parseInt(reportId));
try
  {
     IncidentServicePortType clientPort = client.getPortClient();
     IncidentListResponse response=clientPort.incidentList(request);
     List<Integer> incidentIds = response.getIncidentId();
     for(int incidentid:incidentIds)
       {
         System.out.println("Incident ID: " + incidentid);
       \mathfrak{r}}
```
## **Faults**

The incidentList call can return the following general faults:

- AuthenticationFailedFault
- AuthorizationFailedFault
- ServiceErrorFault

If a client specifies an invalid saved report ID, the error is captured in a serviceErrorFault. The ServiceErrorFault also captures any unknown runtime errors.

## incidentDetail()

incidentDetail()—requests the details of a specified incident.

## **Syntax**

IncidentDetailResponse = IncidentServicePortType.incidentDetail(IncidentDetailRequest);

## Inputs

This call takes a single IncidentDetailRequest type as its argument. IncidentDetailRequest encapsulates a list of incident IDs. The response returns details for each of the incidents in the list. The request may optionally indicate whether the Web Service should also return incident violation data and historical information.

For best performance, Symantec recommends that you retrieve multiple incidents in a single call to the incidentDetails() method. Retrieving 50 - 100 incidents per call provides the best performance.

The following table describes the IncidentDetailRequest fields.

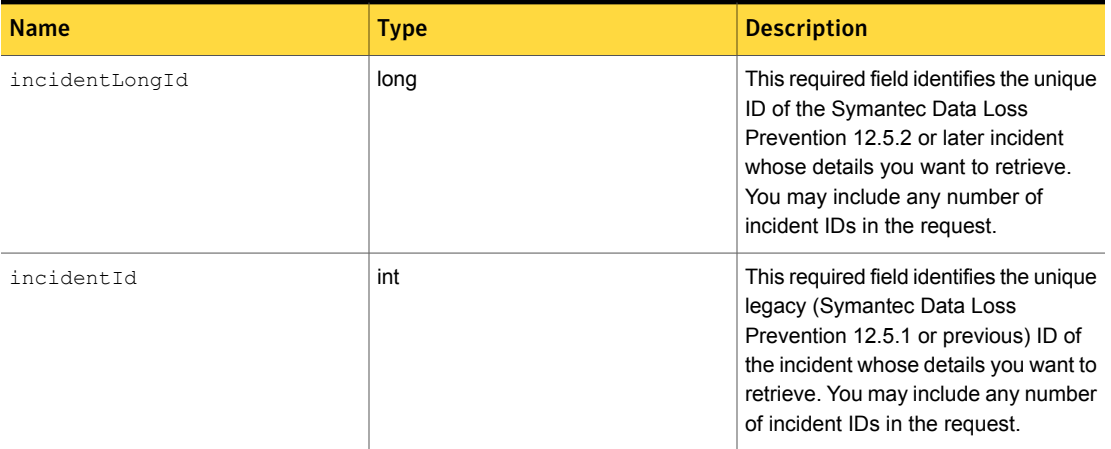

#### Table A-2 IncidentDetailRequest fields

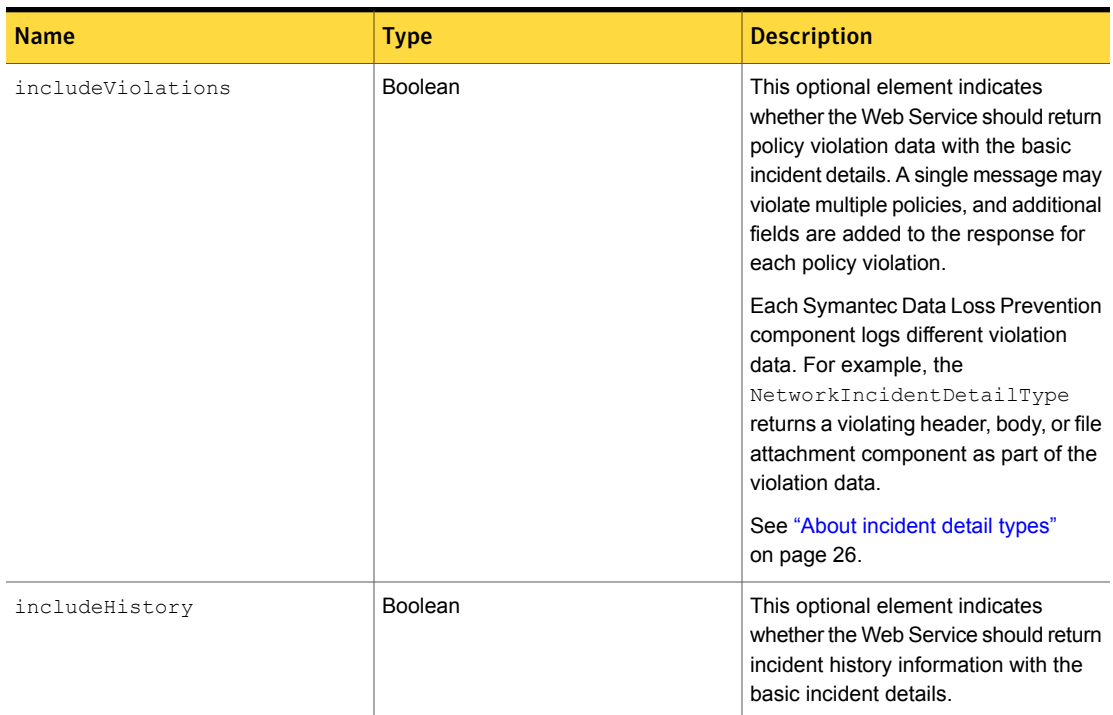

#### Table A-2 IncidentDetailRequest fields *(continued)*

## **Outputs**

Returns an IncidentDetailResponse document. The response includes an IncidentDetailType object for each incidentId requested. The IncidentDetailType describes the common features that are shared by all Symantec Data Loss Prevention incidents. A client may choose to cast the IncidentDetailType to a product group detail type or a specific product component detail type to access unique features of the incident.

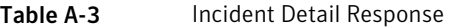

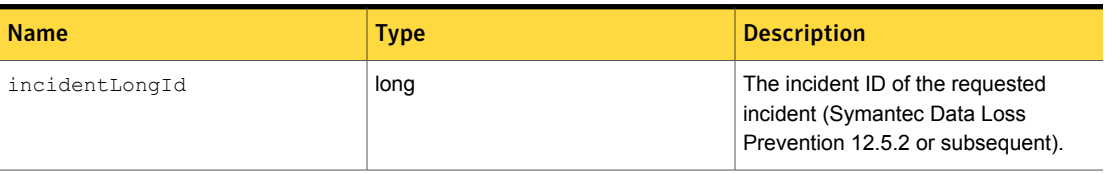

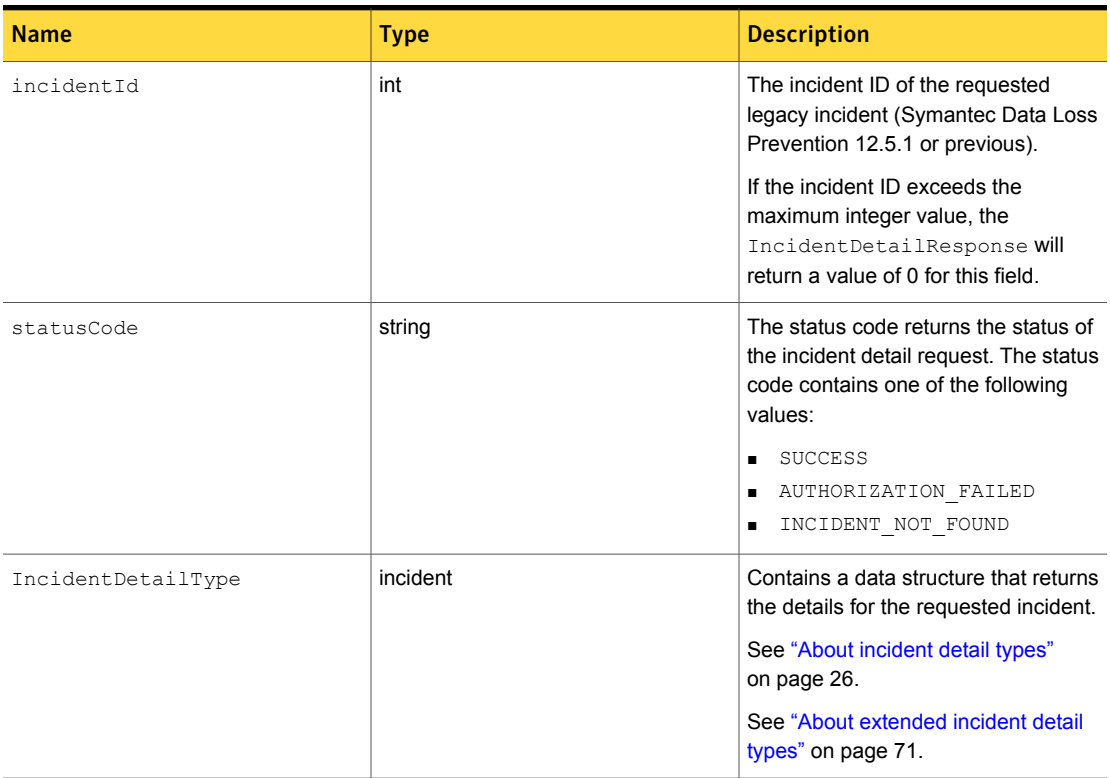

#### Table A-3 Incident Detail Response *(continued)*

See "About [incident](#page-25-0) detail types" on page 26.

See "About [extended](#page-70-0) incident detail types" on page 71.

## Example

The following example shows how a Java client retrieves the details of a single incident with incidentDetail().

Note: The Java code in this section is for instructional purposes only and does not demonstrate a complete client implementation. The sample code is available at the Symantec Support Center at

<http://symantec.com/docs/DOC9265>

```
boolean includeHistory = true;
boolean includeViolations = true;
IncidentDetailRequest request = new IncidentDetailRequest();
request.getIncidentId().add(incidentId);
request.setIncludeHistory(includeHistory);
request.setIncludeViolations(includeViolations);
try
{
IncidentServicePortType clientPort = client.getPortClient();
IncidentDetailResponse response = clientPort.incidentDetail(request);
for(IncidentDetailResult result: response.getResponse())
 {
  System.out.println("-------------------------------------------------------");
  System.out.println(" Incident details for the incident id: "+ result.getIncidentId());
  System.out.println("-------------------------System.out.println("The Response status code is: "+result.getStatusCode());
  IncidentDetailType incidentDetails = result.getIncident();
  System.out.println("Incident creation date=" + incidentDetails.getIncidentDetectionDate());
 }
}
catch (AuthenticationFailedFault ex)
{
  System.out.println("User or password is not valid.");
}
catch (AuthorizationFailedFault ex)
{
  System.out.println("User is not authorized for this action.");
}
catch (Exception ex)
{
  System.out.println(ex.getMessage());
}
```
### **Faults**

The incidentDetail call return the following general faults:

- ServiceErrorFault
- AuthenticationFailedFault

■ AuthorizationFailedFault

## incidentBinaries()

incidentBinaries()— retrieves additional components of the message that generated an incident, such as the message header, body, and binary attachments.

## **Syntax**

```
IncidentBinariesResponse =
  IncidentServicePortType.incidentBinaries(IncidentBinariesRequest);
```
## Inputs

This call takes a single IncidentBinariesRequest type as its argument. IncidentBinariesRequest encapsulates the ID of the incident for which to retrieve additional components. The request can also indicate whether the response document should include the original message, all message components, or a specific message component in the response.

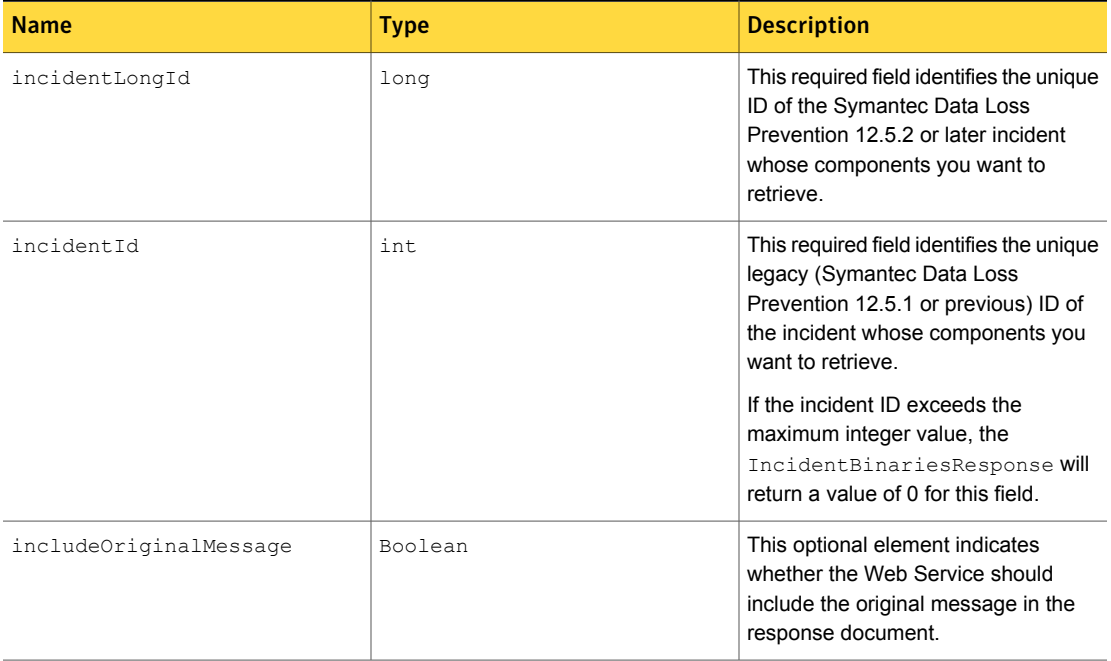

#### Table A-4 IncidentBinariesRequest fields

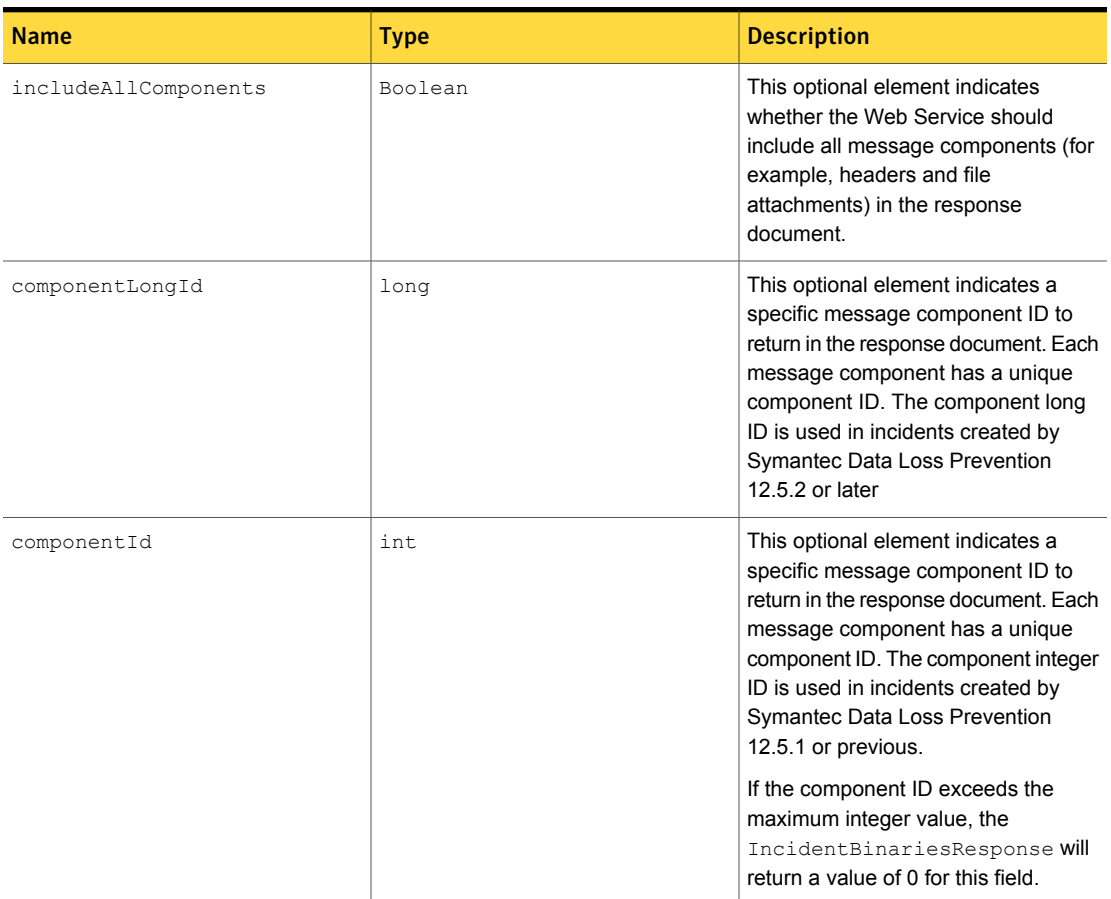

#### Table A-4 IncidentBinariesRequest fields *(continued)*

### Example

The following example shows how a Java client retrieves a list of incidents with incidentBinaries().

Note: The Java code in this section is for instructional purposes only and does not demonstrate a complete client implementation. The sample code is available at the Symantec Support Center at:

<http://symantec.com/docs/DOC9265>

```
int componentId = id;
boolean getOriginalMessage = true;
IncidentBinariesRequest request = new IncidentBinariesRequest();
request.setIncidentId(incidentId);
request.setIncludeAllComponents(getAllComponents);
if(getAllComponents)
{
   request.setComponentId(componentId);
}
request.setIncludeOriginalMessage(getOriginalMessage);
request.setIncludeAllComponents(getAllComponents);
try
{
IncidentServicePortType clientPort = client.getPortClient();
IncidentBinariesResponse response = clientPort.incidentBinaries(request);
 if(response.getComponent()!=null)
 {
   for(IncidentBinariesResponse.Component responseComponent : response.getComponent())
   {
    //downloading all the components including the email body text as an attachment
    File file = new File("");
    saveFile(responseComponent.getContent().getInputStream(), file.getCanonicalPath() + \
       "\\"+responseComponent.getName());
    System.out.println("Binary component Name: "+responseComponent.getName());
    System.out.println("Binary component ID: "+responseComponent.getComponentId());
    System.out.println("Binary component Type: "+responseComponent.getComponentType());
    System.out.println("Saved the binary conent to file: "+ file.getCanonicalPath() + \setminus"\\"+responseComponent.getName());
    }
  }
  if(Boolean.parseBoolean(getOriginalMessage)
  {
   File file = new File("");
   saveFile(response.getOriginalMessage().getInputStream(), file.getCanonicalPath() + \setminus"\\"+"original_message");
   System.out.println("Saved the orignal message to: "+ file.getCanonicalPath()+"\\"+ \
        "original_message");
  }
\mathfrak{g}
```

```
catch(Exception exp)
{
  System.out.println(exp.getMessage());
  exp.printStackTrace();
}
...
private void saveFile(InputStream stream, String fileName) throws IOException
{
  // code to write contents of the input stream to a specified file name
\mathfrak{g}
```
## Faults

The incidentBinaries call can return the following general faults:

- ServiceErrorFault
- AuthenticationFailedFault
- AuthorizationFailedFault
- IncidentNotFoundFault
- ComponentNotFoundFault
- InvalidRequestFault

## listCustomAttributes()

listCustomAttributes()—returns a list of all custom attribute names defined in the Symantec Data Loss Prevention deployment.

## **Syntax**

CustomAttributeList attributeList = servicePort.listCustomAttributes();

### Inputs

This method call takes no arguments.

### **Outputs**

Returns a customAttributeList object that contains a list of custom attribute names. You define custom attributes in the Enforce Server administration console. See "About custom attributes" in the *Symantec Data Loss Prevention Administration Guide*.

## Examples

Note: The Java code in this section is for instructional purposes only and does not demonstrate a complete client implementation. The sample code is available at the Symantec Support Center at:

<http://symantec.com/docs/DOC9265>

```
String serviceNamespace ="http://www.company.com/v2011/enforce/webservice/incident";
QName serviceQName = new QName(serviceNamespace,"IncidentService");
```

```
URL serviceWsdlUrl = new URl(wsdlLocation);
// The location should be the complete URL starting with https.
// For example: https//enforce_server/ProtectManager/services/v2011/incidents?wsdl
```
IncidentService webService = new IncidentService(serviceWsdlUrl, serviceQName); IncidentServicePortType servicePort = webService.getIncidentServicePortType(); CustomAttributeList attributeList = servicePort.listCustomAttributes();

### **Faults**

- AuthenticationFailedFault
- AuthorizationFailedFault
- ServiceErrorFault

## listIncidentStatus()

listIncidentStatus()—returns a list of the custom status values defined in the Symantec Data Loss Prevention deployment.

## **Syntax**

```
IncidentStatusList statusList = servicePort.listIncidentStatus();
```
### Inputs

The listIncidentStatus() method call takes no arguments.

## **Outputs**

Returns a incident StatusList object that contains a list of status values. You define status values in the Enforce Server administration console. See "Configuring status attributes and values" in the *Symantec Data Loss Prevention Administration Guide*.

## Example

Note: The Java code in this section is for instructional purposes only and does not demonstrate a complete client implementation. The sample code is available at the Symantec Support Center at:

<http://symantec.com/docs/DOC9265>

```
String serviceNamespace ="http://www.company.com/v2011/enforce/webservice/incident";
QName serviceQName = new QName(serviceNamespace,"IncidentService");
```
URL serviceWsdlUrl = new URL(wsdlLocation);

```
// location should be the complete url starting with https
// For example: https//enforce_server/ProtectManager/services/v2011/incidents?wsdl
```
IncidentService webService = new IncidentService(serviceWsdlUrl, serviceQName); IncidentServicePortType servicePort = webService.getIncidentServicePortType(); IncidentStatusList statusList = servicePort.listIncidentStatus();

## **Faults**

- AuthenticationFailedFault
- AuthorizationFailedFault
- ServiceErrorFault

## updateIncidents()

updateIncidents() —updates incident details for one or more incidents.

## **Syntax**

IncidentUpdateResponse response = servicePort.updateIncidents(request);

## Inputs

Each invocation of the updateIncidents() method defines one or more batches that each contain a list of one or more incident IDs to be updated. Each batch also defines the fields and values to update. Only the fields that are specified in the request are updated. To reset the value of a field, set the new value to a blank string.

Using this batching logic, you can update multiple incidents with the same values. For example, in a single call to the updateIncidents() method, you can set all of the incidents IDs specified in the batch to a new status value. You can also specify multiple batches in a single call. Each batch can specify different incident IDs and values to update.

For best performance, Symantec recommends that you update multiple incidents in a single batch wherever possible. Updating 50 – 500 incidents per batch provides the best performance.

Incidents are not locked during updates. "Optimistic" locking is used and the most recent update operation sets the values of the fields. The response to this method call contains a status message that describes whether or not all the updates succeeded for each batch. An error is returned when an incident ID is not found.

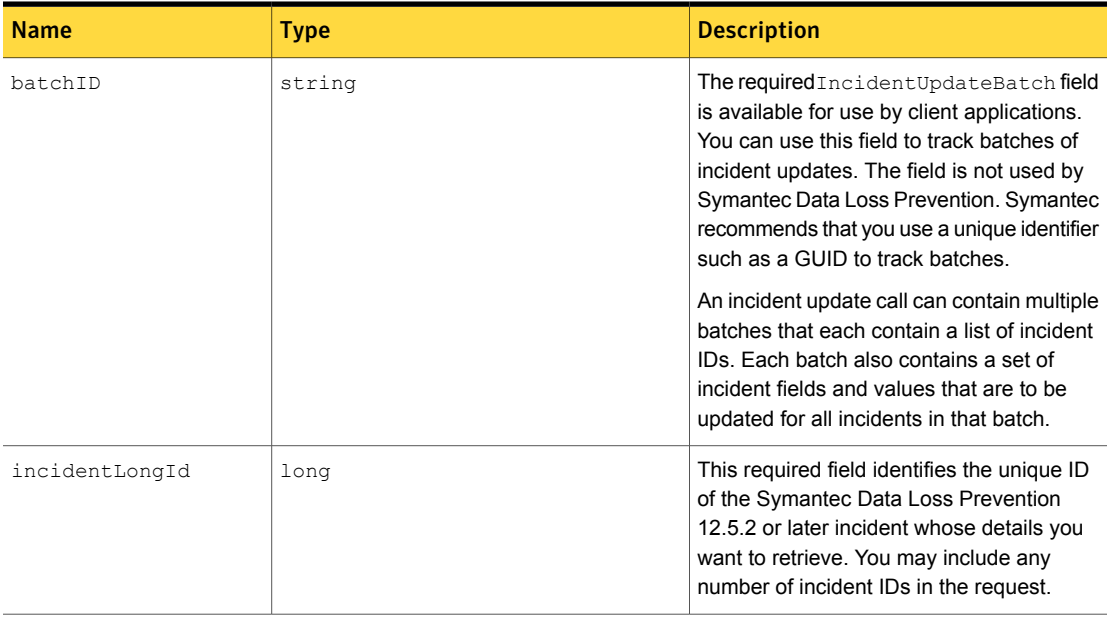

#### Table A-5 updateIncidents() instance variables

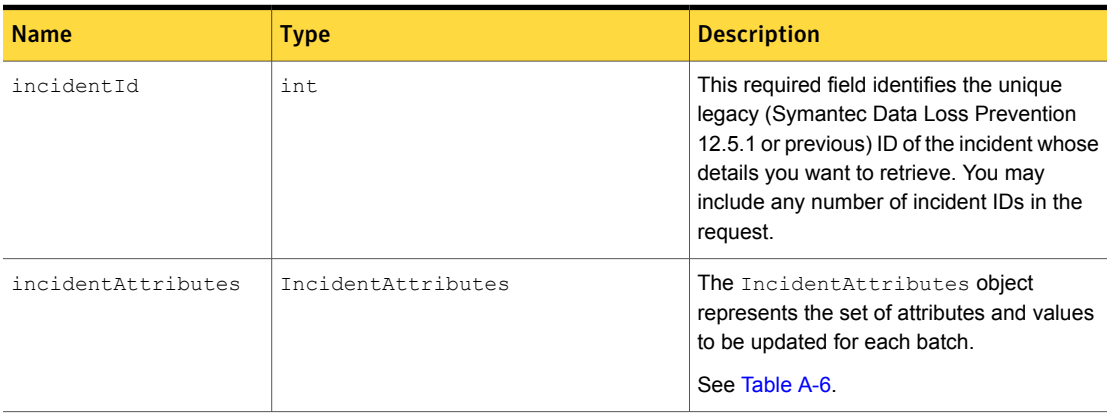

#### Table A-5 updateIncidents() instance variables *(continued)*

Table A-6 IncidentAttributes types and values

<span id="page-48-0"></span>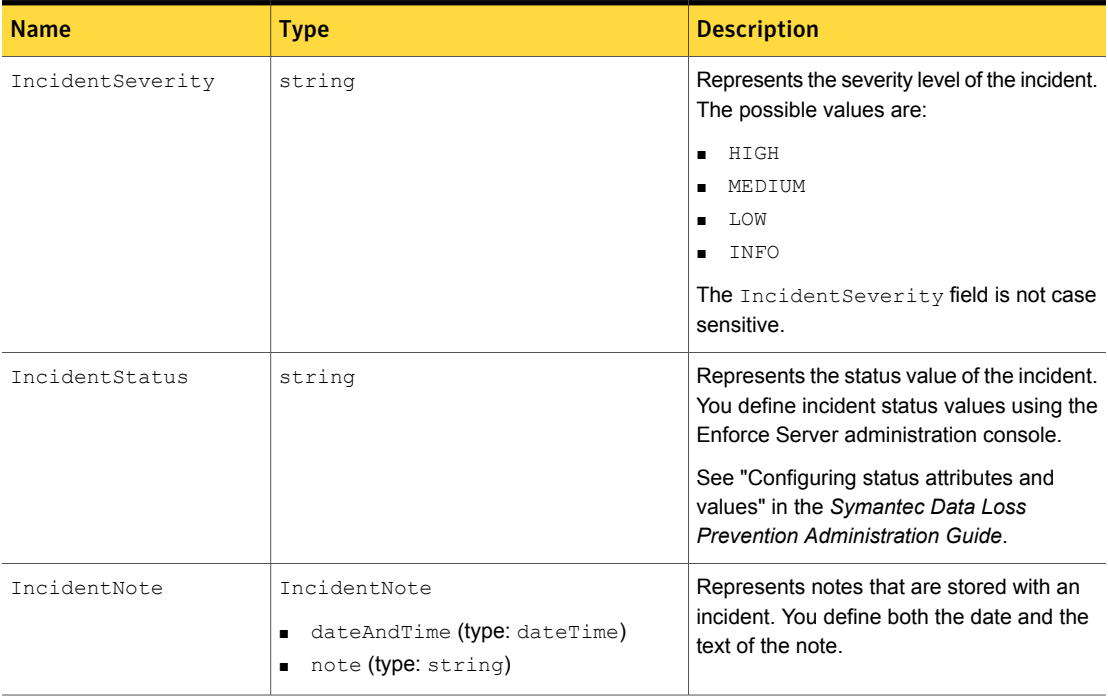

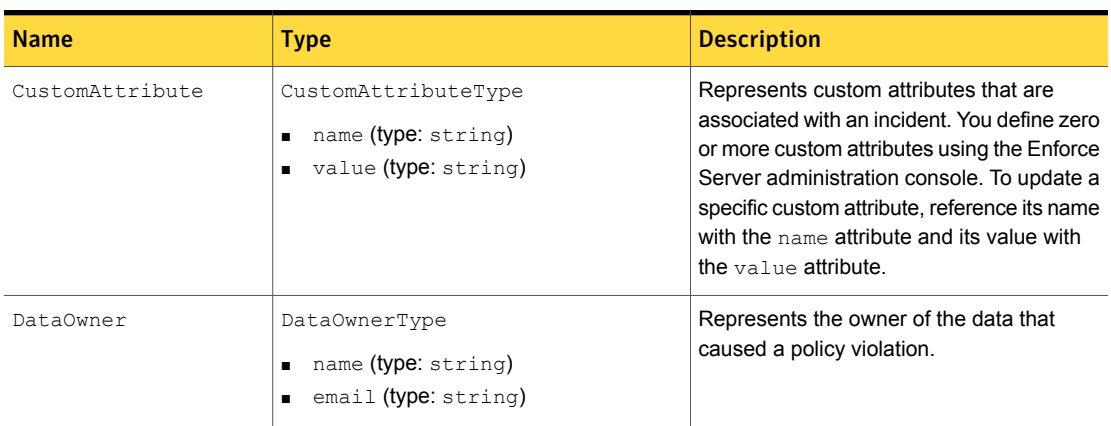

#### Table A-6 IncidentAttributes types and values *(continued)*

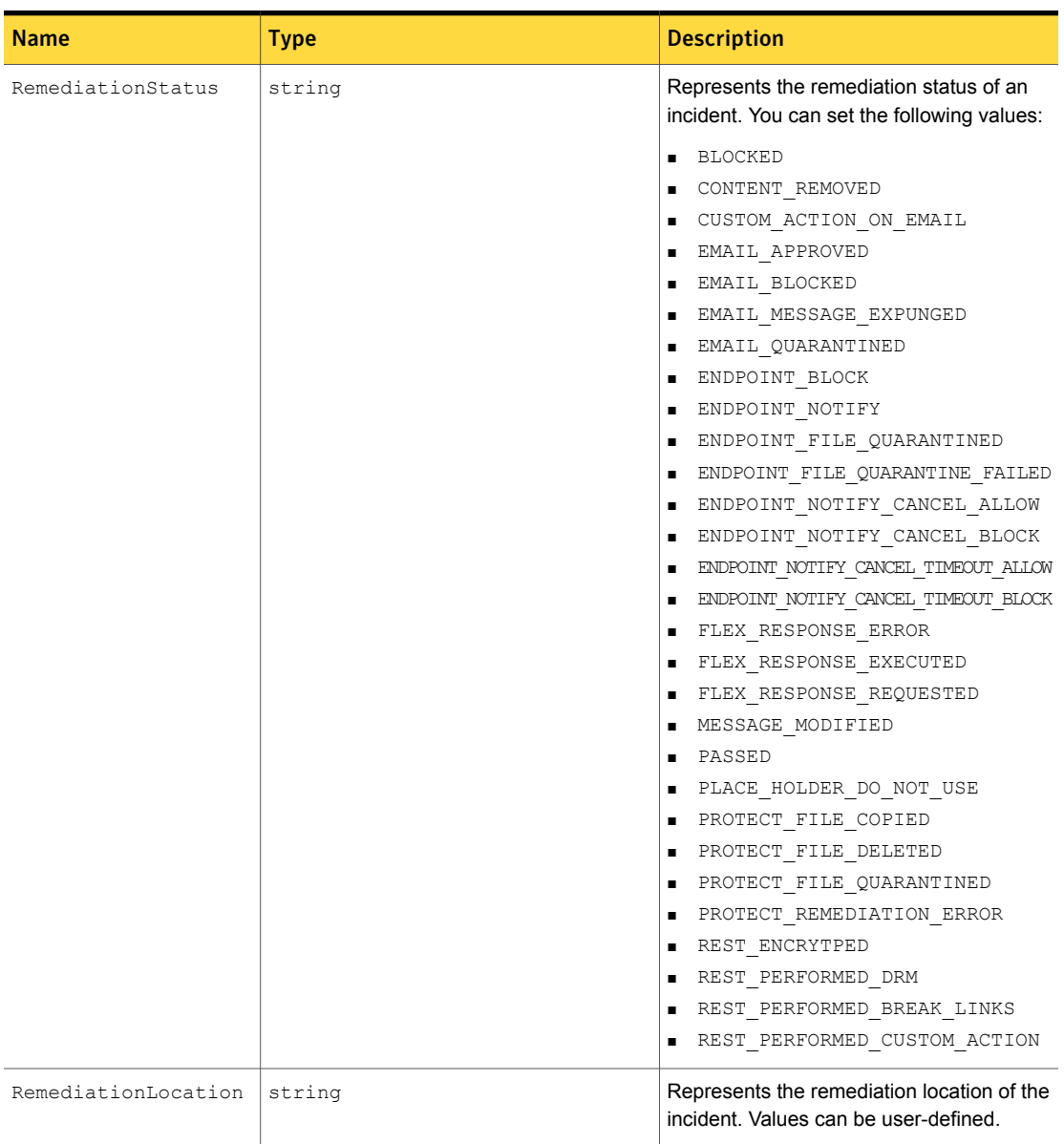

#### Table A-6 IncidentAttributes types and values *(continued)*

## **Outputs**

IncidentUpdateBatchResult [batchID,InaccessibleIncidentId,StatusCode]

Returns an IncidentUpdateResponse object.

The response to this method contains a separate data structure for each batch that was sent in the request. The data structure contains the fields described in [Table](#page-51-0) A-7.

Table A-7 IncidentUpdateResponse fields

<span id="page-51-0"></span>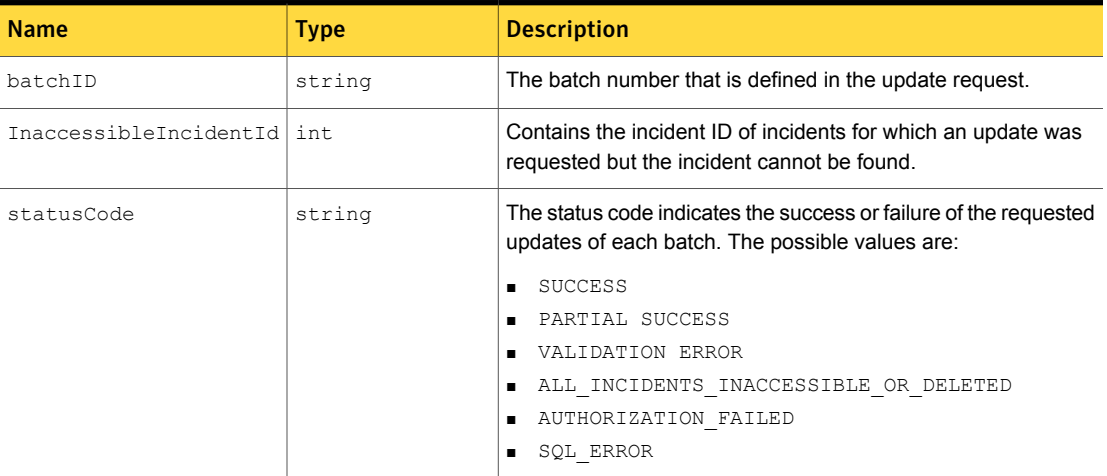

## Example

Note: The Java code in this section is for instructional purposes only and does not demonstrate a complete client implementation. The sample code is available at the Symantec Support Center at:

<http://symantec.com/docs/DOC9265>

batch.setIncidentAttributes(attributes);

```
IncidentUpdateRequest request = new IncidentUpdateRequest();
IncidentUpdateBatch batch = new IncidentUpdateBatch();
batch.setBatchId(" " + UUID.randomUUID().toString());
List<IncidentUpdateBatch> actions = request.getUpdateBatch();
actions.add(batch);
List<Integer> incidentIDs = batch.getIncidentId();
incidentIDs.add("IncidentId");
//User provides incident ID
IncidentAttributes attributes = new IncidentAttributes();
```

```
IncidentStatusType status = new IncidentStatusType();
status.setValue("Value");
//User provides the value to be updated
```
attributes.setStatus(status);

```
IncidentServicePortType servicePort = client.getPortClient();
IncidentUpdateResponse response = servicePort.updateIncidents(request);
```
### Faults

- AuthenticationFailedFault
- AuthorizationFailedFault
- ServiceErrorFault

## incidentViolations()

**incidentViolations()** returns the highlighted matches for an incident.

## **Syntax**

```
IncidentViolationsResponse = IncidentServicePortType.
    incidentViolations(IncidentViolationsRequest);
```
### Inputs

This call takes a single IncidentViolationsRequest type as its argument. IncidentViolationsRequest encapsulates the incident ID of the incident.

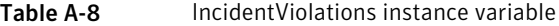

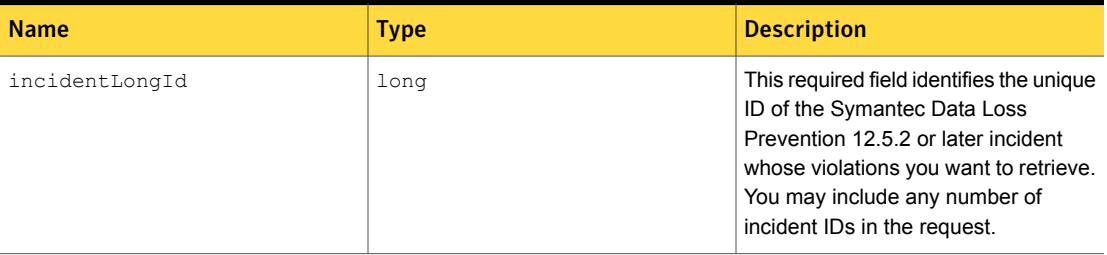

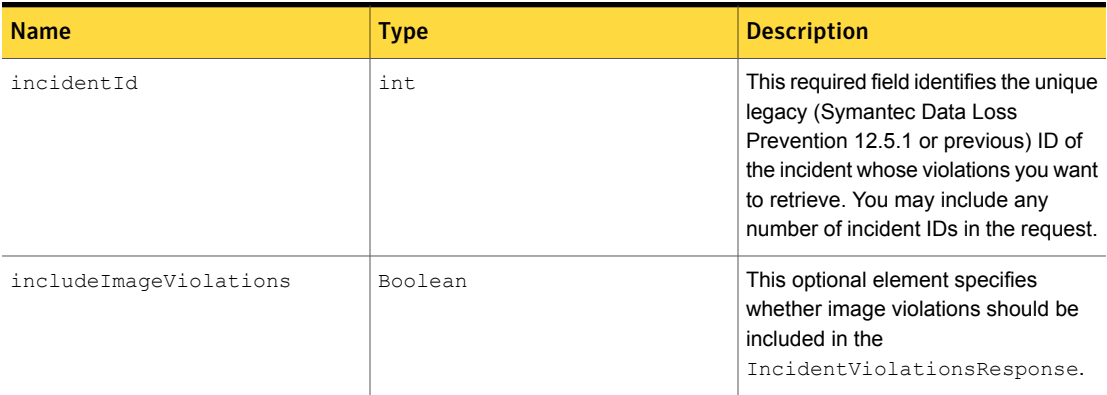

#### Table A-8 IncidentViolations instance variable *(continued)*

### **Output**

Returns an IncidentViolationsResponse object that includes all matches in the incident.

### <span id="page-53-0"></span>Example

[Figure](#page-53-0) A-1 shows an incidentViolationRequest object. The request includes one or more incident IDs.

Figure A-1 incidentViolationsRequest example

- <soapenv:Envelope> <soapenv:Header/> - <soapenv:Body>  $-$  <sch:incidentViolationsRequest> <!--Zero or more repetitions :--> <sch:incidentId>00001874</sch:incidentId> </sch:incidentViolationsRequest> </soapenv:Body> </soapenv:Envelope>

The response object returns a text or file size or document violation.

[Figure](#page-54-0) A-2 shows an incidentViolationResponse object with violating text.

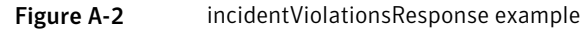

```
- <S:Envelope>
```

```
-\langle S:Body \rangle
```

```
- <ns4:incidentViolationsResponse>
```

```
- <ns4:incidentViolation>
```
<ns4:incidentId>1874</ns4:incidentId>

<ns4:statusCode>SUCCESS</ns4:statusCode>

- $-$  <ns4:violatingComponent id="451251">
	- <ns4:name>LICENSE.txt</ns4:name>

<ns4:documentFormat>ascii</ns4:documentFormat>

<ns4:violatingComponentType id="3">Attachment</ns4:violatingComponentType> <ns4:violationCount>3</ns4:violationCount>

```
- <ns4:violatingSegment>
```
<ns4:text type="NonViolation">...programs constitute</ns4:text>

```
<ns4:text type="Violation" ruleId="101" ruleName="Keyword">confidential</ns4:text>
- <ns4:text type="NonViolation">
```
proprietary information of eviware Soft...ovide, or otherwise make available such  $\langle$ /ns4:text>

```
<ns4:text type="Violation" ruleId="101" ruleName="Keyword">confidential</ns4:text>
```

```
- <ns4:text type="NonViolation">
```
information in any form to any third pa...nable security measures to protect such  $\langle$ /ns4:text>

```
<ns4:text type="Violation" ruleId="101" ruleName="Keyword">confidential</ns4:text>
<ns4:text type="NonViolation">information, but wi...</ns4:text>
```

```
</ns4:violatingSegment>
```

```
</ns4:violatingComponent>
```

```
</ns4:incidentViolation>
```

```
</ns4:incidentViolationsResponse>
```

```
</S:Bodv>
```
</S:Envelope>

The following example shows an incidentViolationResponse object with violating file size:

```
<ns4:violatingSegment>
  <ns4:fileSizeViolation ruleId="1101" ruleName="File Size Rule">
       <ns3:violatingFileSize>3310</ns3:violatingFileSize>
       <ns3:units>bytes</ns3:units>
   </ns4:fileSizeViolation>
</ns4:violatingSegment>
```
The following example shows an incidentViolationResponse object with violating document (line breaks added for legibility):

```
<ns4:violatingSegment>
   <ns4:documentViolation ruleId="1001" ruleName="IDM Rule">
        <ns3:documentProfileName>IDM Profile</ns3:documentProfileName>
        <ns3:documentPath>C:\Symantec\DataLossPrevention\ServerPlatformCommon\15.5\Protect\
                             documentprofiles\loremipsum-101\
                             loremipsum.txt</ns3:documentPath>
        <ns3:matchPercentage>100</ns3:matchPercentage>
    </ns4:documentViolation>
```
</ns4:violatingSegment>

# Appendix

# Base Incident Detail Types

This appendix includes the following topics:

- [IncidentDetailType](#page-57-0)
- [NetworkIncidentDetailType](#page-64-0)
- [DiscoverIncidentDetailType](#page-66-0)
- [EndpointIncidentDetailType](#page-67-0)
- [RestIncidentDetailType](#page-68-0)

## IncidentDetailType

<span id="page-57-0"></span>IncidentDetailType - defines the common fields that are shared by all Symantec Data Loss Prevention incidents.

## Base fields

IncidentDetailType defines the following fields.

Note that the exact XML fields returned in the IncidentDetailResponse document depend on the role-based access controls for the Web Service client user. For example, custom attribute elements are returned only if you explicitly enable that permission for the role to which the Web Service client belongs.

See "Creating a user and role for an Incident [Reporting](#page-15-0) and Update API client" on page 16.

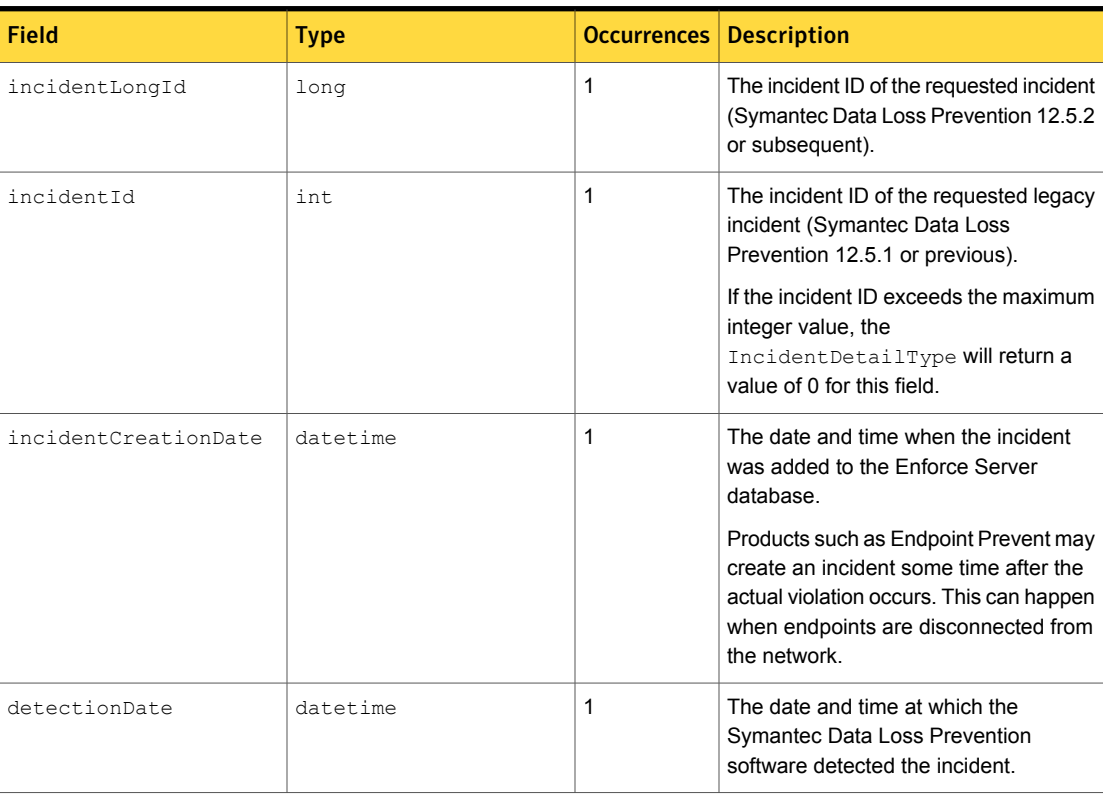

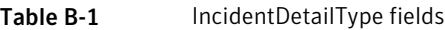

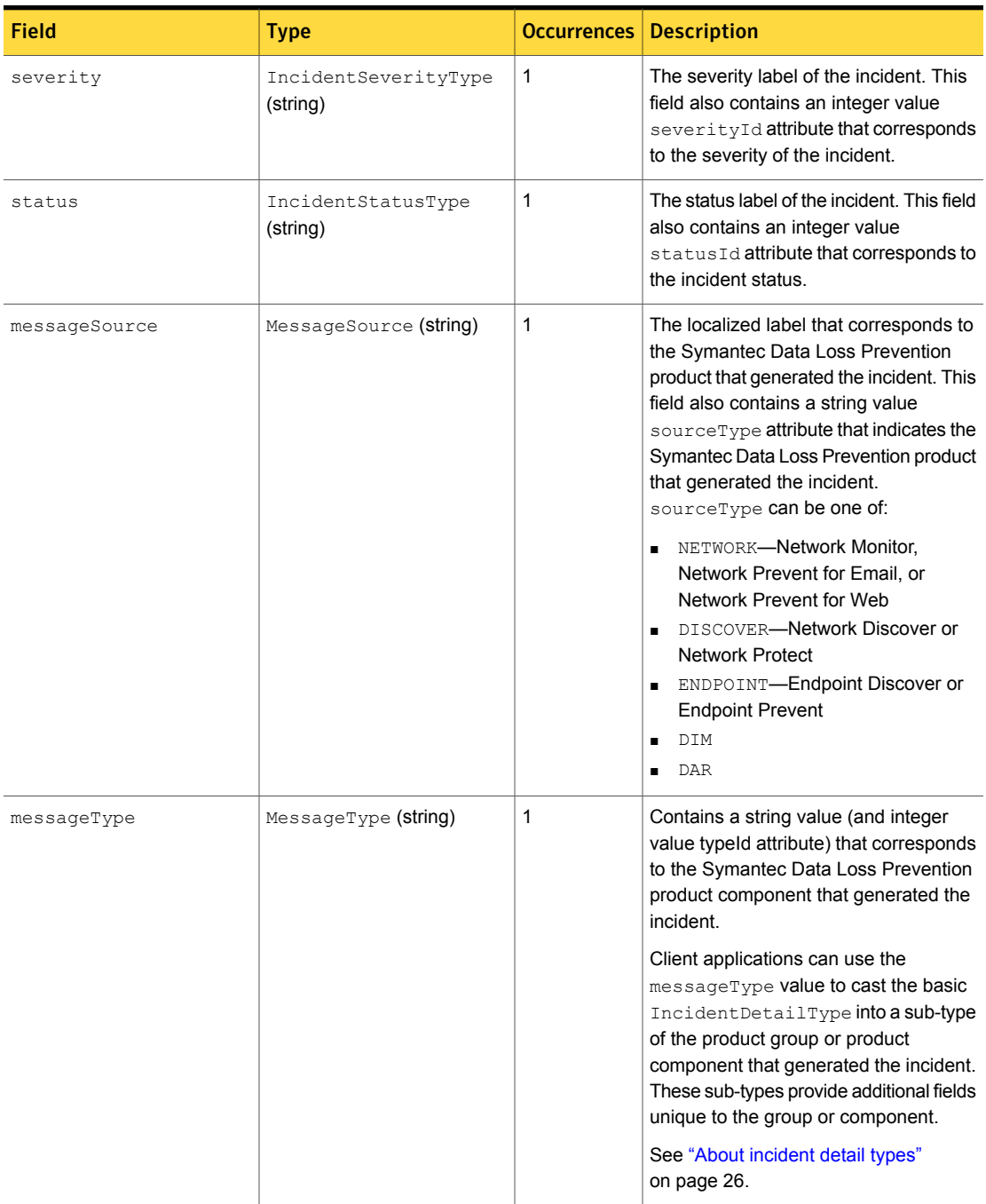

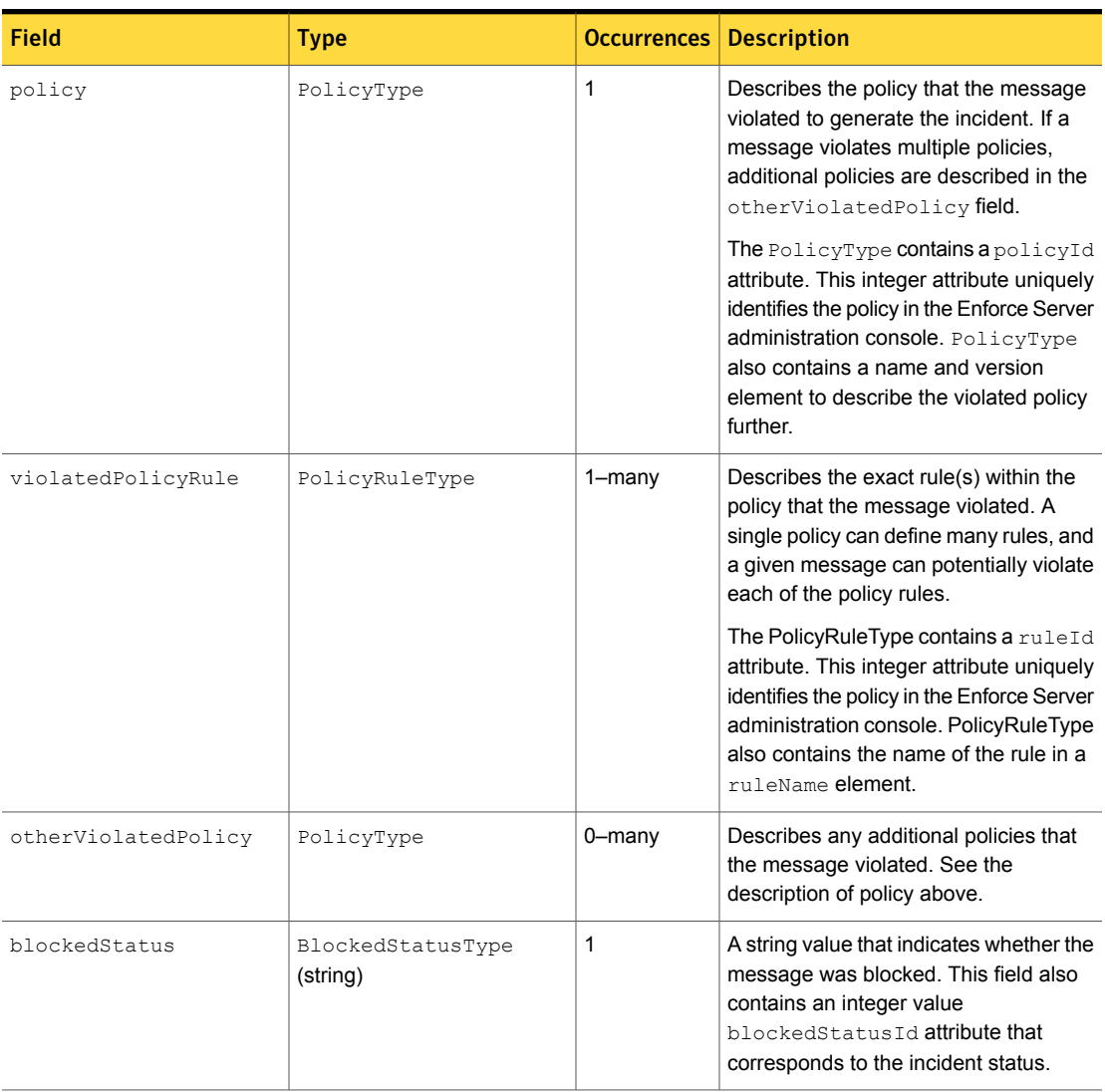

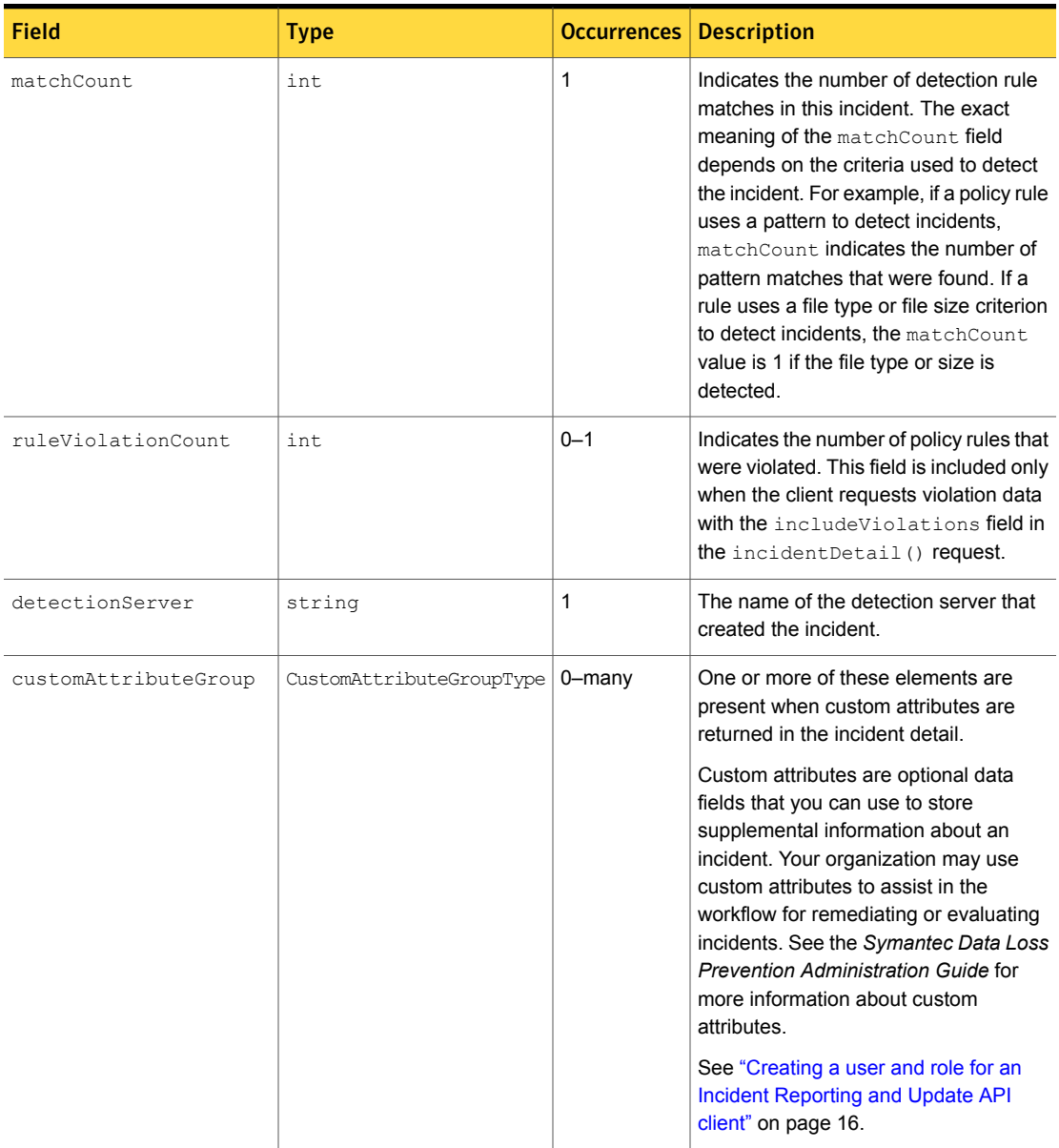

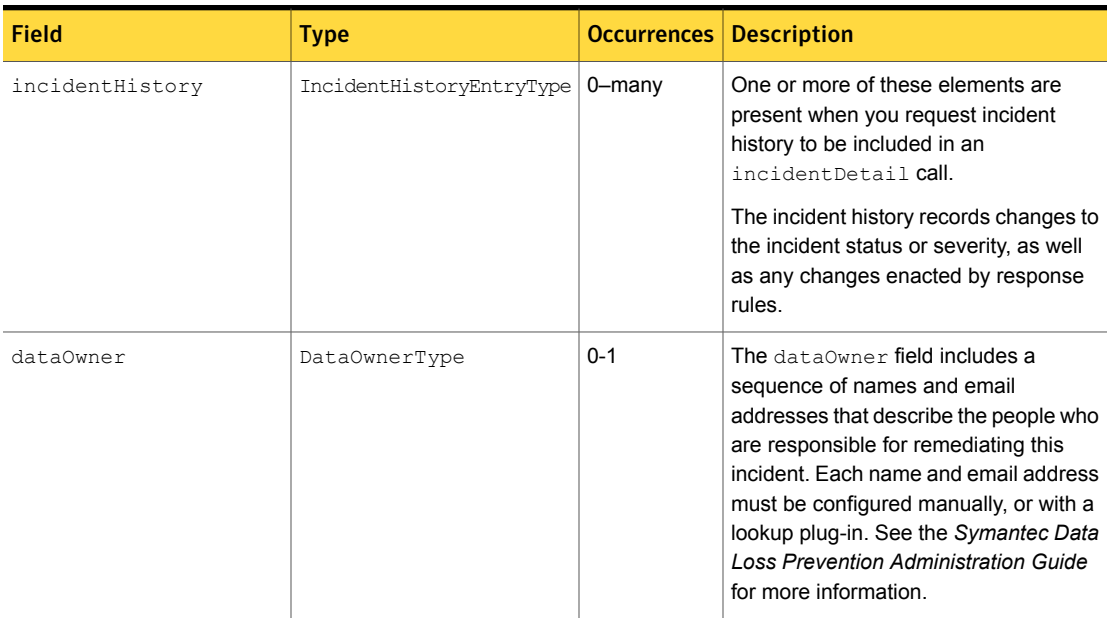

The following table describes the messageType string values and integer ID values associated with the message Type field. Note that some string values, such as HTTP and FTP, can describe either a network product category or endpoint product category. Use the  $\text{typeId}$  attribute value or examine the messageSource field to determine the exact component type.

#### Table B-2 messageType integer values

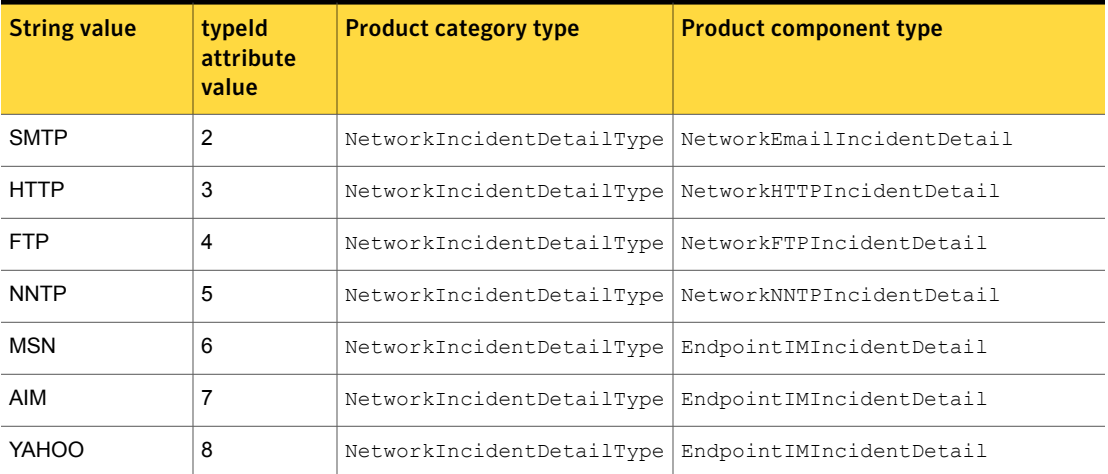

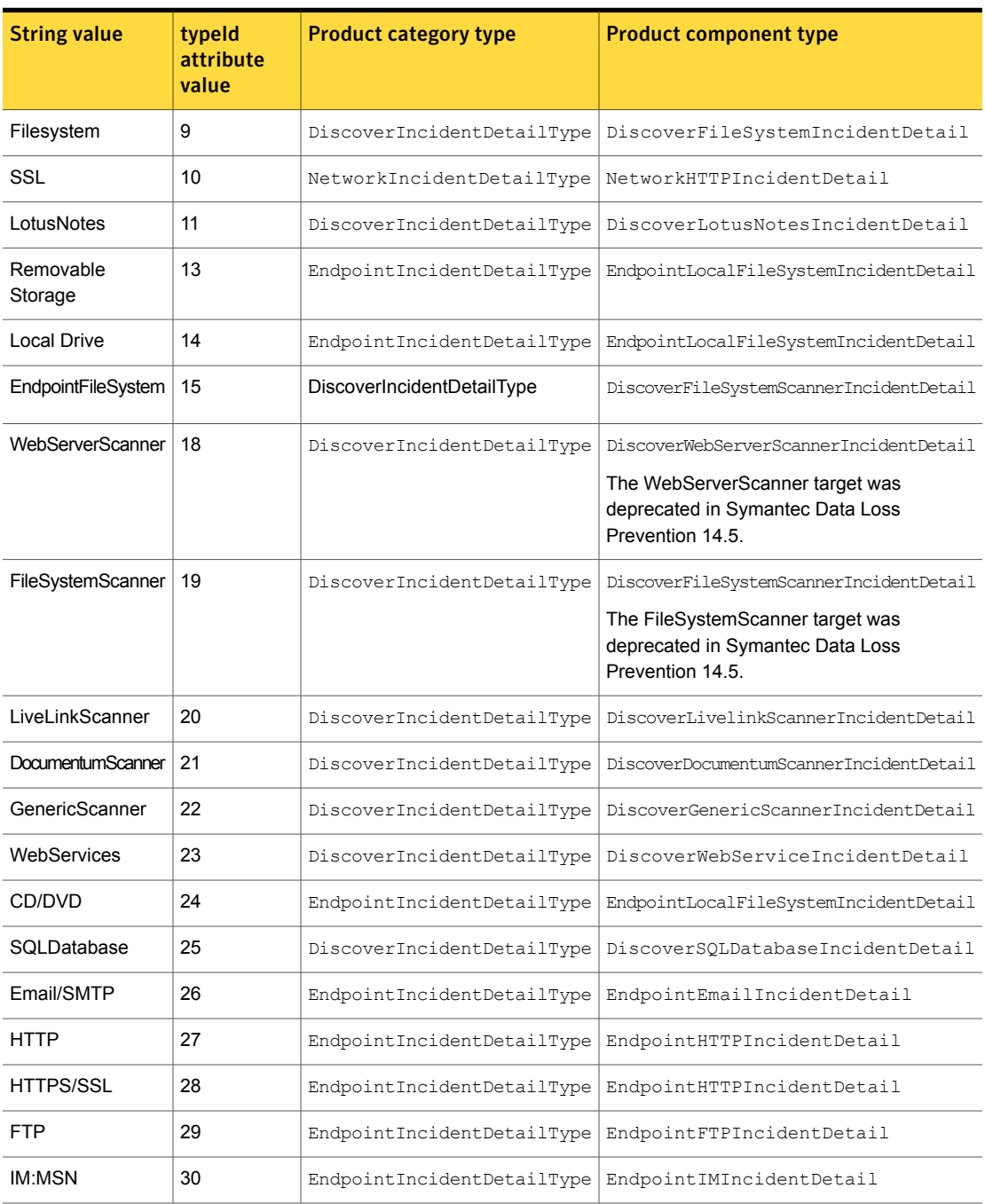

#### Table B-2 messageType integer values *(continued)*

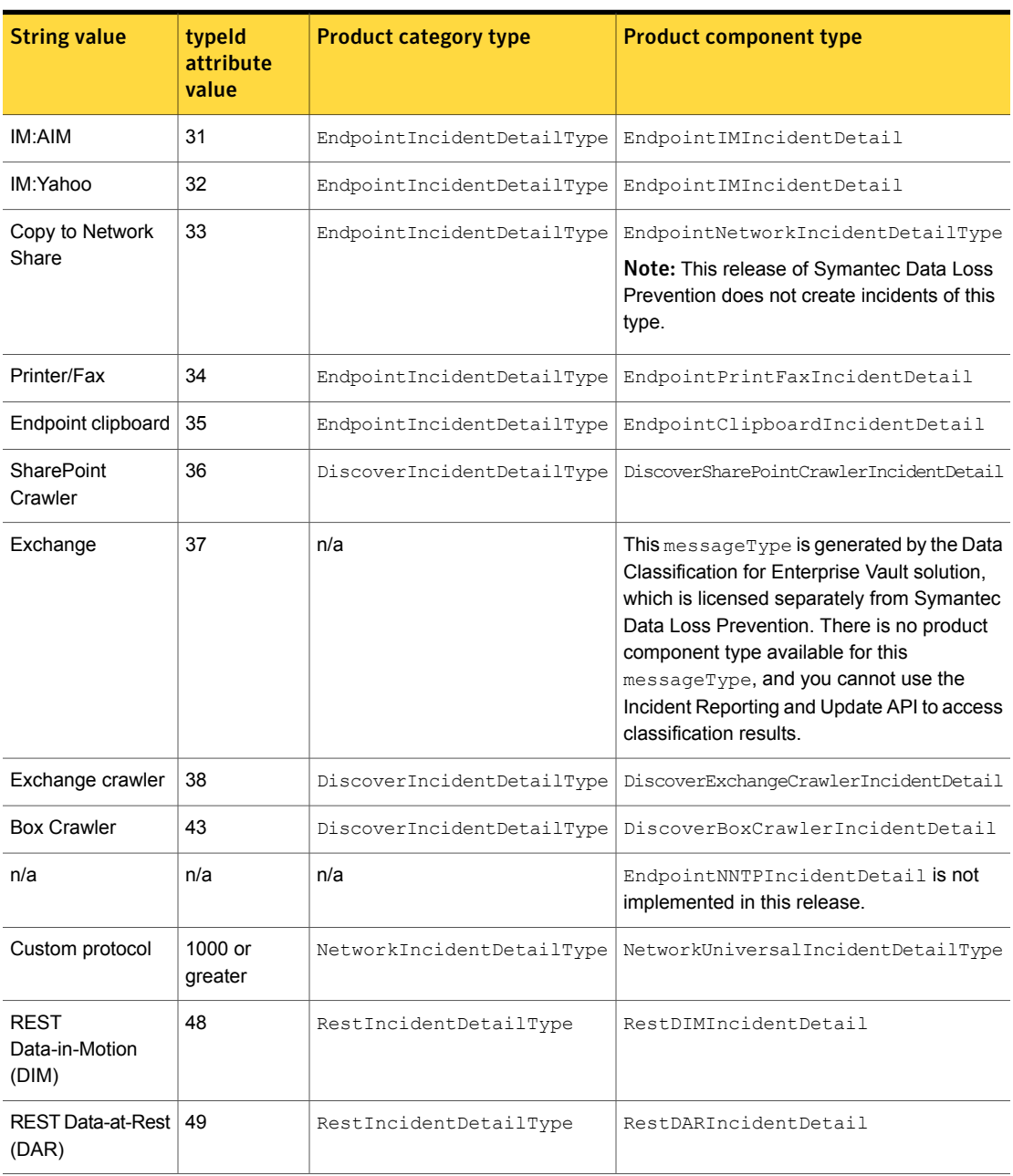

#### Table B-2 messageType integer values *(continued)*

## NetworkIncidentDetailType

<span id="page-64-0"></span>NetworkIncidentDetailType – defines the common properties shared by all incidents in the Network product group (Network Monitor, Network Prevent for Email, and Network Prevent for Web).

## Base fields

NetworkIncidentDetailType inherits all of the base fields present in IncidentDetailType.

## Extension fields

NetworkIncidentDetailType extends IncidentDetailType by adding the following fields:

| <b>Field</b>       | <b>Type</b>           | <b>Occurrences</b> | <b>Description</b>                                                                                                    |
|--------------------|-----------------------|--------------------|----------------------------------------------------------------------------------------------------|
| messageDate        | datetime              | 1                  | The date and time at which the network<br>message (for example, an email<br>message, HTTP request, instant<br>message, or other protocol request) was<br>created |
| originator         | NetworkOriginatorType | $0 - 1$            | Details about the sender of the network<br>message, including the sender's IP<br>address and port number, as well as an<br>identifying string.                   |
| recipient          | NetworkRecipientType  | $0 - \text{many}$  | Details about the intended recipient of<br>the network message, including the<br>recipient's IP address and port number,<br>as well as an identifying string.    |
| messageBodyContent | string                | $0 - 1$            | The full body text of the message that<br>generated the incident.                                                                                                |
| messageHeader      | MessageComponentType  | $0 - 1$            | The header text of the original message.<br>For example, this field includes the<br>subject header for incidents created by<br>Network Prevent for Email.        |
|                    |                       |                    | This field is provided only when you<br>choose to include violation data in the<br>incident detail request.                                                      |

Table B-3 NetworkIncidentDetailType fields

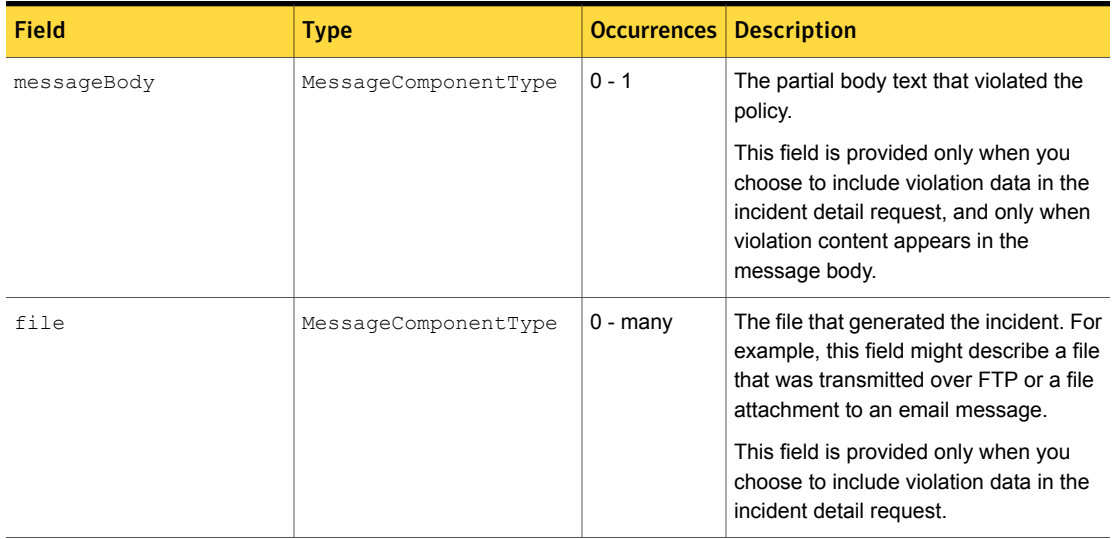

## DiscoverIncidentDetailType

<span id="page-66-0"></span>DiscoverIncidentDetailType - defines the common properties shared by all Network Discover/Cloud Storage Discover products.

## Base fields

DiscoverIncidentDetailType inherits all of the base fields present in IncidentDetailType.

## Extension fields

DiscoverIncidentDetailType extends IncidentDetailType by adding the following fields:

| <b>Field</b>        | <b>Type</b>                      | <b>Occurrences</b> | <b>Description</b>                                                                                                    |
|---------------------|----------------------------------|--------------------|----------------------------------------------------------------------------------------------------|
| targetServer        | string                           | $0 - 1$            | The name of the Network<br>Discover/Cloud Storage Discover Server<br>that performed the scan.                                                                                                    |
| scan                | scanAssignmentType<br>(datetime) | 1                  | The complex type<br>scanAssignmentType specifies the<br>date and time that the scan started.<br>scanAssignmentType also contains<br>a scanId attribute that specifies the<br>integer ID of the scan. |
| contentRootPath     | string                           | 1                  | The name of the file share, server, or<br>SQL database that was scanned.                                                                                                    |
| target              | string                           | $0 - 1$            | The name of the configured Network<br>Discover/Cloud Storage Discover target.                                                                                                    |
| URL                 | string                           | $0 - 1$            | The URL or file path associated with a<br>scan target.                                                                                                    |
| seenBefore          | string                           | $0 - 1$            | This field indicates whether the incident<br>was previously detected (Yes or No).                                                                                                    |
| superseded          | string                           | 1                  | This field indicates whether the incident<br>response was superseded by another<br>response (Yes or No).                                                                                             |
| remediationLocation | string                           | $0 - 1$            | The location where the file was copied<br>or quarantined.                                                                                                    |

Table B-4 DiscoverIncidentDetailType fields

## EndpointIncidentDetailType

<span id="page-67-0"></span>EndpointIncidentDetailType - defines the common properties shared by the Endpoint Prevent and Endpoint Discover products.

## Base fields

EndpointIncidentDetailType inherits all of the base fields present in IncidentDetailType.

## Extension fields

EndpointIncidentDetailType extends IncidentDetailType by adding the following fields:

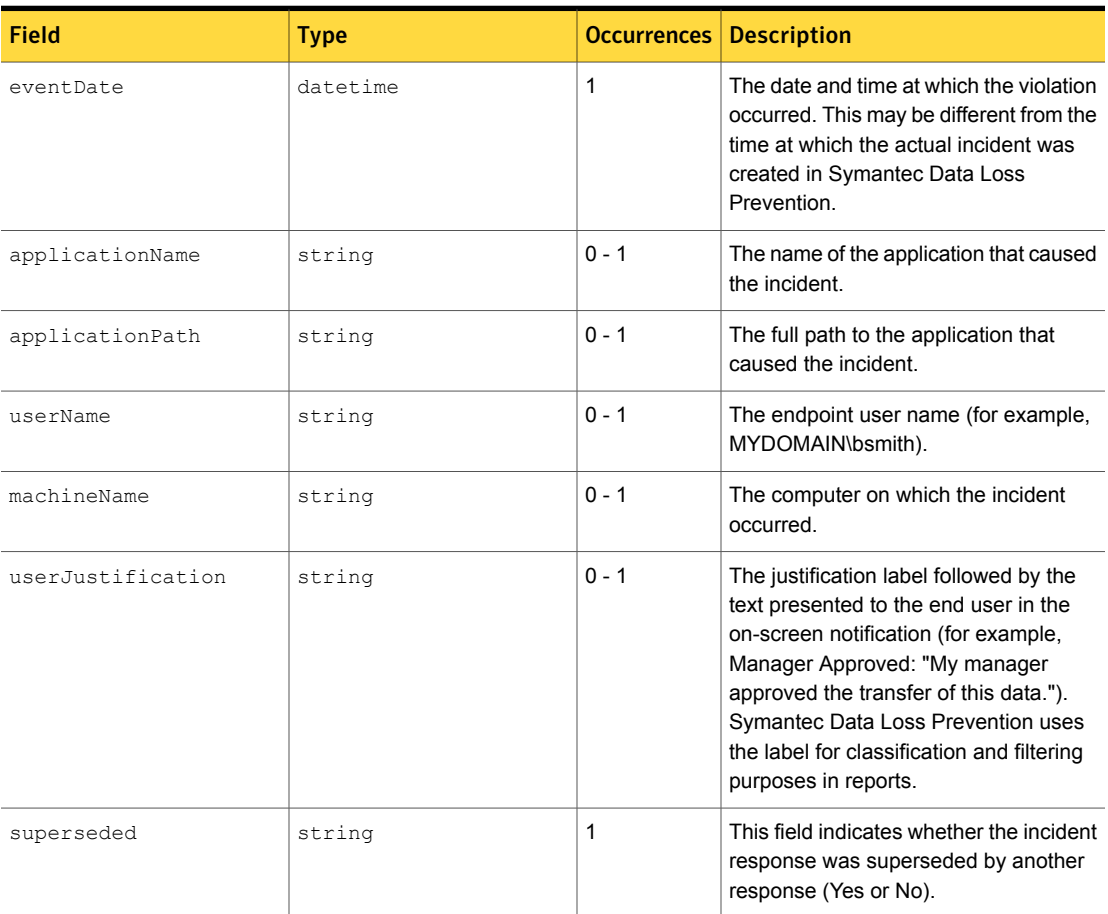

Table B-5

## RestIncidentDetailType

<span id="page-68-0"></span>RestIncidentDetailType - defines the common properties that are shared by all Cloud Connector incidents.

## Base fields

RestIncidentDetailType for both DIM (data in motion) and DAR (data at rest) inherits all of the base fields present in IncidentDetailType.

## Extension fields

RestIncidentDetailType extends IncidentDetailType by adding the following attributes:

Note:All attributes are for both DIM and DAR, unless otherwise noted in the Description column. All attributes are strings.

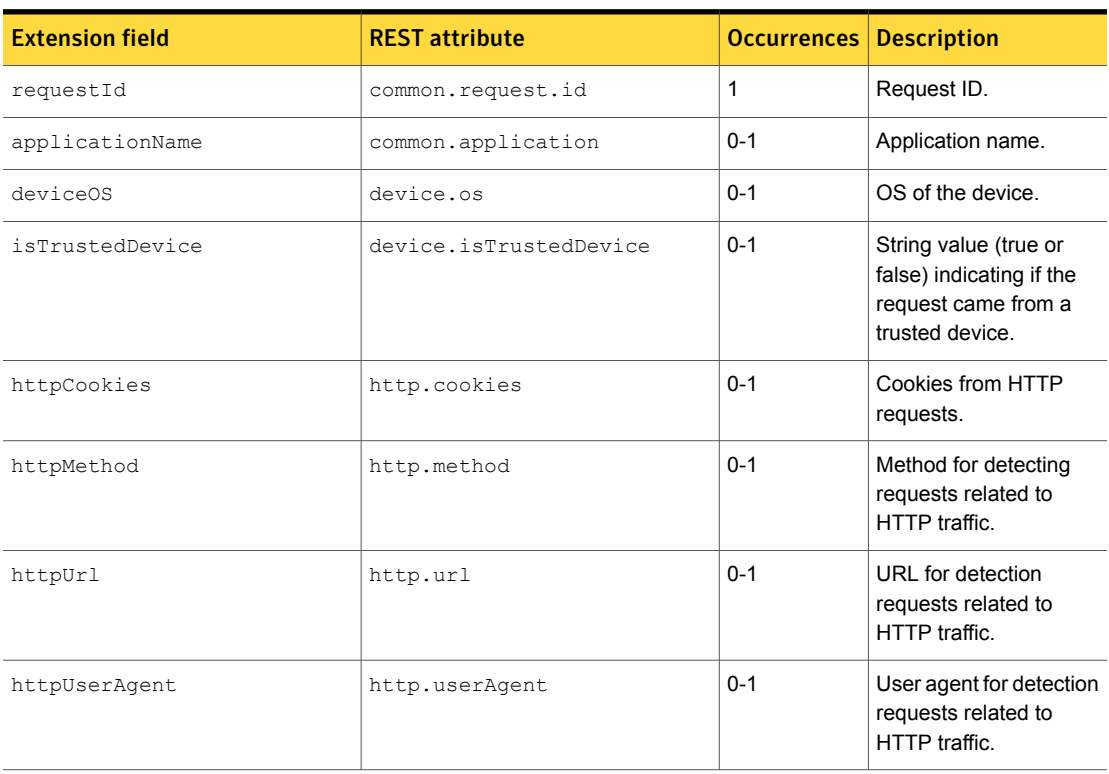

#### Table B-6 RestIncidentDetailType fields

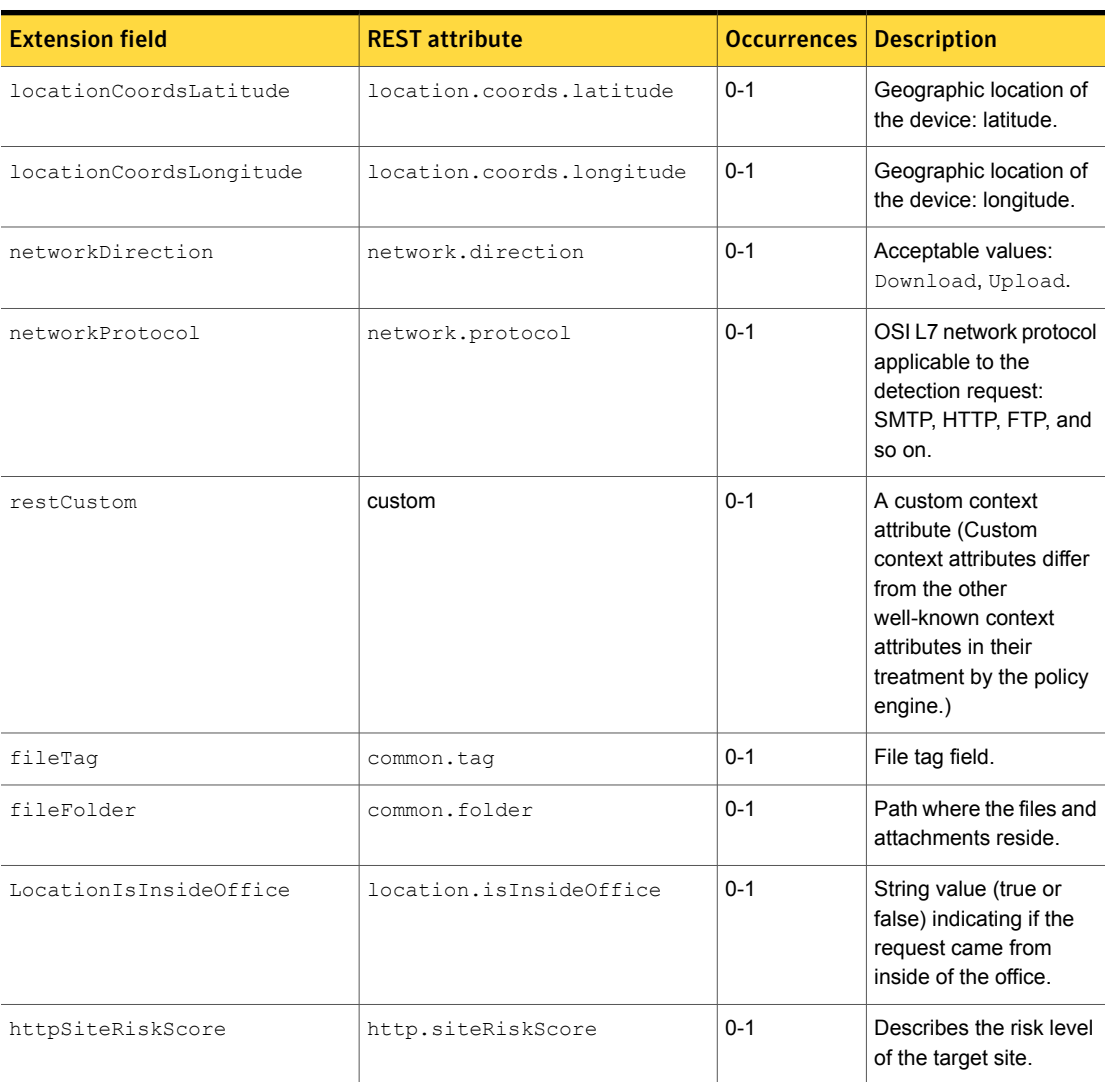

# Appendix

# Extended Incident Detail Types

This appendix includes the following topics:

- About [extended](#page-70-0) incident detail types
- Network [component](#page-70-1) detail types
- Discover [component](#page-71-0) detail types
- <span id="page-70-0"></span>**Endpoint [component](#page-88-0) detail types**
- REST [component](#page-92-0) detail types

## About extended incident detail types

<span id="page-70-1"></span>The following sections provide a reference for the product component incident detail types included in the Incident Reporting and Update API schema. Component detail types extend the base product types (NetworkIncidentDetailType, DiscoverIncidentDetailType, EndpointIncidentDetailType, and RestIncidentDetailType) with fields specific to the protocol or product component that generated the incident.

See "About [incident](#page-25-0) detail types" on page 26.

## Network component detail types

The Incident Reporting and Update API schema defines six component detail types as extensions to NetworkIncidentDetailType to represent the different protocols that Network Prevent can monitor. Note that three of the component types add no additional fields, but are available as placeholders for future extensions.

[Table](#page-71-1) C-1 describes the new fields (if any) added by each network component detail type.

<span id="page-71-1"></span>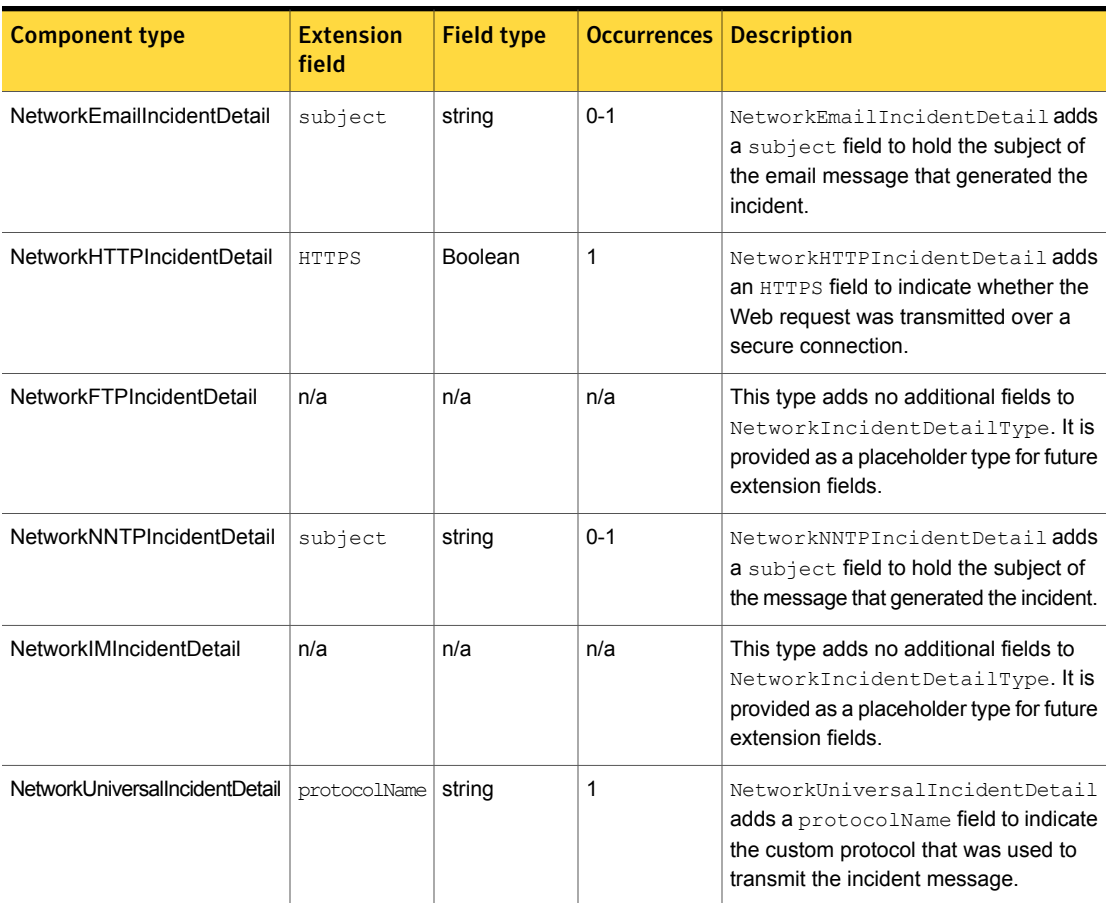

#### Table C-1 Network component detail types

## <span id="page-71-0"></span>Discover component detail types

The Incident Reporting and Update API schema defines the following component detail types as extensions to DiscoverIncidentDetailType:

- DiscoverFileSystemIncidentDetail [\(Table](#page-72-0) C-2)
- DiscoverEndpointFileSystemIncidentDetail ([Table](#page-73-0) C-3)
- DiscoverSQLDatabaseIncidentDetail [\(Table](#page-75-0) C-4)
- DiscoverLotusNotesIncidentDetail [\(Table](#page-75-1) C-5)
- DiscoverGenericScannerIncidentDetail ([Table](#page-77-0) C-6)
- DiscoverFileSystemScannerIncidentDetail ([Table](#page-77-0) C-7)
- DiscoverWebServerScannerIncidentDetail [\(Table](#page-79-0) C-8)
- DiscoverLivelinkScannerIncidentDetail [\(Table](#page-79-1) C-9)
- DiscoverDocumentumScannerIncidentDetail ([Table](#page-80-0) C-10)
- DiscoverWebServiceIncidentDetail [\(Table](#page-81-0) C-11)
- DiscoverSharePointCrawlerIncidentDetail ([Table](#page-83-0) C-12)
- DiscoverExchangeCrawlerIncidentDetail [\(Table](#page-85-0) C-13)
- DiscoverBoxCrawlerIncidentDetail([Table](#page-87-0) C-14)

Each extension type corresponds to the Network Discover/Cloud Storage Discover detection mechanism that logged the original incident. The tables that follow describe the fields that each type adds to DiscoverIncidentDetailType.

<span id="page-72-6"></span><span id="page-72-5"></span><span id="page-72-4"></span><span id="page-72-3"></span><span id="page-72-2"></span><span id="page-72-1"></span>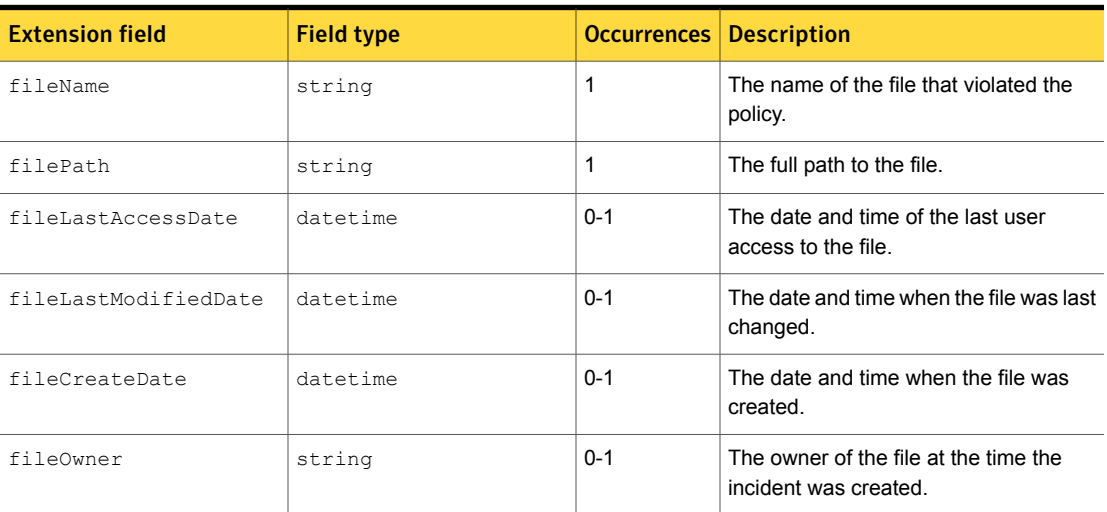

<span id="page-72-0"></span>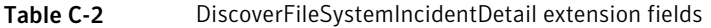

<span id="page-73-2"></span>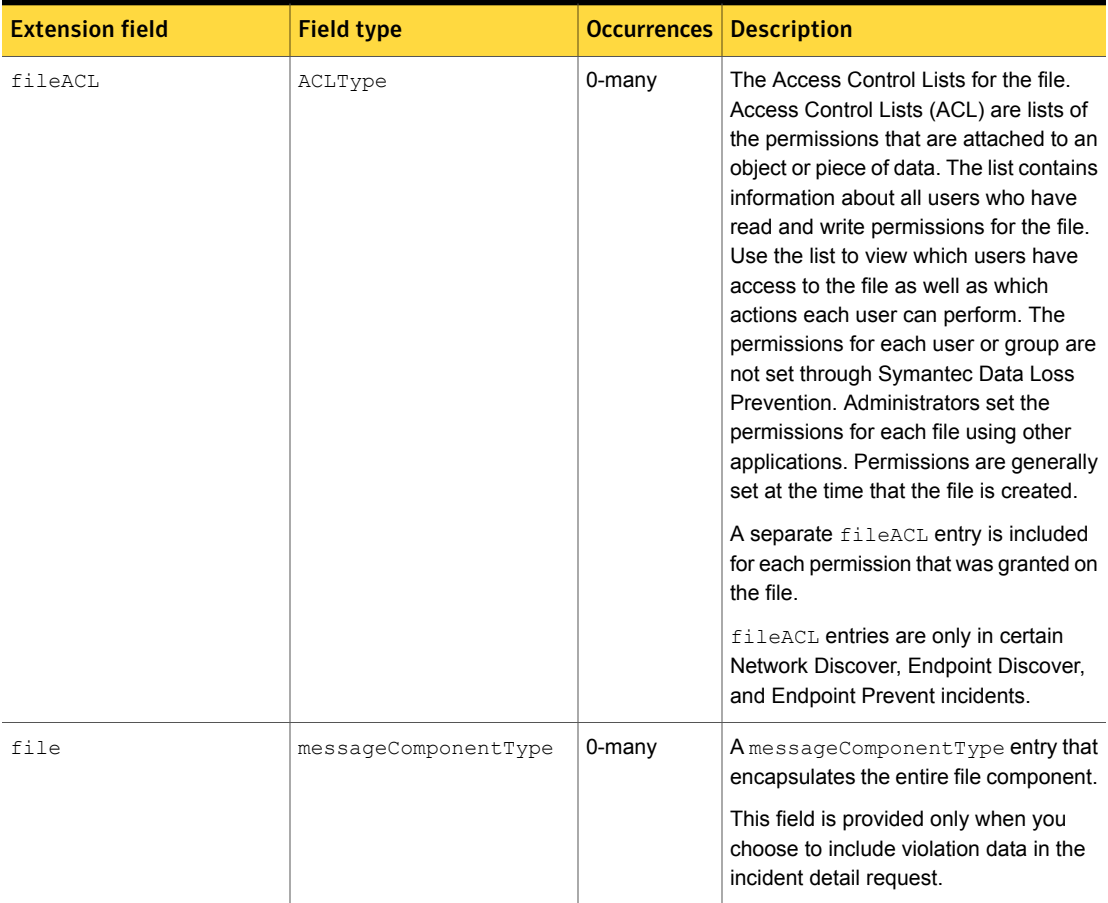

#### Table C-2 DiscoverFileSystemIncidentDetail extension fields *(continued)*

<span id="page-73-0"></span>

<span id="page-73-1"></span>Table C-3 DiscoverEndpointFileSystemIncidentDetail extension fields

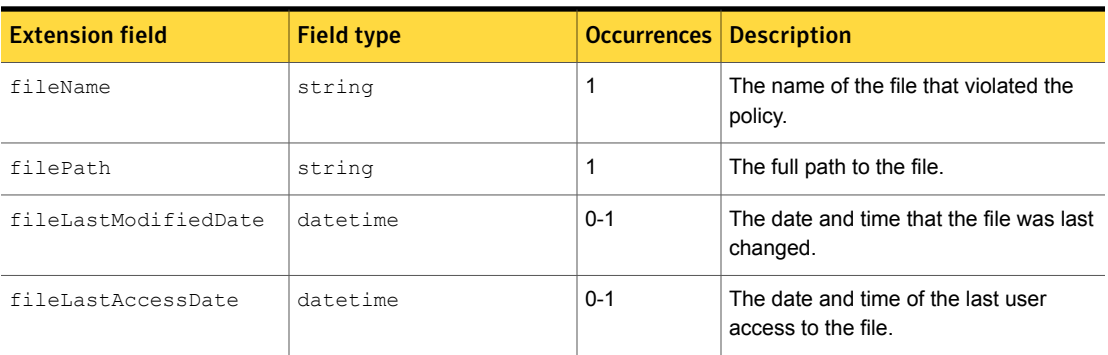

<span id="page-74-1"></span><span id="page-74-0"></span>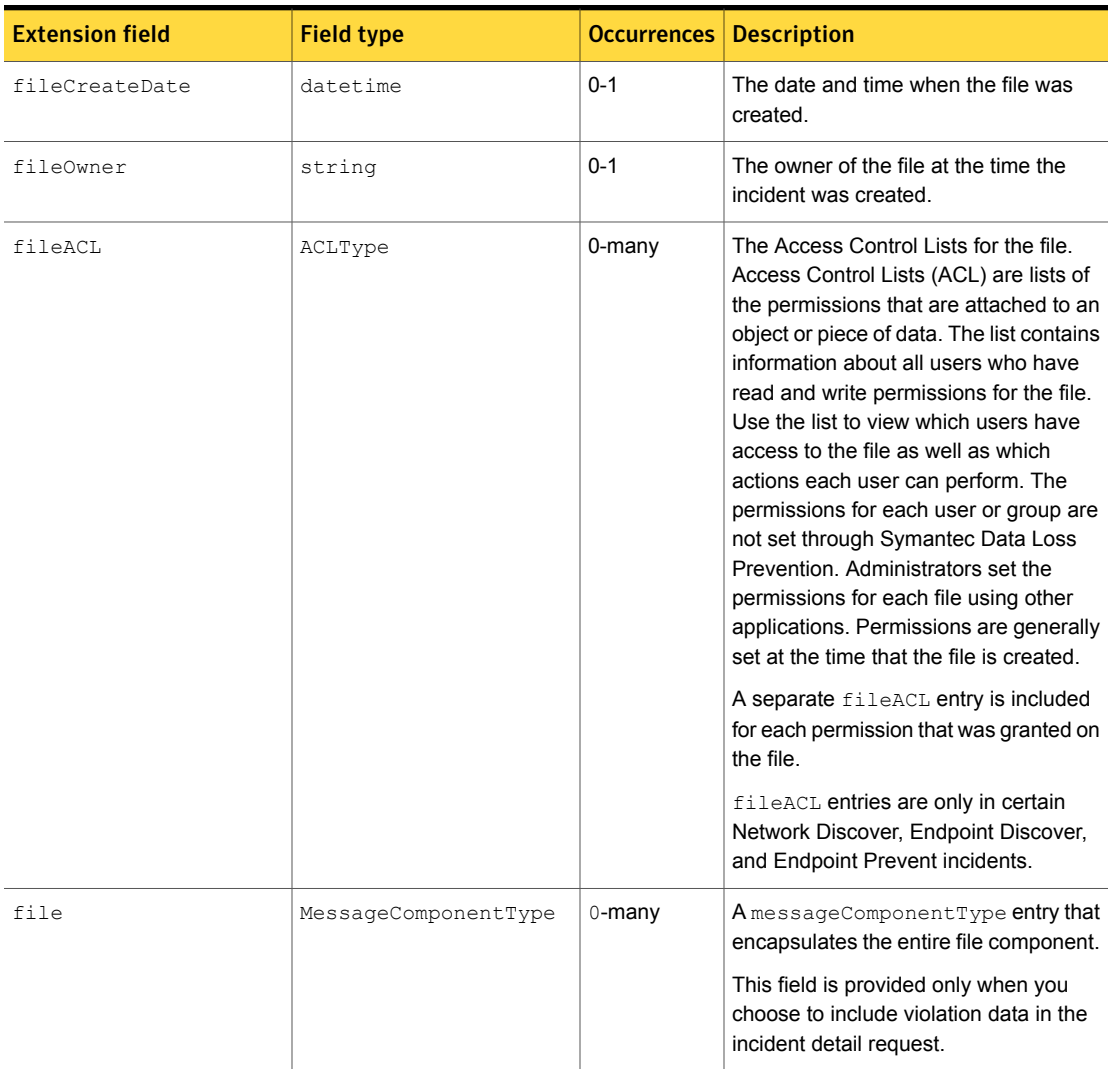

#### Table C-3 DiscoverEndpointFileSystemIncidentDetail extension fields *(continued)*

<span id="page-75-1"></span><span id="page-75-0"></span>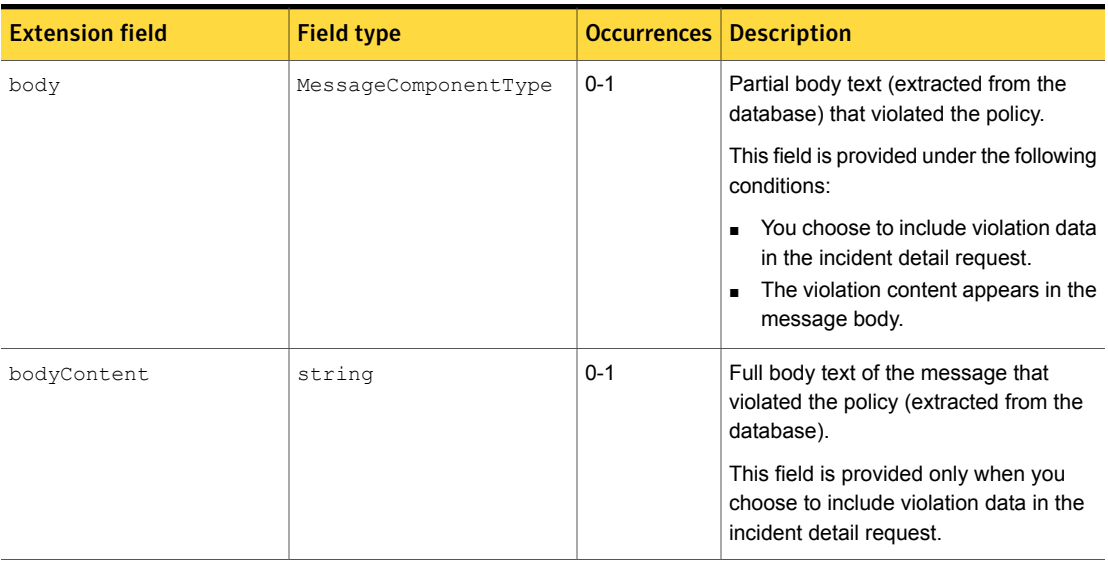

#### <span id="page-75-5"></span>Table C-4 DiscoverSQLDatabaseIncidentDetail extension fields

<span id="page-75-4"></span>Table C-5 DiscoverLotusNotesIncidentDetail extension fields

<span id="page-75-8"></span><span id="page-75-7"></span><span id="page-75-6"></span><span id="page-75-3"></span><span id="page-75-2"></span>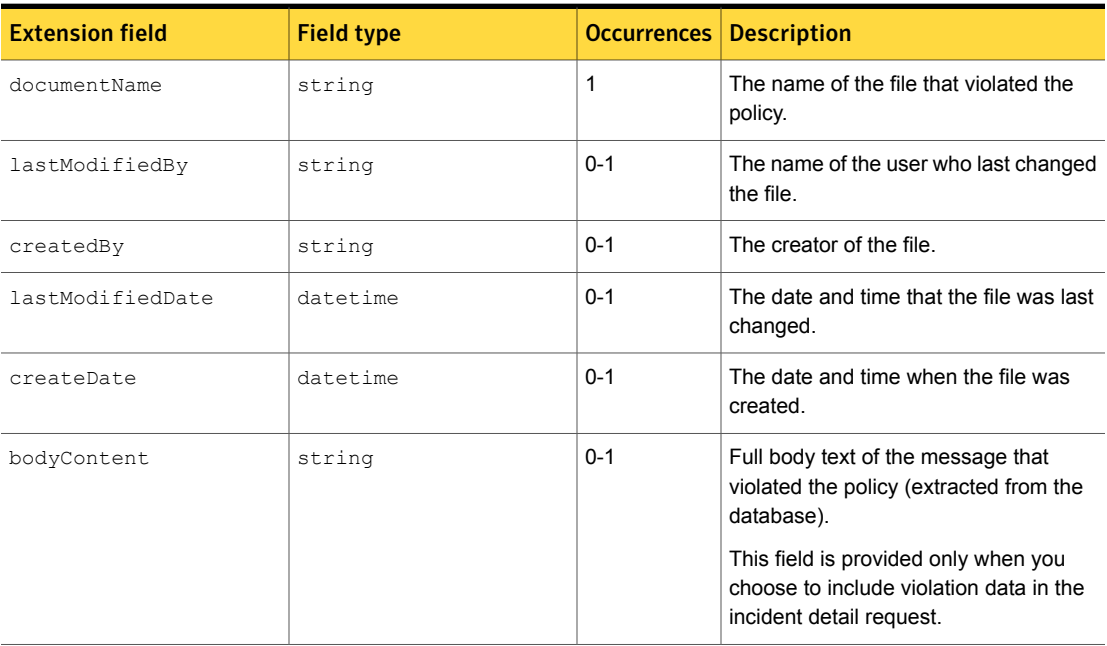

<span id="page-76-3"></span><span id="page-76-2"></span><span id="page-76-1"></span><span id="page-76-0"></span>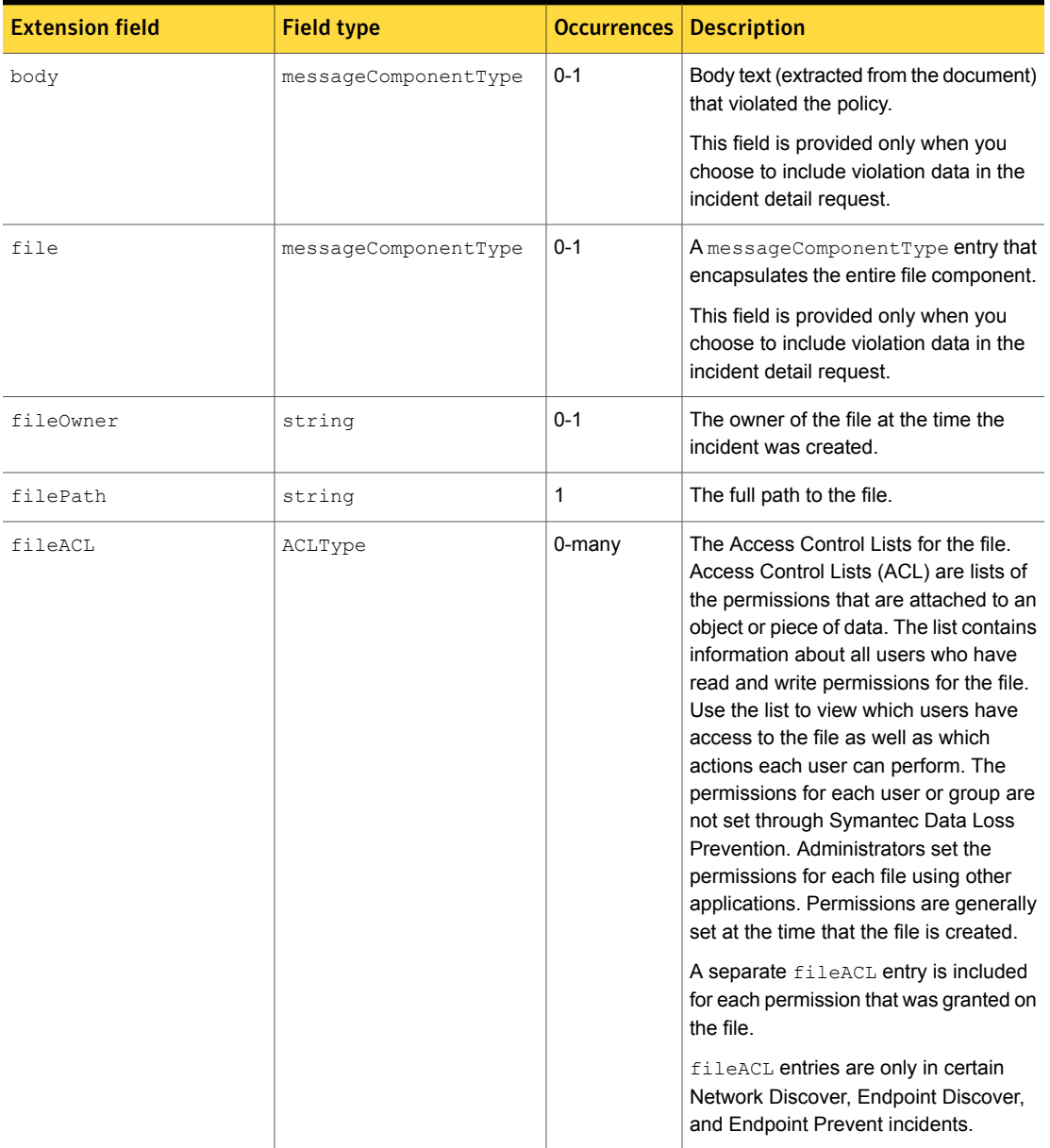

#### Table C-5 DiscoverLotusNotesIncidentDetail extension fields *(continued)*

<span id="page-77-6"></span><span id="page-77-5"></span><span id="page-77-1"></span>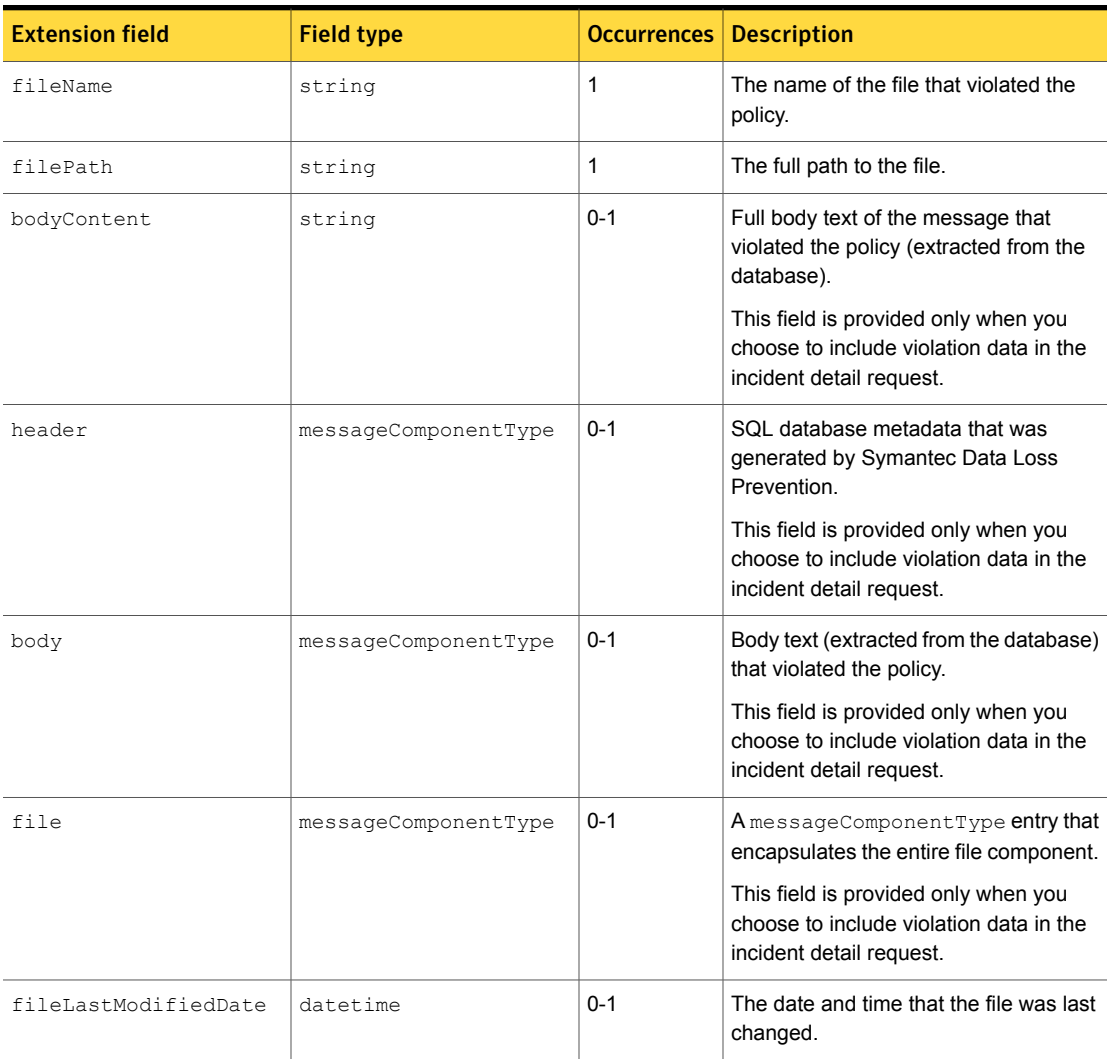

#### <span id="page-77-3"></span>Table C-6 DiscoverGenericScannerIncidentDetail extension fields

<span id="page-77-4"></span><span id="page-77-2"></span>Table C-7 DiscoverFileSystemScannerIncidentDetail extension fields

<span id="page-77-0"></span>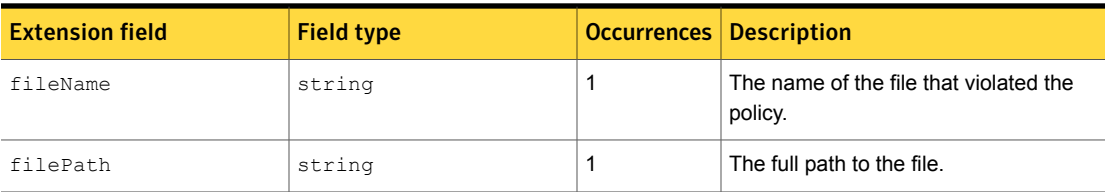

<span id="page-78-4"></span><span id="page-78-3"></span><span id="page-78-2"></span><span id="page-78-1"></span><span id="page-78-0"></span>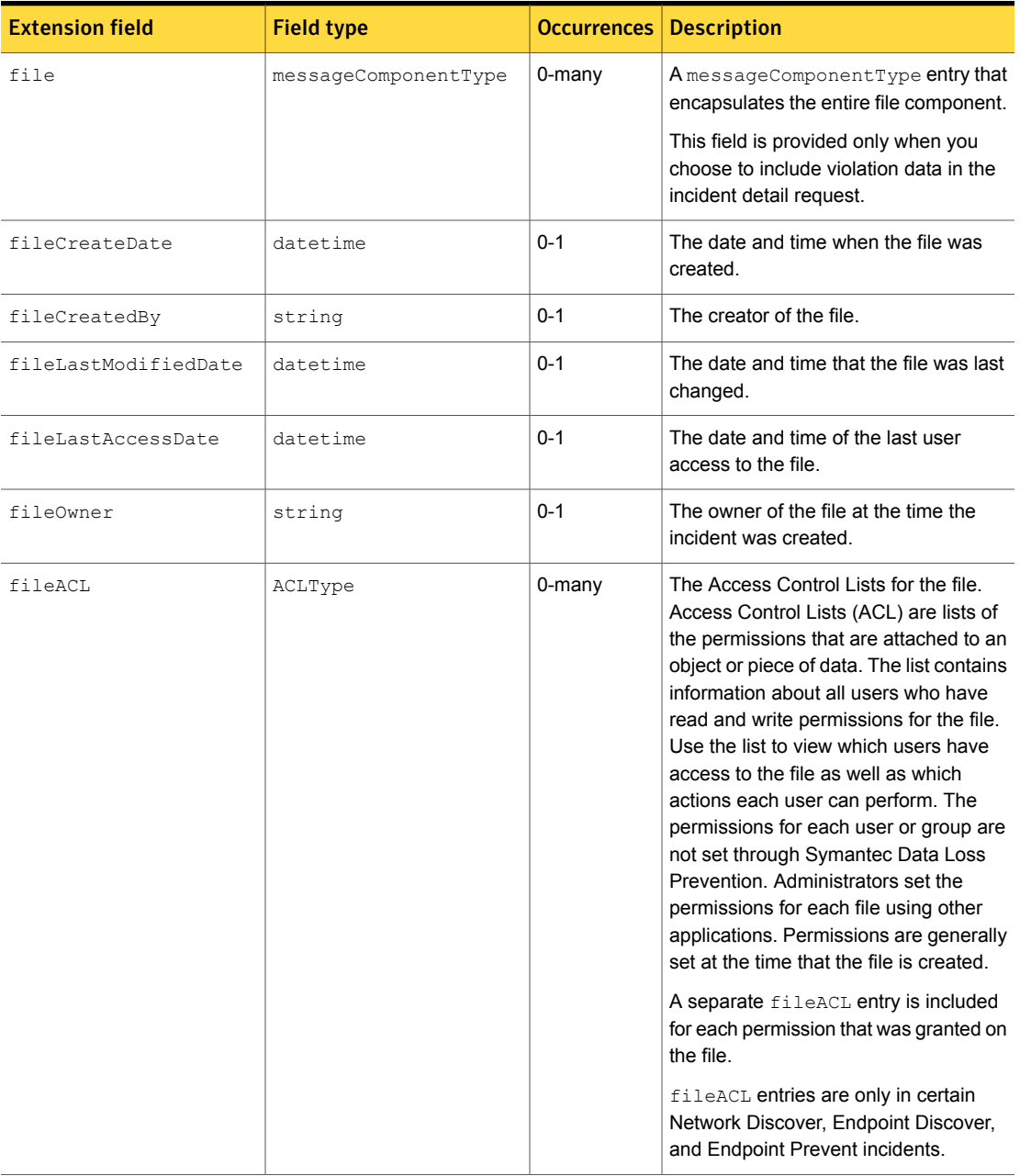

#### Table C-7 DiscoverFileSystemScannerIncidentDetail extension fields *(continued)*

<span id="page-79-9"></span><span id="page-79-0"></span>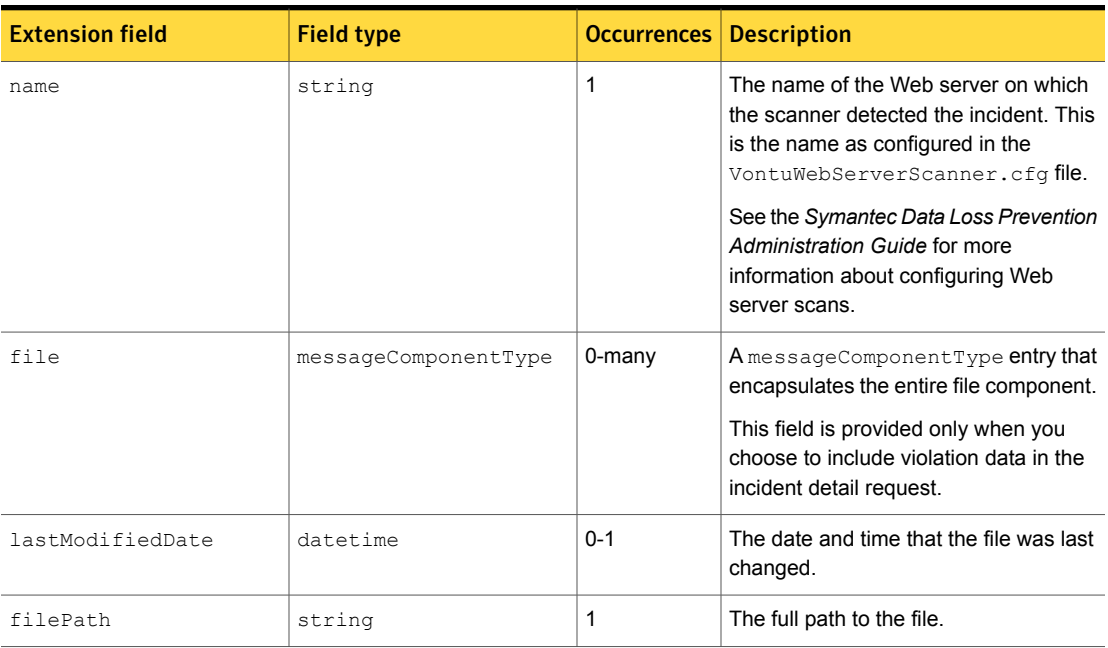

#### <span id="page-79-5"></span>Table C-8 DiscoverWebServerScannerIncidentDetail extension fields

<span id="page-79-4"></span>

<span id="page-79-8"></span>Table C-9 DiscoverLivelinkScannerIncidentDetail extension fields

<span id="page-79-7"></span><span id="page-79-6"></span><span id="page-79-3"></span><span id="page-79-2"></span><span id="page-79-1"></span>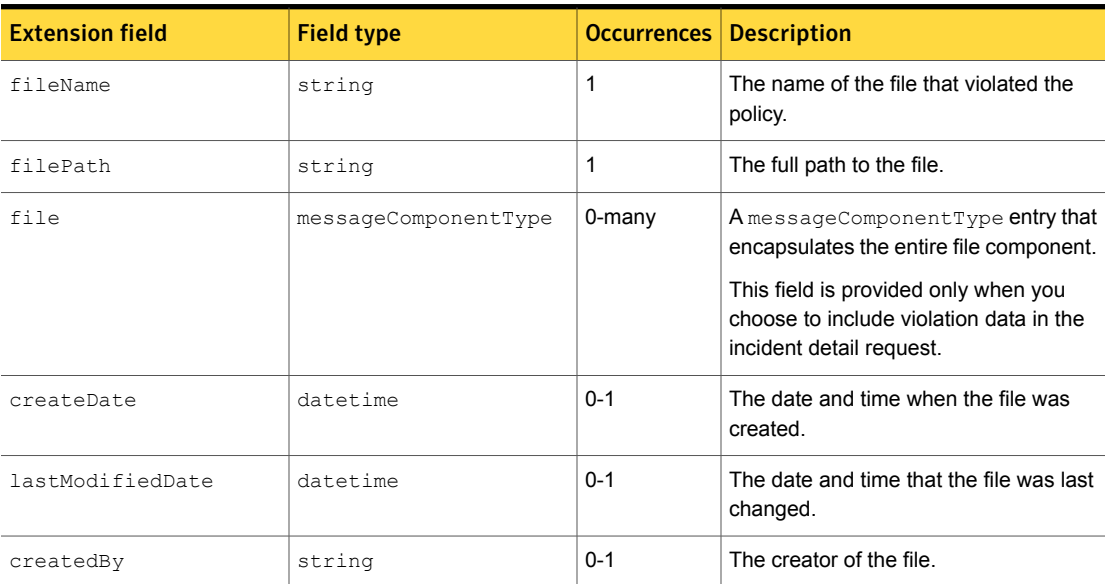

<span id="page-80-3"></span><span id="page-80-2"></span>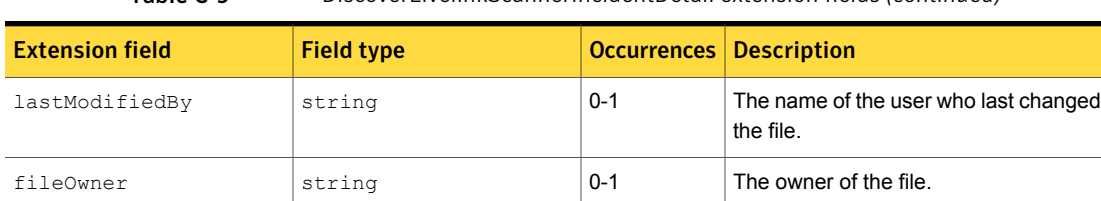

#### Table C-9 DiscoverLivelinkScannerIncidentDetail extension fields *(continued)*

<span id="page-80-1"></span>

Table C-10 DiscoverDocumentumScannerIncidentDetail extension fields

<span id="page-80-0"></span>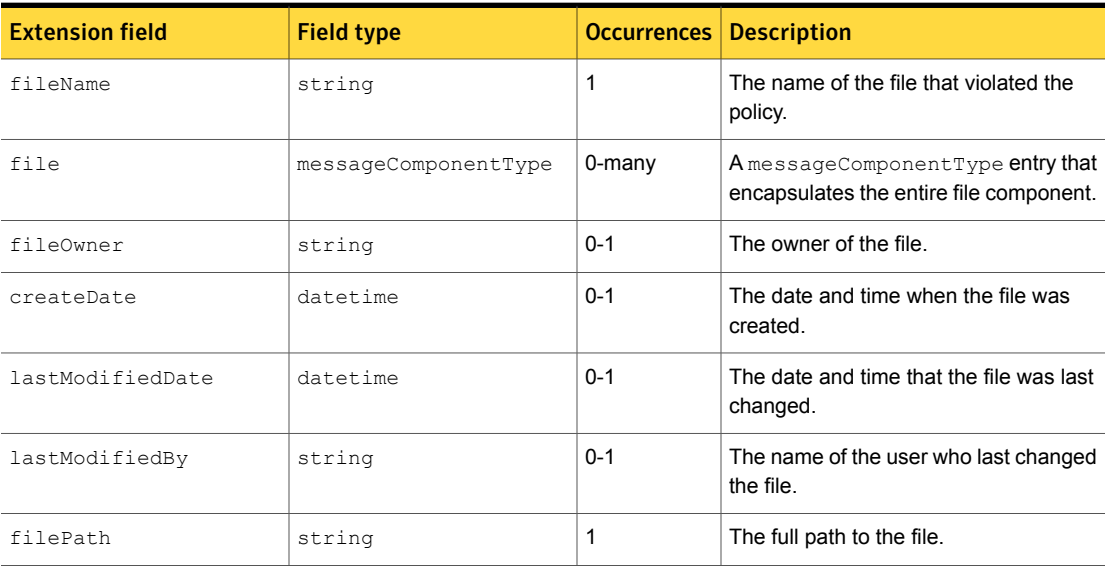

<span id="page-81-2"></span>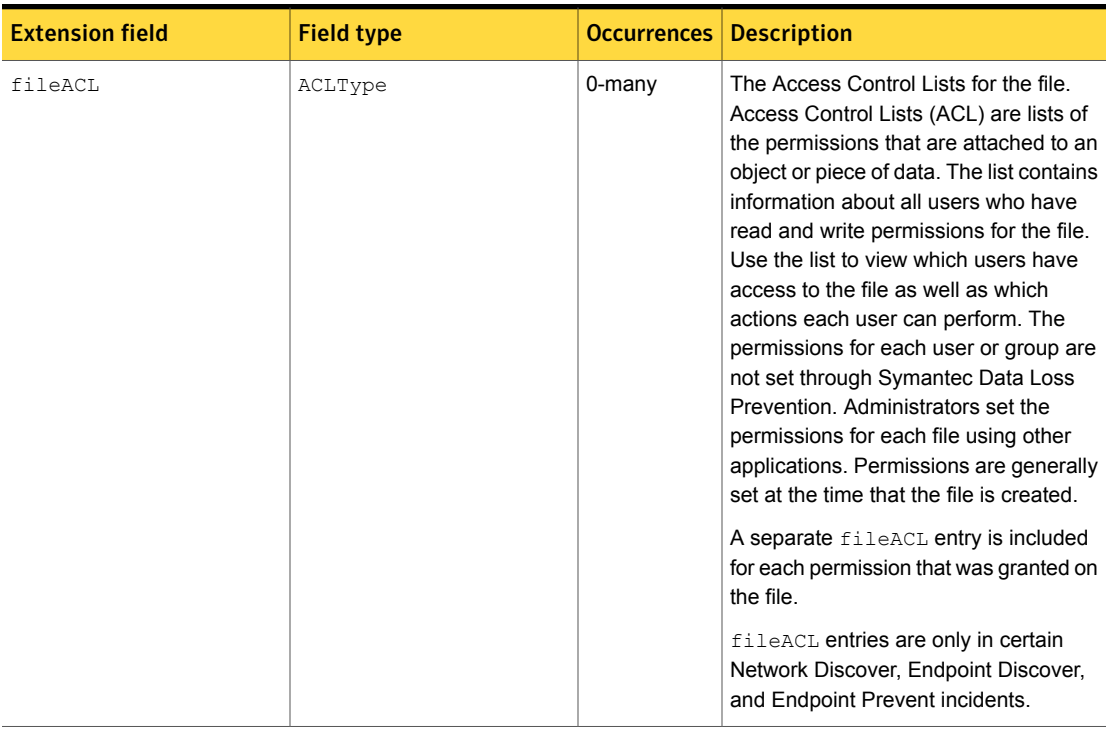

#### Table C-10 DiscoverDocumentumScannerIncidentDetail extension fields *(continued)*

<span id="page-81-1"></span>Table C-11 DiscoverWebServiceIncidentDetail extension fields

<span id="page-81-5"></span><span id="page-81-4"></span><span id="page-81-3"></span><span id="page-81-0"></span>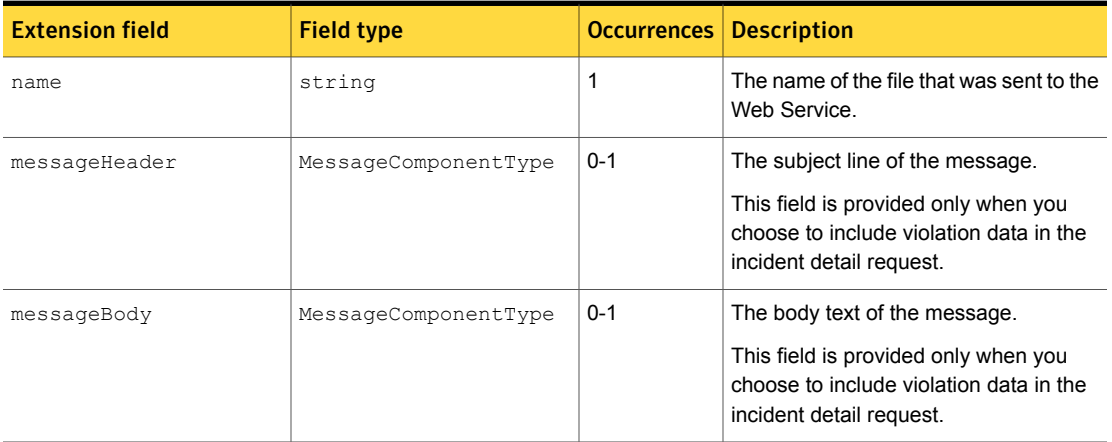

<span id="page-82-6"></span><span id="page-82-5"></span><span id="page-82-4"></span><span id="page-82-3"></span><span id="page-82-2"></span><span id="page-82-1"></span><span id="page-82-0"></span>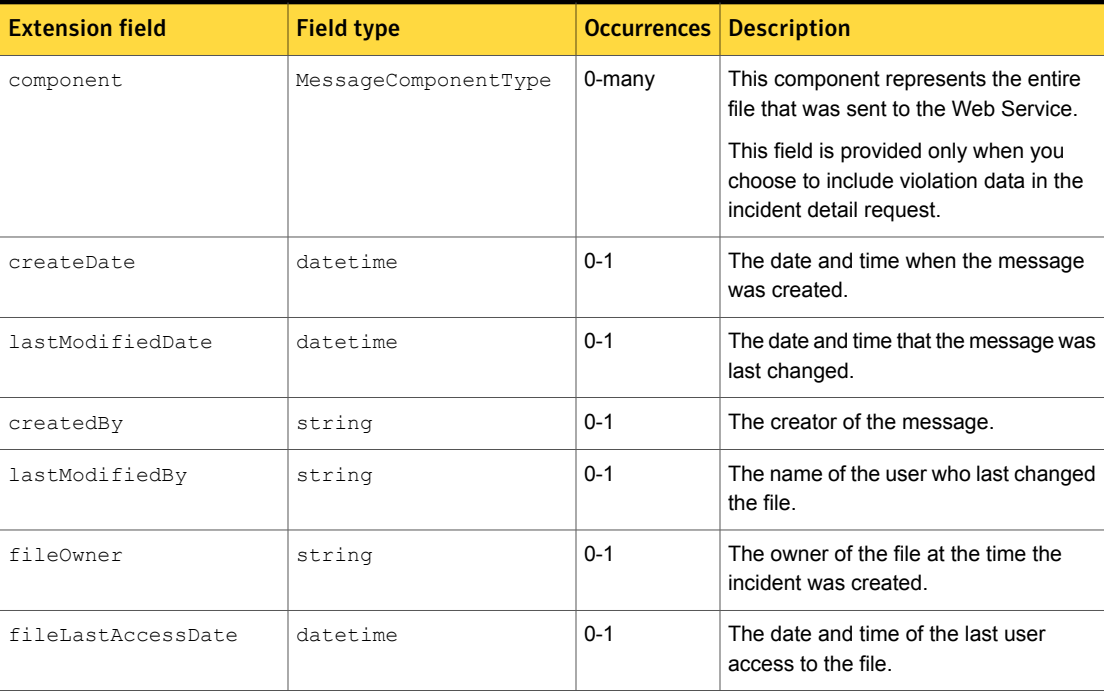

#### Table C-11 DiscoverWebServiceIncidentDetail extension fields *(continued)*

<span id="page-83-3"></span>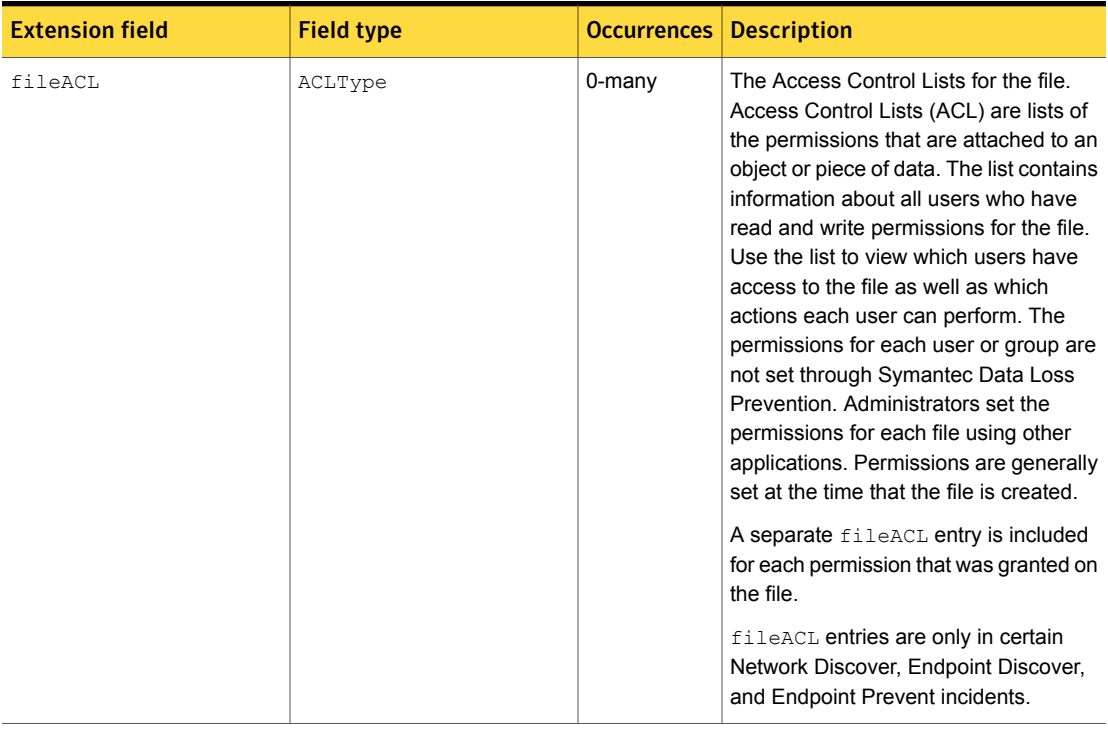

#### Table C-11 DiscoverWebServiceIncidentDetail extension fields *(continued)*

<span id="page-83-1"></span>Table C-12 DiscoverSharePointCrawlerIncidentDetail extension fields

<span id="page-83-6"></span><span id="page-83-5"></span><span id="page-83-4"></span><span id="page-83-2"></span><span id="page-83-0"></span>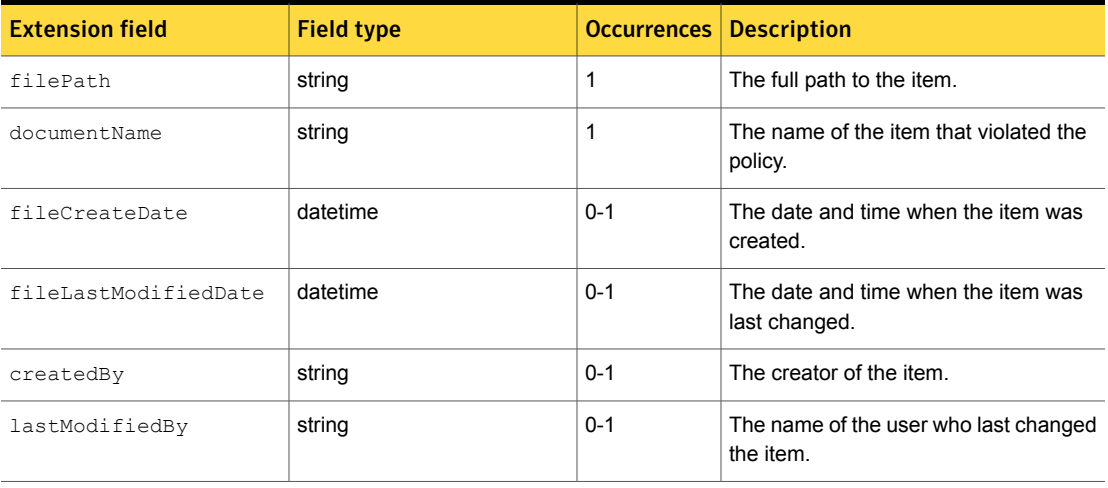

<span id="page-84-3"></span><span id="page-84-2"></span><span id="page-84-1"></span><span id="page-84-0"></span>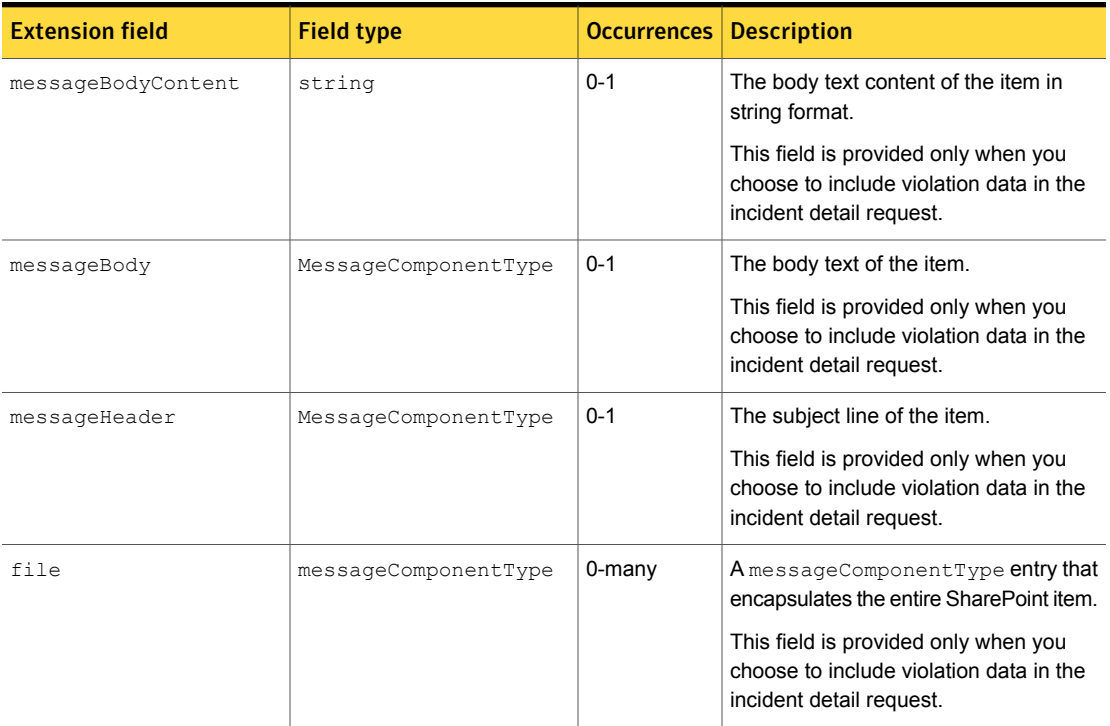

#### Table C-12 DiscoverSharePointCrawlerIncidentDetail extension fields *(continued)*

<span id="page-85-2"></span>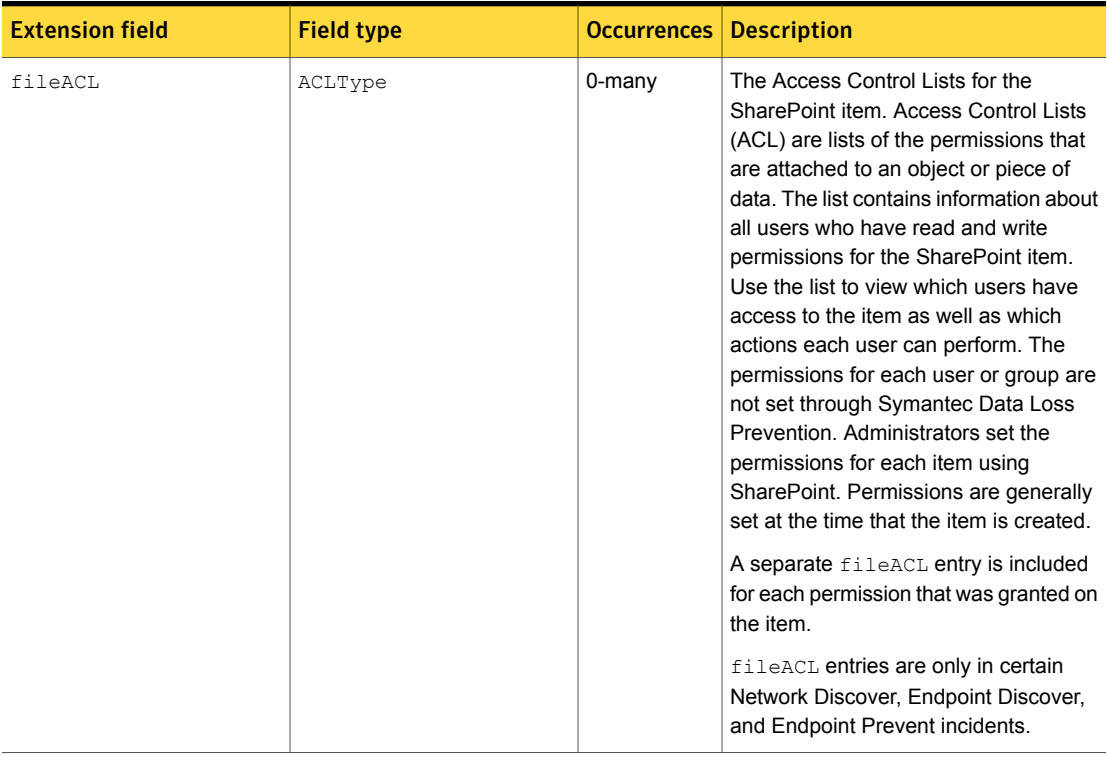

#### Table C-12 DiscoverSharePointCrawlerIncidentDetail extension fields *(continued)*

<span id="page-85-7"></span><span id="page-85-6"></span><span id="page-85-1"></span>

Table C-13 DiscoverExchangeCrawlerIncidentDetail extension fields

<span id="page-85-8"></span><span id="page-85-5"></span><span id="page-85-4"></span><span id="page-85-3"></span><span id="page-85-0"></span>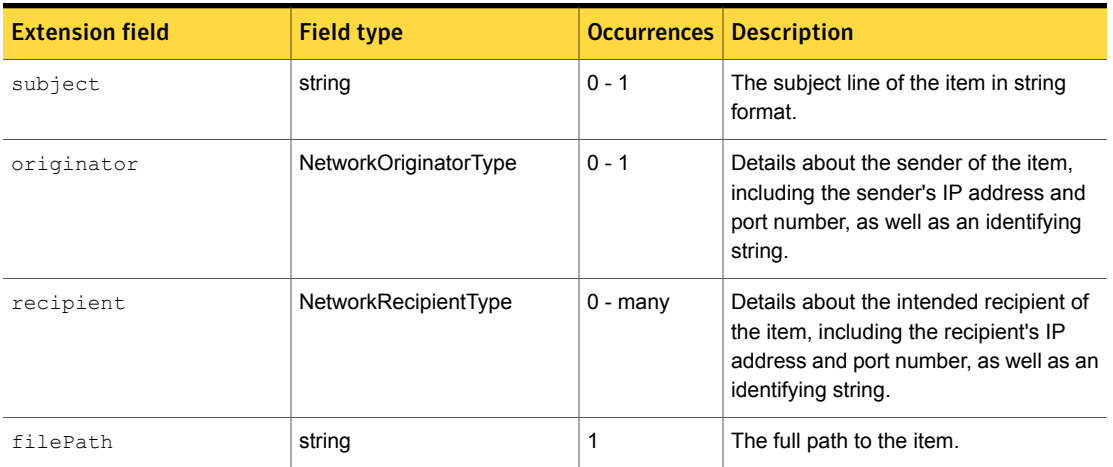

<span id="page-86-8"></span><span id="page-86-7"></span><span id="page-86-6"></span><span id="page-86-5"></span><span id="page-86-4"></span><span id="page-86-3"></span><span id="page-86-2"></span><span id="page-86-1"></span><span id="page-86-0"></span>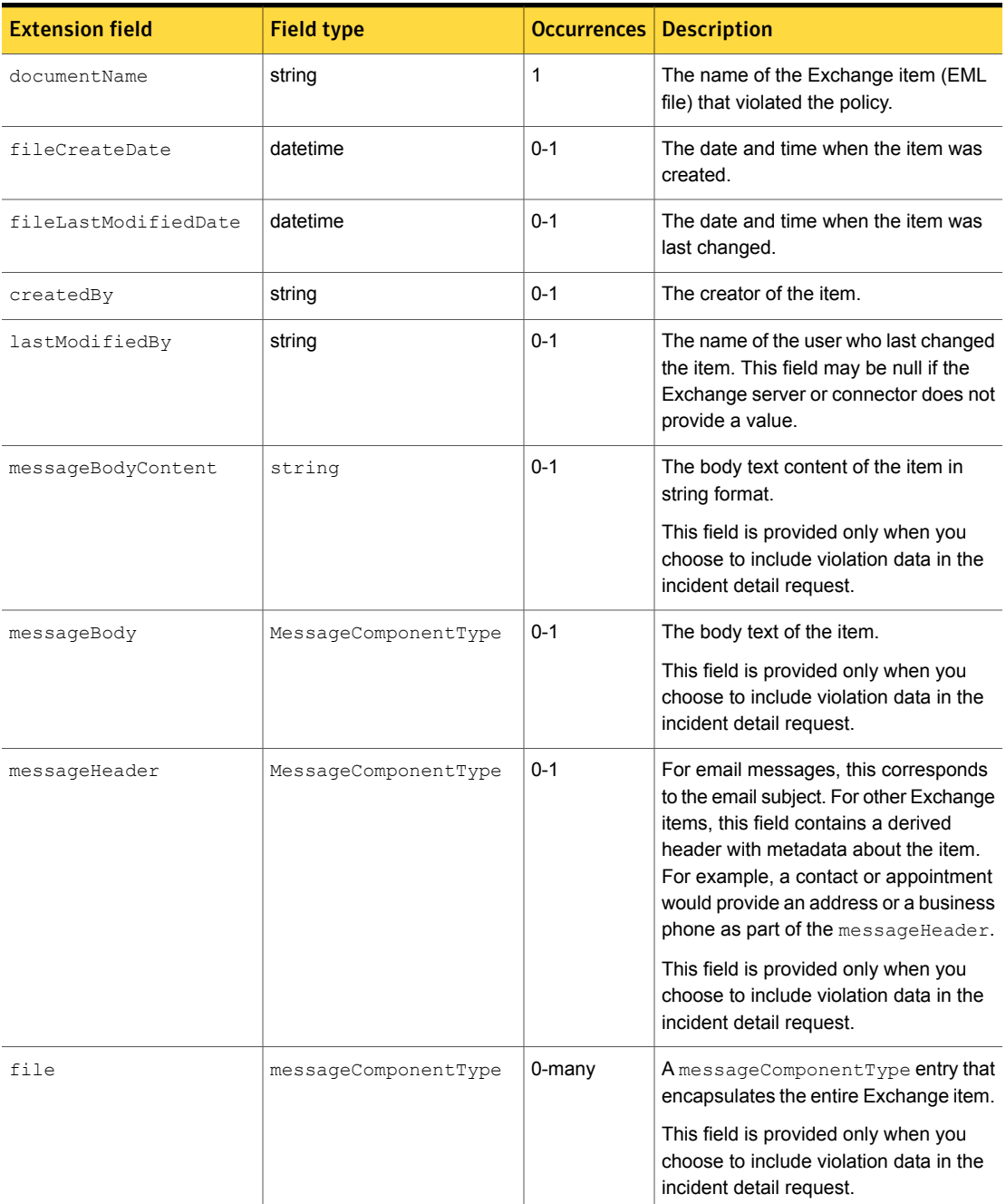

#### Table C-13 DiscoverExchangeCrawlerIncidentDetail extension fields *(continued)*

<span id="page-87-9"></span><span id="page-87-8"></span><span id="page-87-7"></span><span id="page-87-6"></span><span id="page-87-5"></span><span id="page-87-4"></span><span id="page-87-3"></span><span id="page-87-2"></span><span id="page-87-0"></span>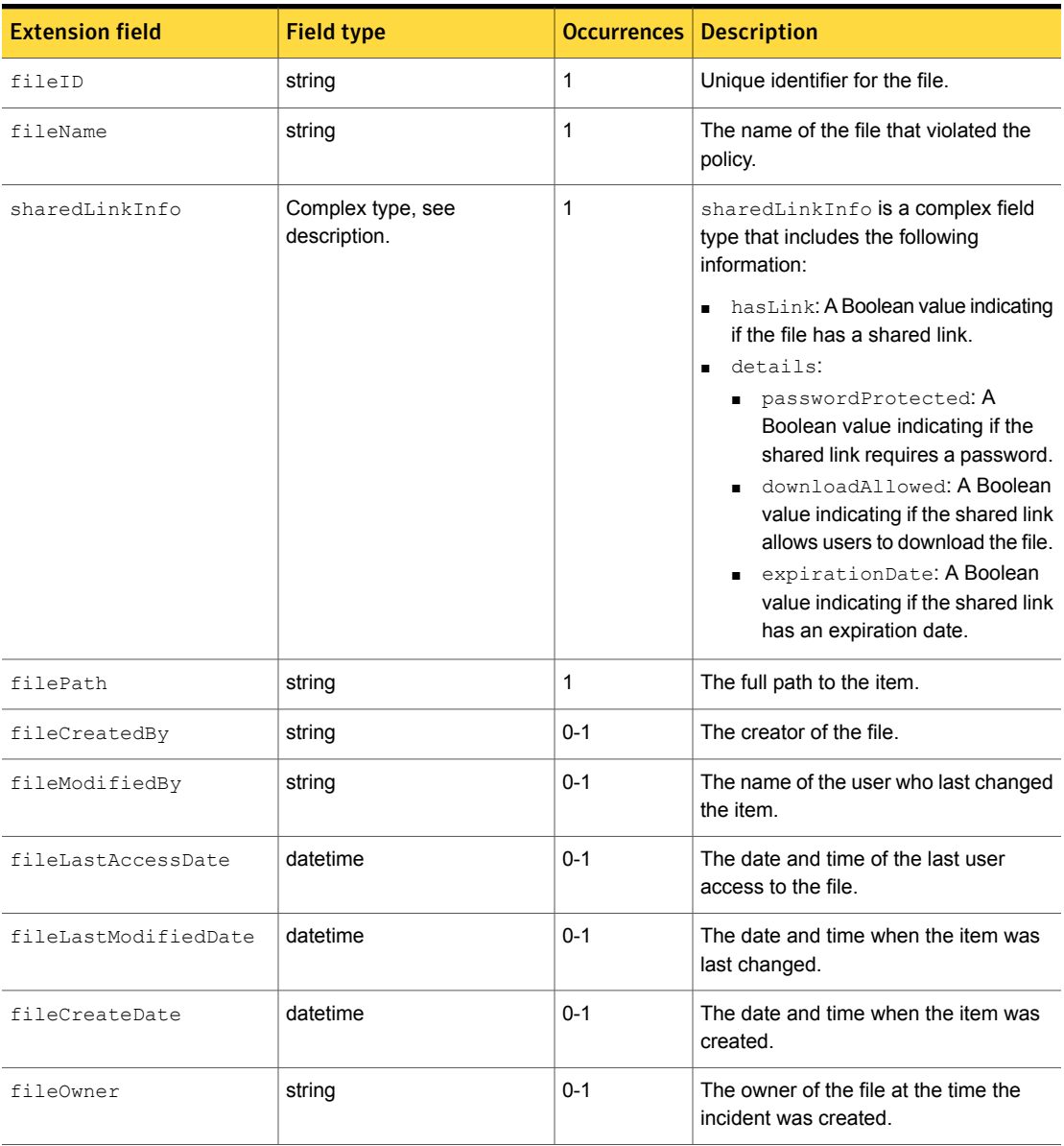

#### <span id="page-87-1"></span>Table C-14 DiscoverBoxCrawlerIncidentDetail extension fields

<span id="page-88-5"></span><span id="page-88-4"></span>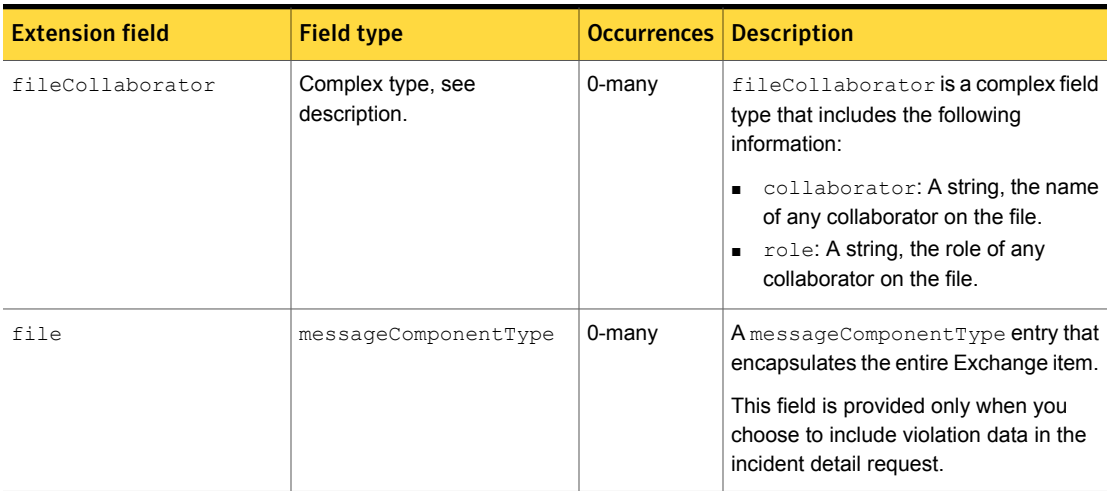

#### Table C-14 DiscoverBoxCrawlerIncidentDetail extension fields *(continued)*

## <span id="page-88-0"></span>Endpoint component detail types

Each Endpoint extension type corresponds to the Endpoint detection mechanism that logged the original incident. The Incident Reporting and Update API schema defines the following component detail types as extensions to EndpointIncidentDetailType:

- EndpointLocalFileSystemIncidentDetail [\(Table](#page-89-0) C-15)
- EndpointPrintFaxIncidentDetail ([Table](#page-90-0) C-16)
- EndpointClipboardIncidentDetail ([Table](#page-90-1) C-17)
- EndpointNetworkIncidentDetailType [\(Table](#page-91-0) C-18)

The tables that follow describe the fields that each type adds to EndpointIncidentDetailType.

#### Several additional detail types are implemented as further extensions to

<span id="page-88-2"></span>EndpointNetworkIncidentDetailType:

- <span id="page-88-1"></span>■ EndpointEmailIncidentDetail [\(Table](#page-91-1) C-19)
- <span id="page-88-3"></span>■ EndpointHTTPIncidentDetail ([Table](#page-92-0) C-20)
- EndpointIMIncidentDetail
- EndpointFTPIncidentDetail
- EndpointNNTPIncidentDetail

EndpointIMIncidentDetail and EndpointFTPIncidentDetail add no additional fields to EndpointNetworkIncidentDetailType. They are provided as placeholder types for future extension fields.

EndpointNNTPIncidentDetail is not implemented in this release.

<span id="page-89-3"></span><span id="page-89-2"></span>Table C-15 EndpointLocalFileSystemIncidentDetail extension fields

<span id="page-89-9"></span><span id="page-89-8"></span><span id="page-89-7"></span><span id="page-89-6"></span><span id="page-89-5"></span><span id="page-89-4"></span><span id="page-89-1"></span><span id="page-89-0"></span>

| <b>Extension field</b> | <b>Field type</b>    | <b>Occurrences</b> | <b>Description</b>                                                                                                    |
|------------------------|----------------------|--------------------|----------------------------------------------------------------------------------------------------|
| fileName               | string               | $0 - 1$            | The name of the file that violated the<br>policy.                                                                                                    |
| filePath               | string               | $0 - 1$            | The path to the file.                                                                                                    |
| volumeName             | string               | $0 - 1$            | The volume on which the file is stored.                                                                                                    |
| DOSVolumeName          | string               | $0 - 1$            | The drive letter on which the file is<br>stored.                                                                                                    |
| fileLastAccessDate     | datetime             | $0 - 1$            | The timestamp of the last file access.<br>This information is applicable only to<br><b>Endpoint Discover and Endpoint Prevent</b><br>local drive monitoring.                                |
| fileCreateDate         | datetime             | $0 - 1$            | The timestamp when the file was<br>created. This information is applicable<br>only to Endpoint Discover and Endpoint<br>Prevent local drive monitoring.                                     |
| messageHeader          | MessageComponentType | $0 - 1$            | The subject line of the message.<br>This field is provided only when you<br>choose to include violation data in the<br>incident detail request.                                             |
| file                   | MessageComponentType | $0$ -many          | The complete file component (the<br>original file that violated the policy).<br>This field is provided only when you<br>choose to include violation data in the<br>incident detail request. |
| sourceFileName         | string               | $0 - 1$            | The file name of the original file when it<br>is opened and copied to a new<br>destination.                                                                                                 |
| sourceFilePath         | string               | $0 - 1$            | The file path of the original file when it<br>is opened and copied to a new<br>destination.                                                                                                 |

<span id="page-90-7"></span><span id="page-90-6"></span><span id="page-90-0"></span>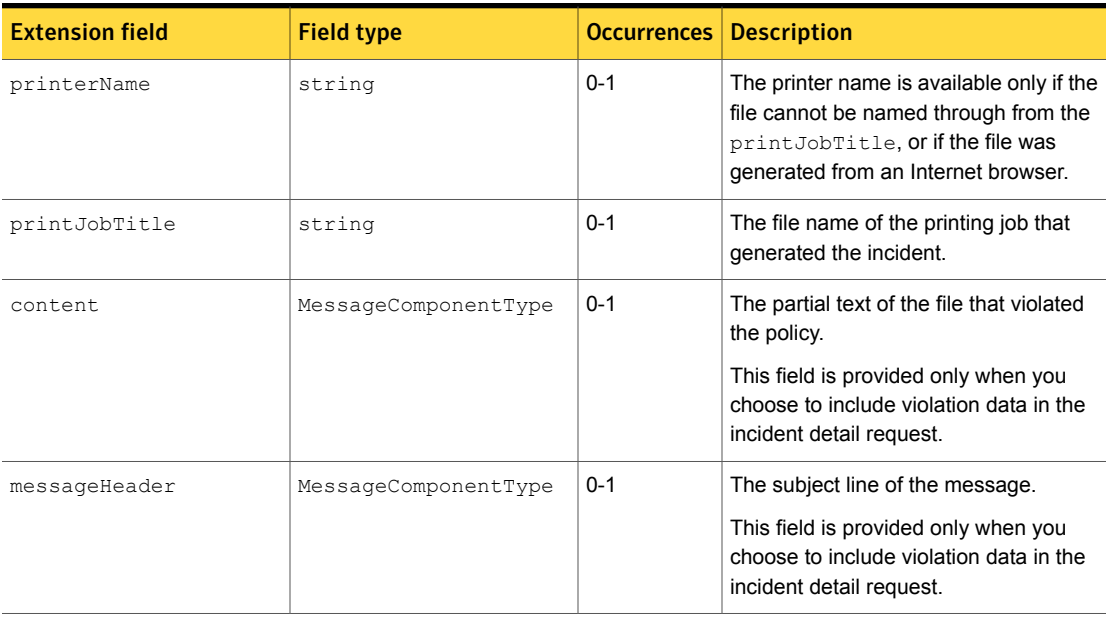

#### <span id="page-90-5"></span>Table C-16 EndpointPrintFaxIncidentDetail extension fields

<span id="page-90-4"></span>

Table C-17 EndpointClipboardIncidentDetail extension fields

<span id="page-90-3"></span><span id="page-90-2"></span><span id="page-90-1"></span>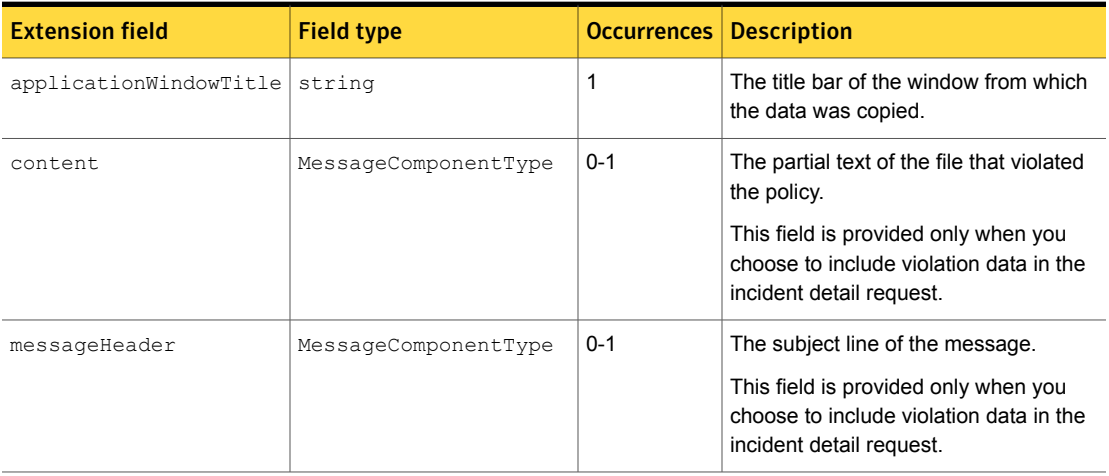

<span id="page-91-9"></span><span id="page-91-8"></span><span id="page-91-7"></span><span id="page-91-0"></span>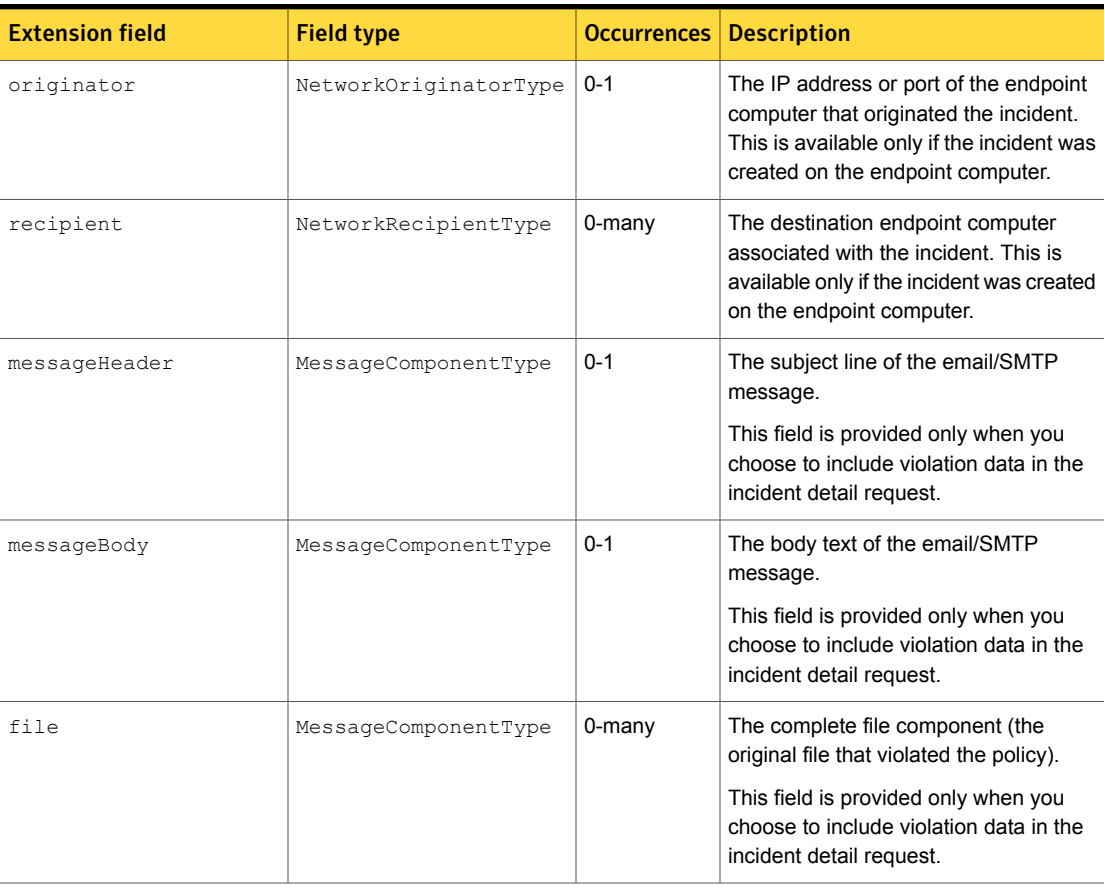

#### <span id="page-91-10"></span><span id="page-91-6"></span><span id="page-91-4"></span>Table C-18 EndpointNetworkIncidentDetailType extension fields

<span id="page-91-2"></span>

<span id="page-91-5"></span><span id="page-91-3"></span><span id="page-91-1"></span>Table C-19 EndpointEmailIncidentDetail extension fields (extends EndpointNetworkIncidentDetailType)

<span id="page-91-11"></span>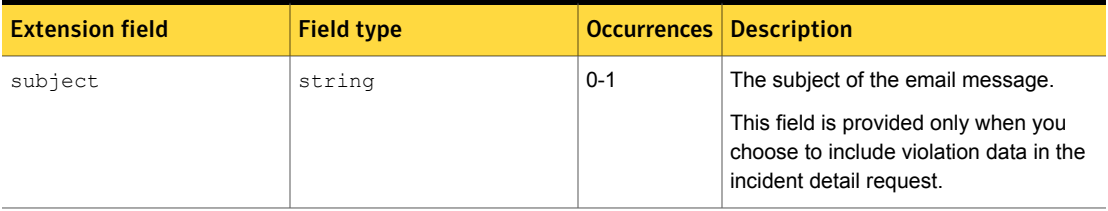

#### <span id="page-92-1"></span>Table C-20 EndpointHTTPIncidentDetail extension fields (extends EndpointNetworkIncidentDetailType)

<span id="page-92-3"></span><span id="page-92-0"></span>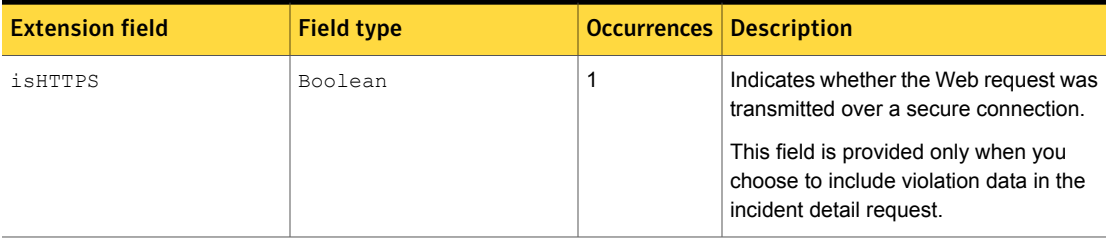

# REST component detail types

The Incident Reporting and Update API scheme defines the following component detail types as extensions toRestIncidentDetailType:

- RestDIMIncidentDetail
- RestDARIncidentDetail

<span id="page-92-2"></span>Note:All attributes are for both DIM and DAR, unless otherwise noted in the Description column.

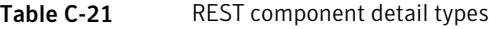

<span id="page-92-7"></span><span id="page-92-6"></span><span id="page-92-5"></span><span id="page-92-4"></span>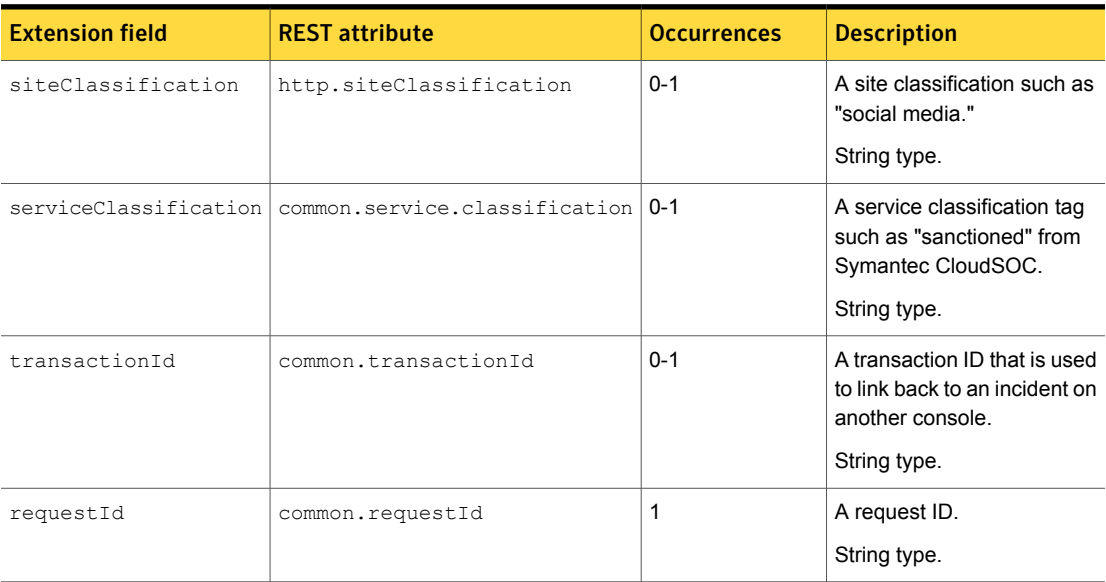

<span id="page-93-5"></span><span id="page-93-4"></span><span id="page-93-3"></span><span id="page-93-2"></span><span id="page-93-1"></span><span id="page-93-0"></span>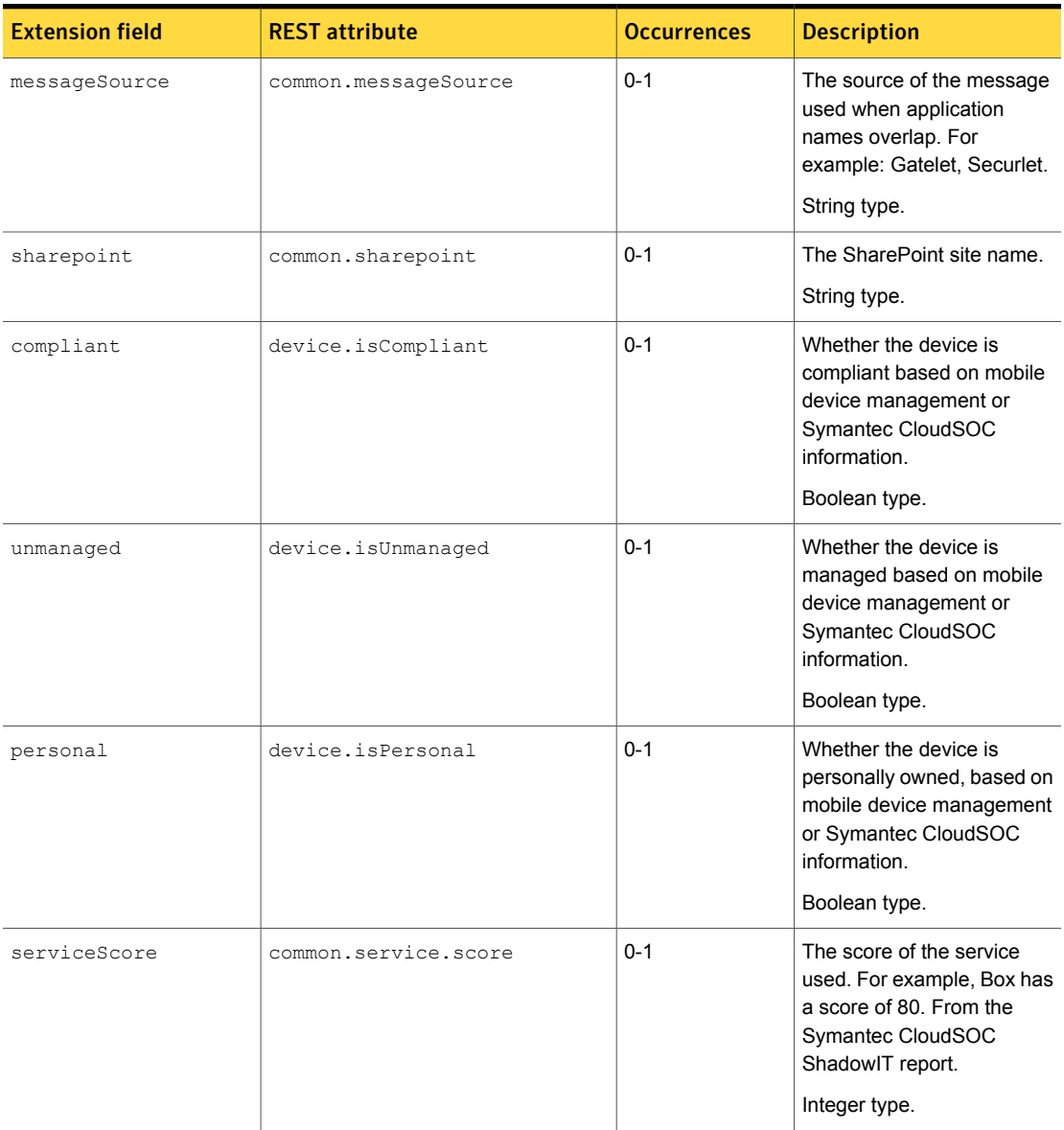

<span id="page-94-5"></span><span id="page-94-4"></span><span id="page-94-3"></span><span id="page-94-2"></span><span id="page-94-1"></span><span id="page-94-0"></span>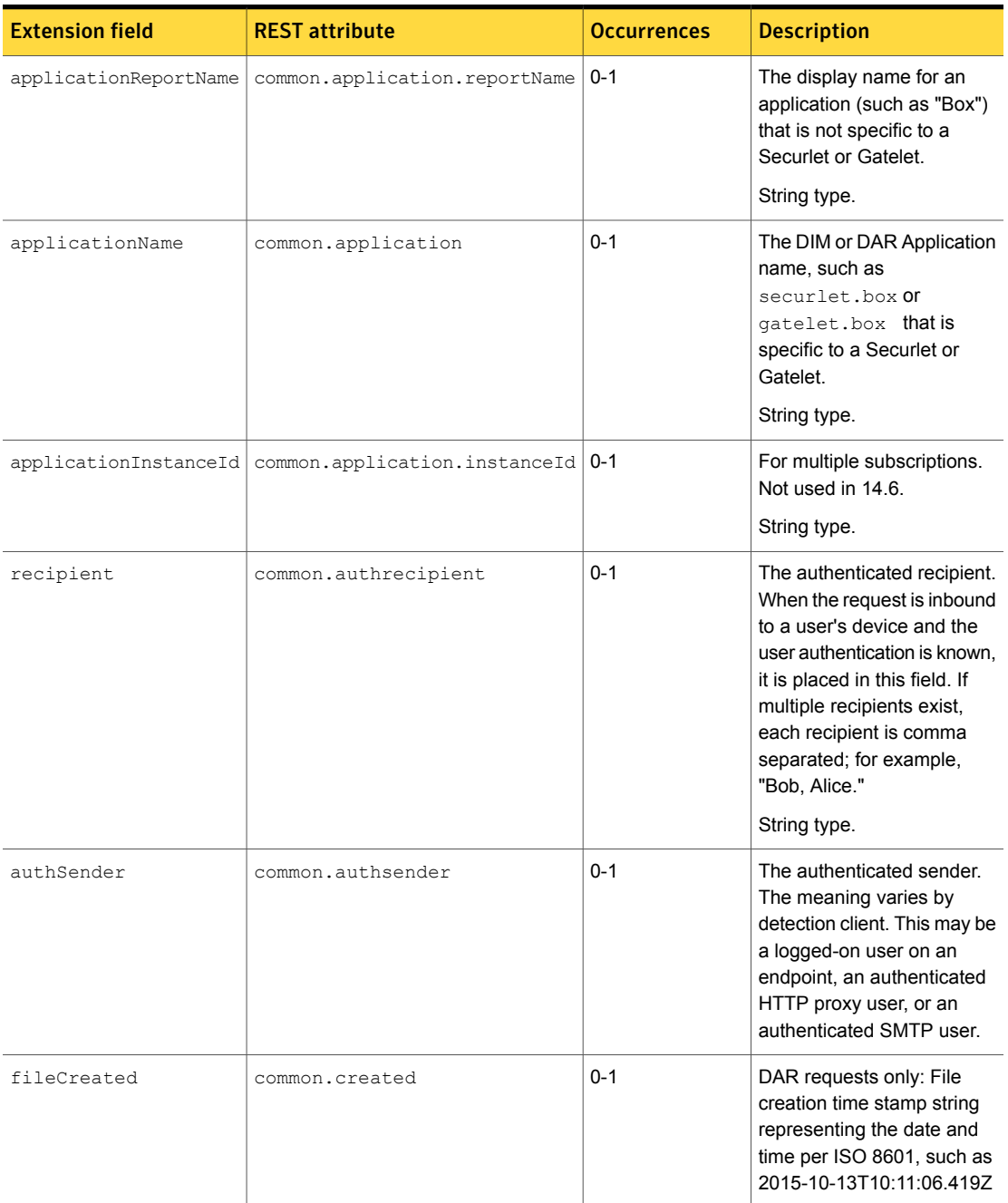

<span id="page-95-5"></span><span id="page-95-4"></span><span id="page-95-3"></span><span id="page-95-2"></span><span id="page-95-1"></span><span id="page-95-0"></span>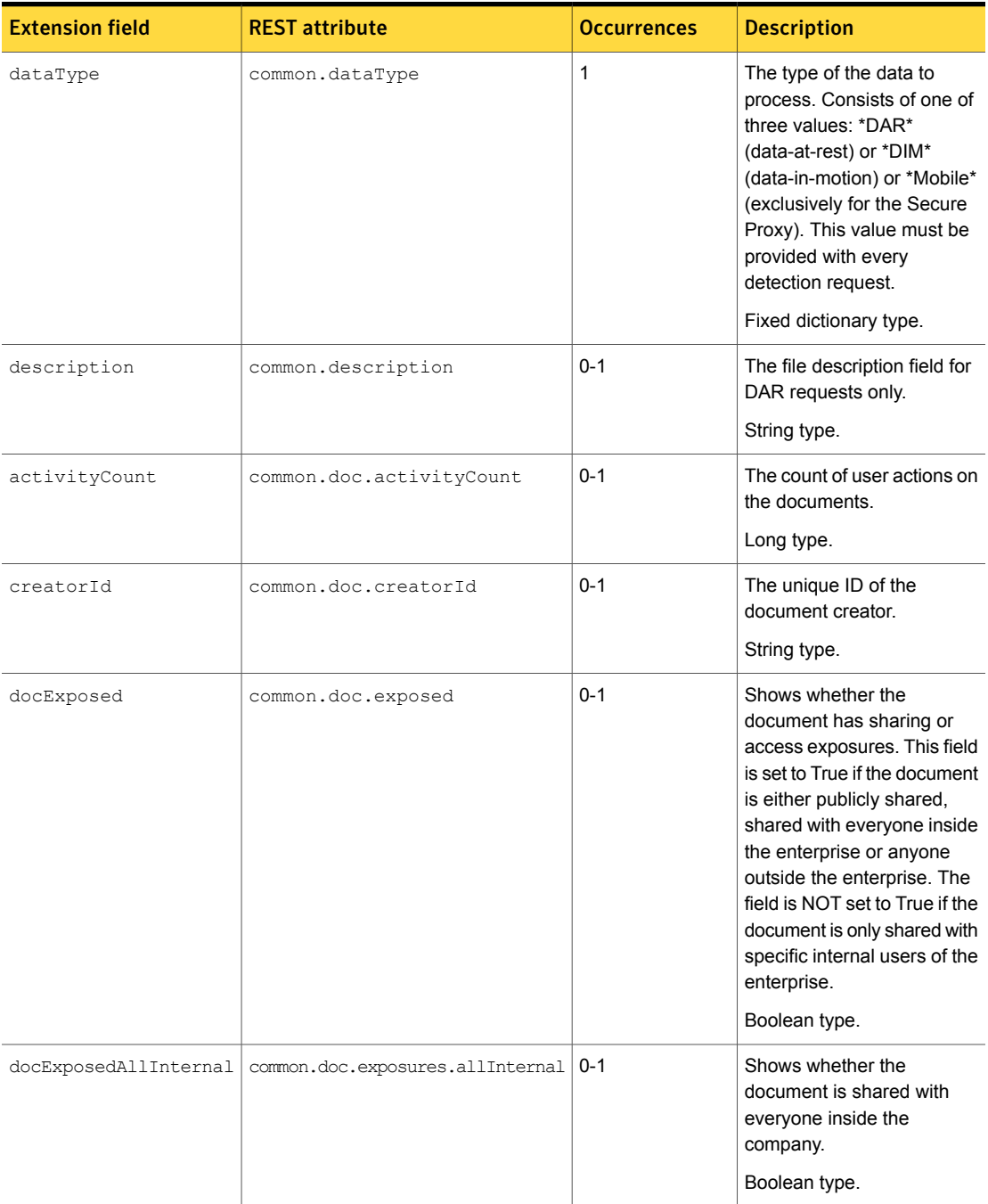

<span id="page-96-5"></span><span id="page-96-4"></span><span id="page-96-3"></span><span id="page-96-2"></span><span id="page-96-1"></span><span id="page-96-0"></span>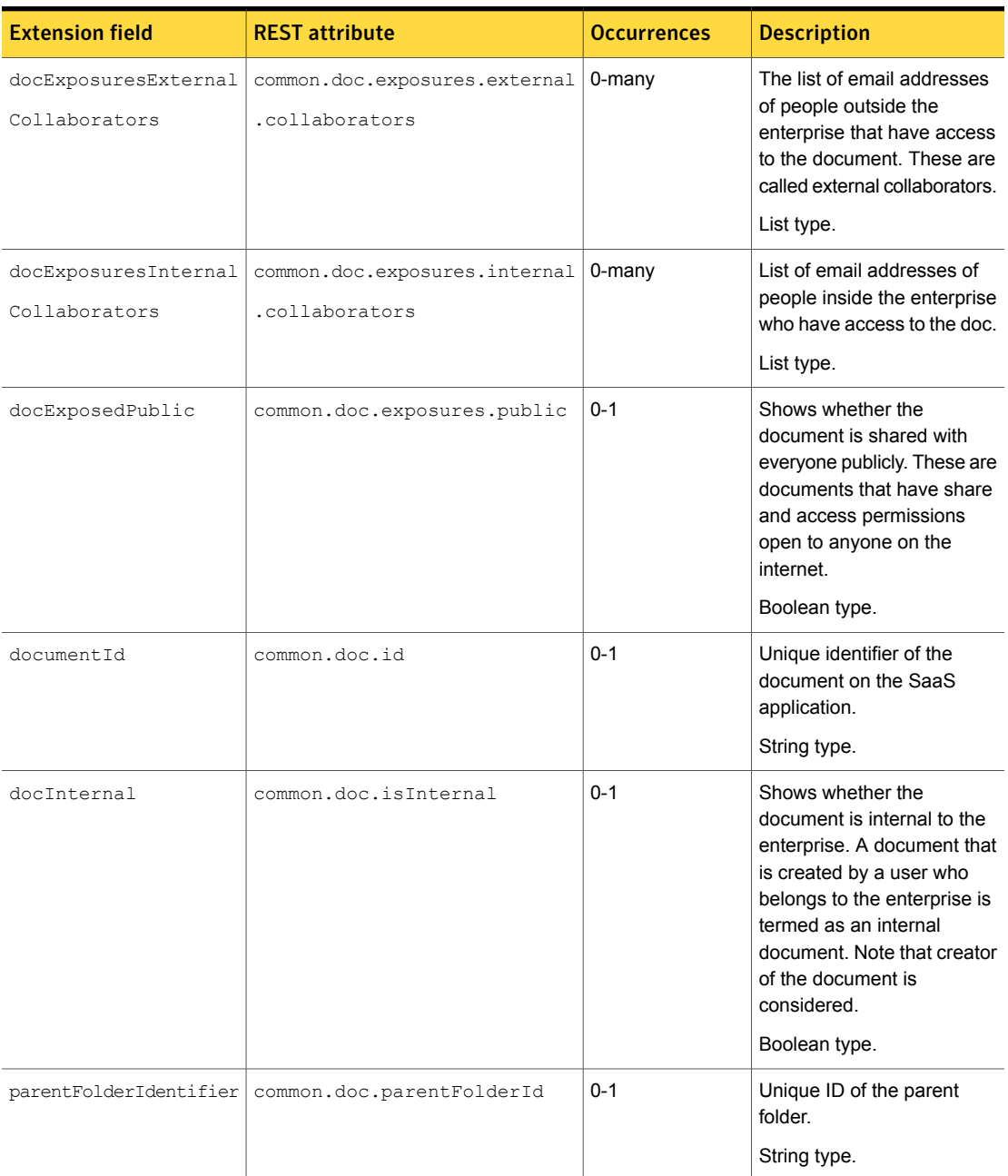

<span id="page-97-6"></span><span id="page-97-5"></span><span id="page-97-4"></span><span id="page-97-3"></span><span id="page-97-2"></span><span id="page-97-1"></span><span id="page-97-0"></span>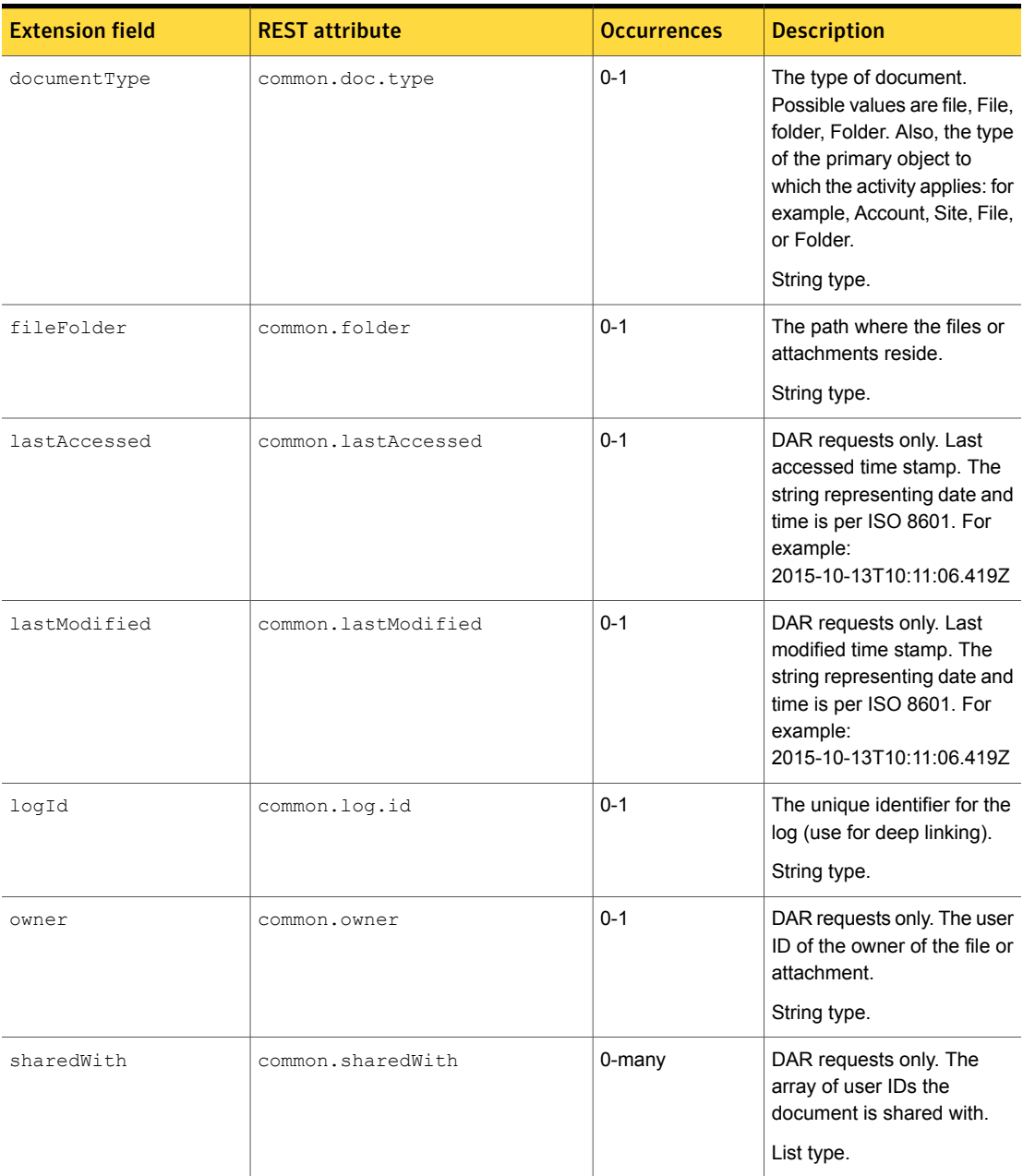

<span id="page-98-8"></span><span id="page-98-7"></span><span id="page-98-6"></span><span id="page-98-5"></span><span id="page-98-4"></span><span id="page-98-3"></span><span id="page-98-2"></span><span id="page-98-1"></span><span id="page-98-0"></span>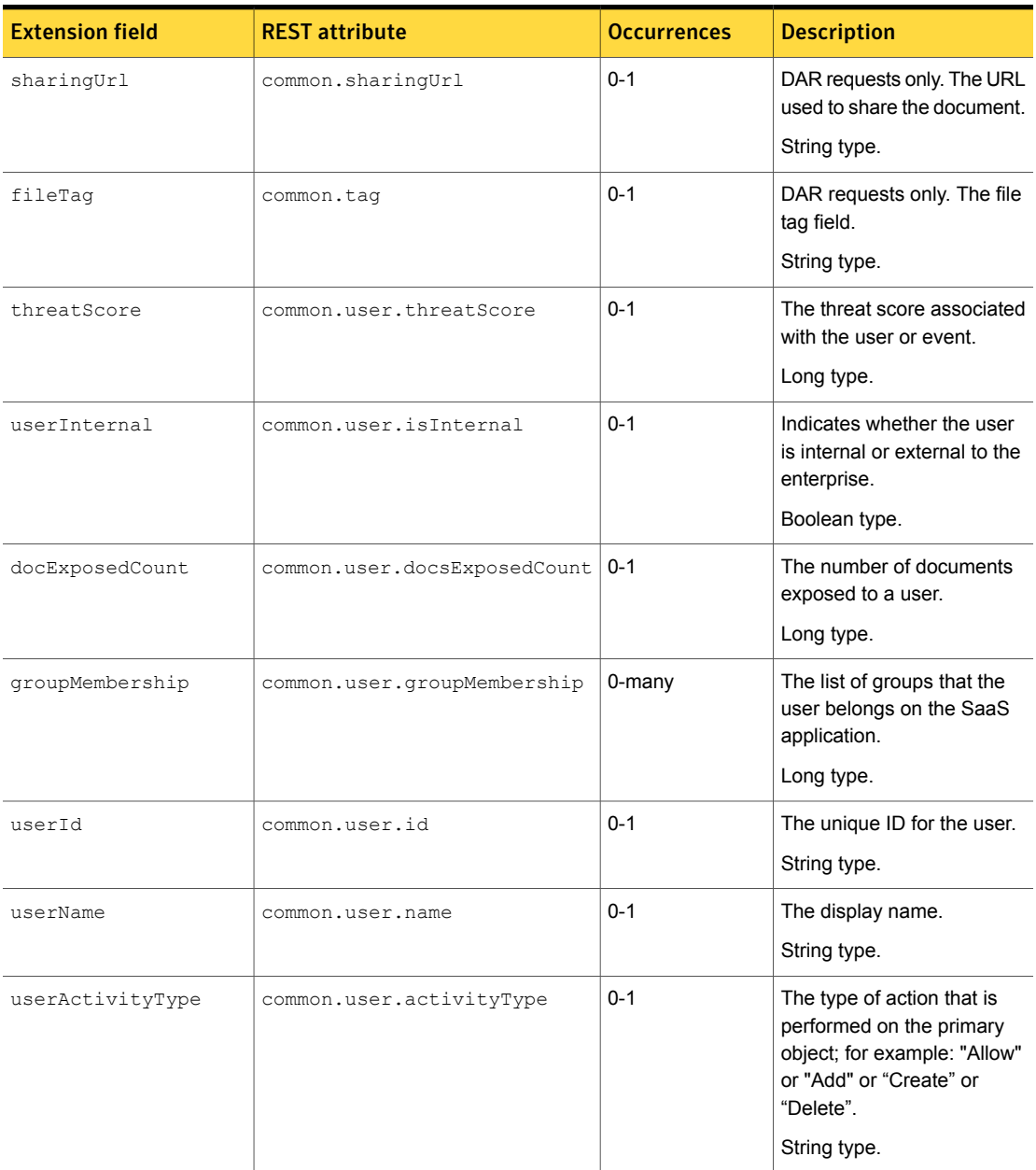

<span id="page-99-7"></span><span id="page-99-6"></span><span id="page-99-5"></span><span id="page-99-4"></span><span id="page-99-3"></span><span id="page-99-2"></span><span id="page-99-1"></span><span id="page-99-0"></span>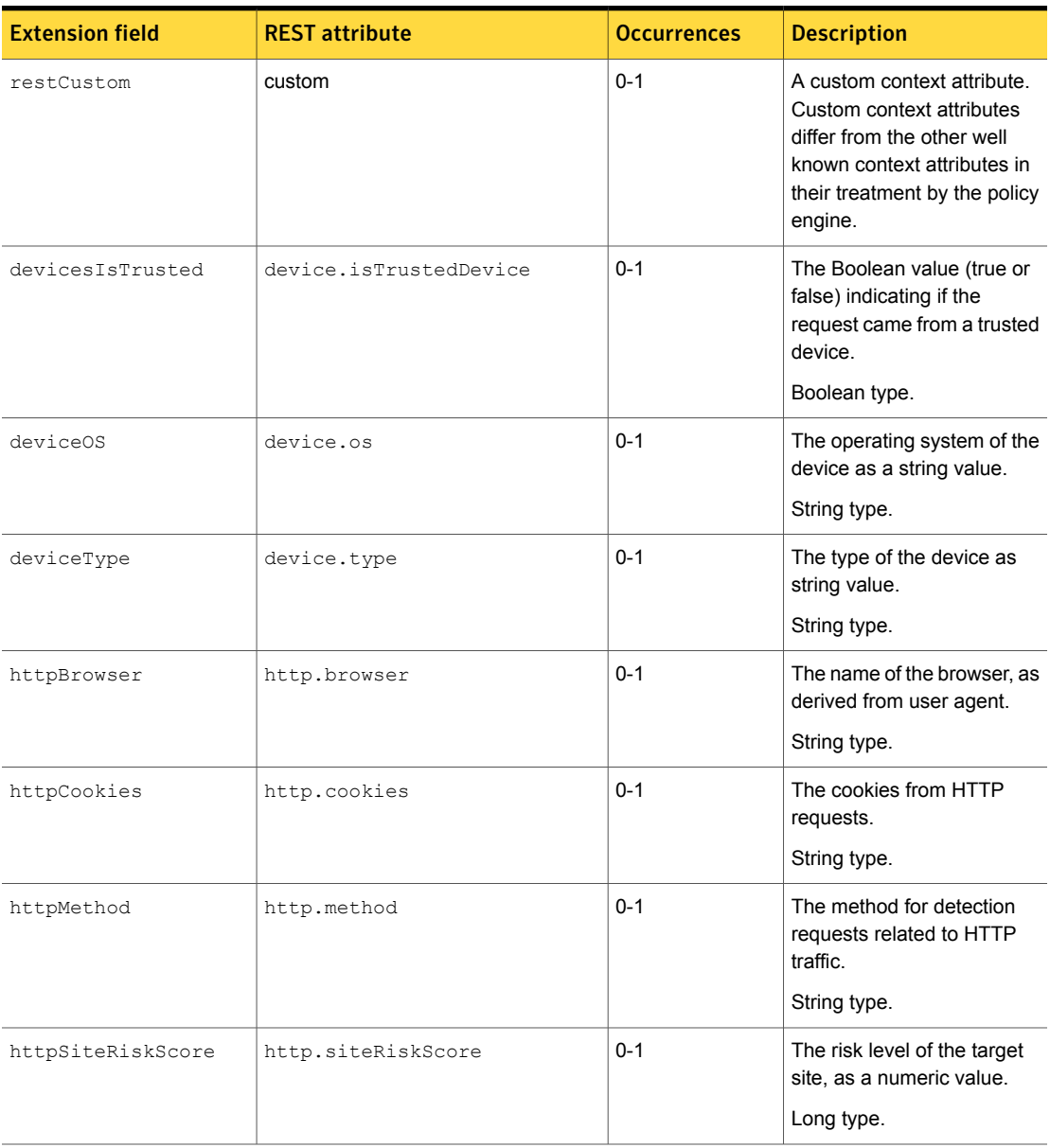

<span id="page-100-5"></span><span id="page-100-4"></span><span id="page-100-3"></span><span id="page-100-2"></span><span id="page-100-1"></span><span id="page-100-0"></span>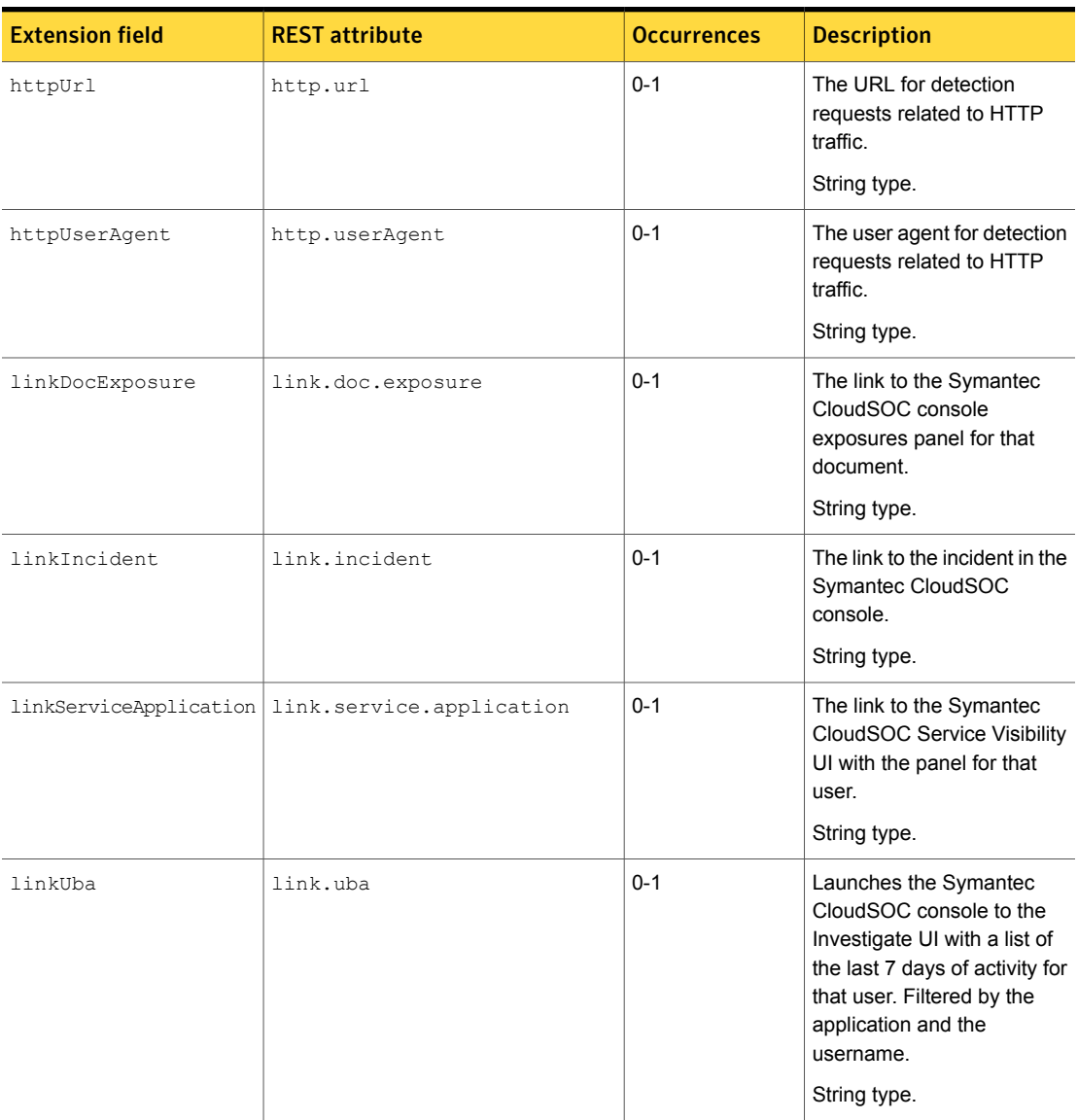

<span id="page-101-6"></span><span id="page-101-5"></span><span id="page-101-4"></span><span id="page-101-3"></span><span id="page-101-2"></span><span id="page-101-1"></span><span id="page-101-0"></span>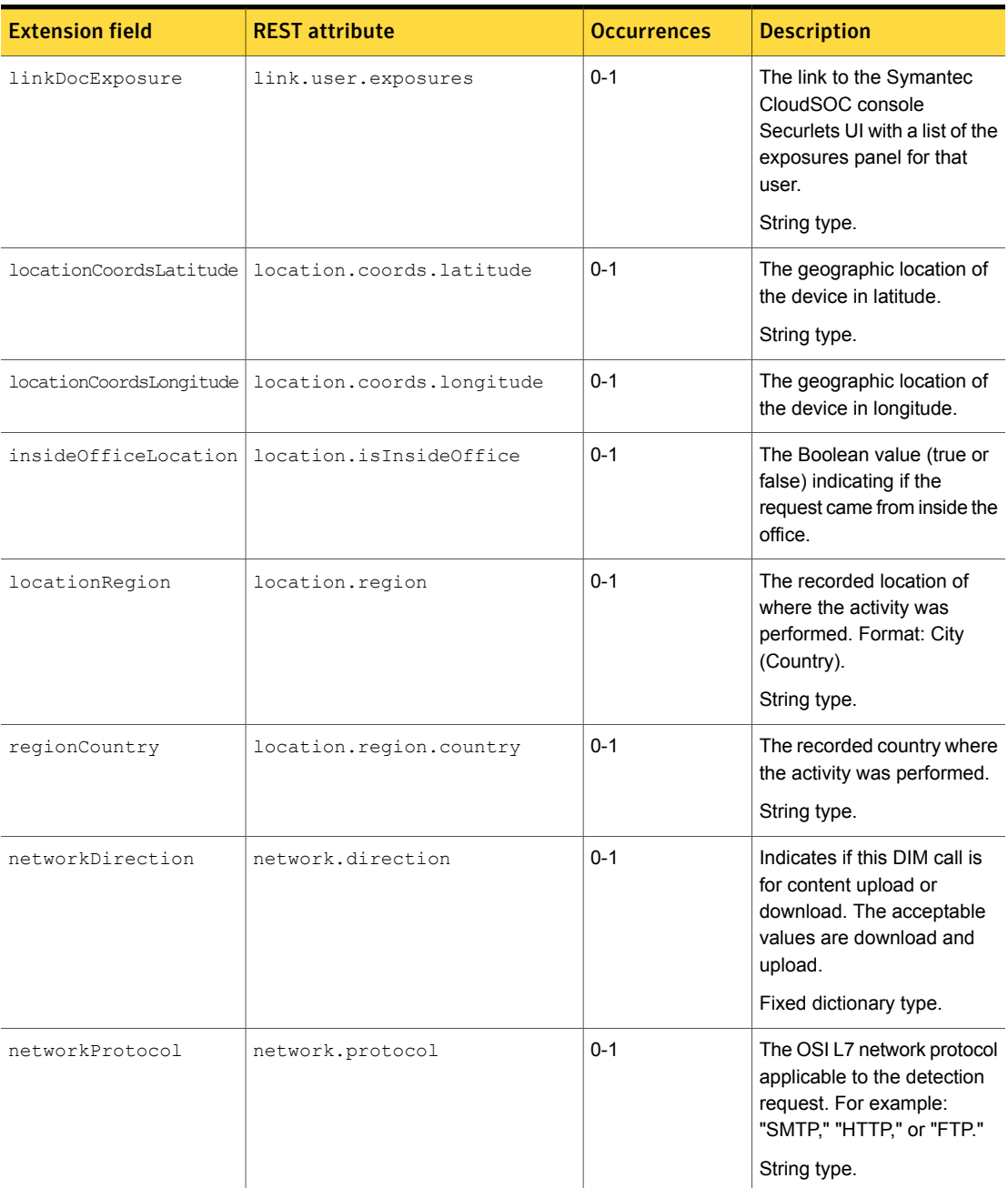

<span id="page-102-3"></span><span id="page-102-2"></span><span id="page-102-1"></span><span id="page-102-0"></span>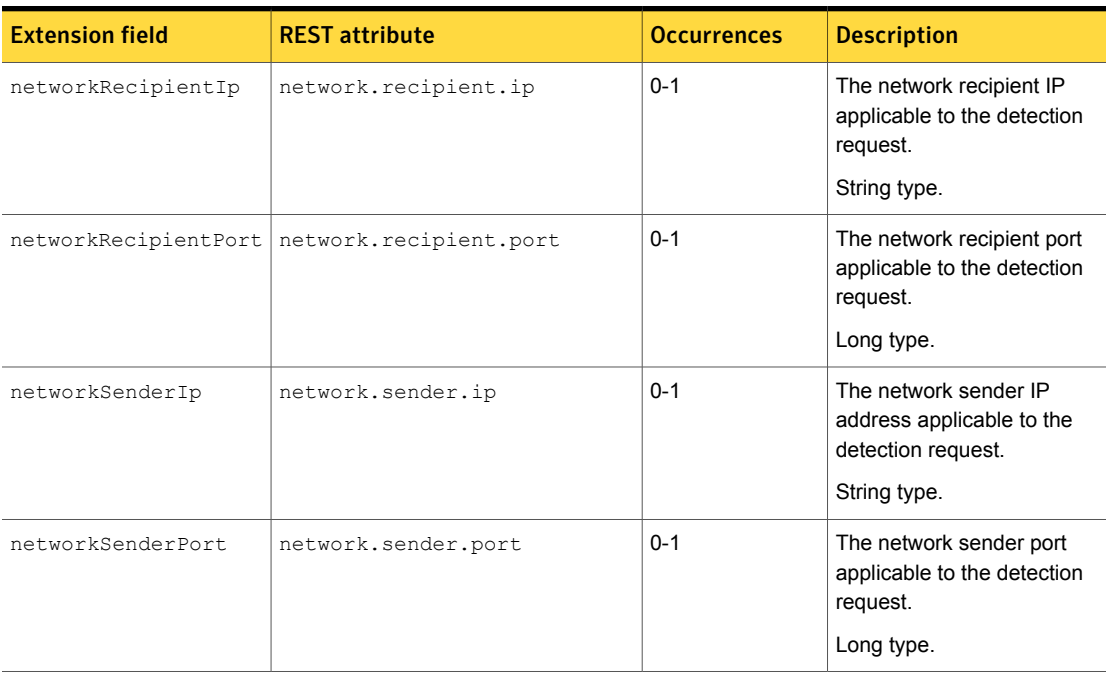

# Index

## **A**

activityCount field [96](#page-95-0) AIM incidents [64](#page-63-0) AOL Instant Messenger incidents [64](#page-63-0) API [17](#page-16-0) applicationInstanceId field [95](#page-94-0) applicationName field [68–69,](#page-67-0) [95](#page-94-1) applicationPath field [68](#page-67-1) applicationReportName field [95](#page-94-2) applicationWindowTitle field [91](#page-90-2) attributes [17](#page-16-1), [61](#page-60-0) AuthenticationFailedFault [46–47](#page-45-0), [53](#page-52-0) authenticationFailedFault [31](#page-30-0), [37,](#page-36-0) [41,](#page-40-0) [45](#page-44-0) understanding [22](#page-21-0) authenticaton certificate [21](#page-20-0) AuthorizationFailedFault [46–47](#page-45-1), [53](#page-52-1) authorizationFailedFault [37](#page-36-1), [42](#page-41-0), [45](#page-44-1) authSender field [95](#page-94-3)

## **B**

batchID [48](#page-47-0) binary data [42](#page-41-1) blockedStatus field [60](#page-59-0) body field [76–78](#page-75-0) bodyContent field [76,](#page-75-1) [78](#page-77-1) Box crawler [64](#page-63-1)

## **C**

CD incidents [63](#page-62-0) certificate authentication [21](#page-20-0) certificates [22](#page-21-1) clients authenticating [22](#page-21-2) generating code for [21](#page-20-1) implementing [14](#page-13-0) troubleshooting [31](#page-30-0) clipboard incidents [64](#page-63-2) Cloud Connector [69](#page-68-0) compliant field [94](#page-93-0)

component field [83](#page-82-0) componentId field [43](#page-42-0) componentNotFoundFault [45](#page-44-2) components. *See* product components content field [91](#page-90-3) contentRootPath [67](#page-66-0) createDate field [76,](#page-75-2) [80–81](#page-79-2), [83](#page-82-1) createdBy field [76,](#page-75-3) [80,](#page-79-3) [83–84](#page-82-2), [87](#page-86-0) creatorId field [96](#page-95-1) credentials [13,](#page-12-0) [22–23](#page-21-3) custom attributes [18](#page-17-0), [25](#page-24-0), [61](#page-60-0) custom protocols [64](#page-63-3) CustomAttribute [50](#page-49-0) customAttributeGroup field [61](#page-60-1) customAttributeList [46](#page-45-2)

## **D**

DataOwner [50](#page-49-1) dataOwner field [62](#page-61-0) dataType field [96](#page-95-2) description field [96](#page-95-3) detectionDate field [58](#page-57-0) detectionServer field [61](#page-60-2) development frameworks [11,](#page-10-0) [21](#page-20-2) development systems [15](#page-14-0) deviceIsTrusted field [100](#page-99-0) deviceOS field [69](#page-68-1), [100](#page-99-1) deviceType field [100](#page-99-2) Discover. *See* Network Discover/Cloud Storage Discover DISCOVER group [59](#page-58-0) DiscoverBoxCrawlerIncidentDetail type [64](#page-63-4), [89](#page-87-1) DiscoverBoxCrawlerIncidentDetailType [26](#page-25-0) DiscoverDocumentumScannerIncidentDetail type [63](#page-62-1), [82](#page-80-1) DiscoverEndpointFileSystemIncidentDetail type [75](#page-73-0) DiscoverExchangeCrawlerIncidentDetail type [64](#page-63-5), [87](#page-85-1) DiscoverFileSystemIncidentDetail type [63](#page-62-2), [74](#page-72-0) DiscoverFileSystemScannerIncidentDetail type [63](#page-62-3), [79](#page-77-2) DiscoverGenericScannerIncidentDetail type [63,](#page-62-4) [78](#page-77-3)

DiscoverIncidentDetailType [26](#page-25-1), [67](#page-66-1) DiscoverLivelinkScannerIncidentDetail type [63](#page-62-5), [81](#page-79-4) DiscoverLotusNotesIncidentDetail type [63](#page-62-6), [77](#page-75-4) DiscoverSharePointCrawlerIncidentDetail type [64,](#page-63-6) [86](#page-83-1) DiscoverSQLDatabaseIncidentDetail type [63,](#page-62-7) [76](#page-75-5) DiscoverWebServerScannerIncidentDetail type [63](#page-62-8), [80](#page-79-5) DiscoverWebServiceIncidentDetail type [63](#page-62-9), [84](#page-81-1) display attributes [17](#page-16-1) docExposed field [96](#page-95-4) docExposedAllInternal field [96](#page-95-5) docExposedCount [99](#page-98-0) docExposedPublic field [97](#page-96-0) docExposuresExternalCollaborators field [97](#page-96-1) docExposuresInternalCollaborators field [97](#page-96-2) docInternal field [97](#page-96-3) documentId field [97](#page-96-4) documentName field [76](#page-75-6), [84](#page-83-2), [87](#page-86-1) documentType field [98](#page-97-0) Documentum scanner [63](#page-62-10) DOSVolumeName field [90](#page-89-1) DVD incidents [63](#page-62-0)

## **E**

email incidents [63,](#page-62-11) [92–93](#page-91-2) encryption [11](#page-10-1) endpoint components [89](#page-88-0) Endpoint Discover [26](#page-25-2), [59,](#page-58-1) [90](#page-89-2) ENDPOINT group [59](#page-58-1) Endpoint Prevent [26,](#page-25-3) [59,](#page-58-1) [90](#page-89-2) EndpointClipboardIncidentDetail type [64](#page-63-7), [91](#page-90-4) EndpointEmailIncidentDetail [92](#page-91-3) EndpointEmailIncidentDetail type [63](#page-62-12) EndpointFileSystem [63](#page-62-13) EndpointFTPIncidentDetail [89](#page-88-1) EndpointFTPIncidentDetail type [63](#page-62-14) EndpointHTTPIncidentDetail [93](#page-92-1) EndpointHTTPIncidentDetail type [63](#page-62-15) EndpointIMIncidentDetail [89](#page-88-2) EndpointIMIncidentDetail type [62–64](#page-61-1) EndpointIncidentDetailType [26,](#page-25-4) [68](#page-67-2) EndpointLocalFileSystemIncidentDetail type [63](#page-62-16), [90](#page-89-3) EndpointNetworkIncidentDetailType [92](#page-91-4) EndpointNetworkIncidentDetailType type [64](#page-63-8) EndpointNNTPIncidentDetail [89](#page-88-3) EndpointNNTPIncidentDetail type [64](#page-63-9) EndpointPrintFaxIncidentDetail type [64,](#page-63-10) [91](#page-90-5) eventDate field [68](#page-67-3) Exchange crawler [64](#page-63-11)

extended incident detail types [71](#page-70-0) extension fields [65,](#page-64-0) [67–69](#page-66-2), [74–82](#page-72-0), [84,](#page-81-1) [86–87](#page-83-1), [89–93,](#page-87-1) [103](#page-92-2)

## **F**

faults [37](#page-36-2) fax incidents [64](#page-63-12) file field [66](#page-65-0), [74–75,](#page-73-1) [77–81,](#page-76-0) [85](#page-84-0), [87](#page-86-2), [89–90,](#page-88-4) [92](#page-91-5) file fields [74–75,](#page-72-0) [78–82](#page-77-3), [86–87](#page-83-1) fileACL field [74–75,](#page-73-2) [77](#page-76-1), [79](#page-78-0), [82](#page-81-2), [84,](#page-83-3) [86](#page-85-2) fileCollaborator field [89](#page-88-5) fileCreated field [95](#page-94-4) fileCreateDate field [73,](#page-72-1) [75,](#page-74-0) [79](#page-78-1), [84](#page-83-4), [87–88,](#page-86-3) [90](#page-89-4) fileCreatedBy field [79](#page-78-2), [88](#page-87-2) fileFolder field [70](#page-69-0), [98](#page-97-1) fileID field [88](#page-87-3) fileLastAccessDate field [73–74,](#page-72-2) [79,](#page-78-3) [83](#page-82-3), [88](#page-87-4), [90](#page-89-5) fileLastModified field [73–74](#page-72-3) fileLastModifiedDate field [78–79,](#page-77-4) [84,](#page-83-5) [87–88](#page-86-4) fileModifiedBy field [88](#page-87-5) fileName field [73–74](#page-72-4), [78](#page-77-5), [80–81,](#page-79-6) [88,](#page-87-6) [90](#page-89-6) fileOwner field [73](#page-72-5), [75](#page-74-1), [77,](#page-76-2) [79,](#page-78-4) [81,](#page-80-2) [83](#page-82-4), [88](#page-87-7) filePath field [73–74,](#page-72-6) [77–78](#page-76-3), [80–81,](#page-79-7) [84,](#page-83-6) [86,](#page-85-3) [88](#page-87-8), [90](#page-89-7) filesystem scanner [63](#page-62-17) fileTag field [70,](#page-69-1) [99](#page-98-1) filters [20](#page-19-0) frameworks [21](#page-20-2) FTP incidents [63](#page-62-18)

## **G**

groupMembership [99](#page-98-2)

## **H**

header field [78](#page-77-6) header text [65](#page-64-1) history data [39](#page-38-0) HTTP basic authentication [11](#page-10-2), [22–23](#page-21-4) HTTP incidents [63](#page-62-19) httpBrowser field [100](#page-99-3) httpCookies field [69](#page-68-2), [100](#page-99-4) httpMethod field [69,](#page-68-3) [100](#page-99-5) HTTPS [11](#page-10-1) HTTPS field [72](#page-71-0) HTTPS incidents [63](#page-62-20) httpSiteRiskScore field [70,](#page-69-2) [100](#page-99-6) httpUrl field [69](#page-68-4), [101](#page-100-0) httpUserAgent field [69,](#page-68-5) [101](#page-100-1)

## **I**

IDs [13](#page-12-1), [19](#page-18-0), [35](#page-34-0) Incident Reporting and Update API [7](#page-6-0) *See also* about *See also* Web service components of [9](#page-8-0) creating role for [16](#page-15-0) creating user for [16](#page-15-0) generating client code for [9](#page-8-1), [21](#page-20-1) implementing client of [14](#page-13-0) localizing 1 [1](#page-10-3) privileges [17](#page-16-2) requirements for using [10,](#page-9-0) [12](#page-11-0) schema for [10](#page-9-1) security for [1](#page-10-1) 1 troubleshooting [31](#page-30-0) WSDL [9](#page-8-1) Incident Reporting and Update API role [16](#page-15-1) Incident Reporting privilege [17](#page-16-2) Incident Update privilege [17](#page-16-2) incidentapi-2011-schema.jar file [10](#page-9-2) incidentAttributes [49](#page-48-0) incidentBinaries() requests [25](#page-24-1), [42](#page-41-1) troubleshooting [45](#page-44-3) IncidentBinariesRequest object [42](#page-41-2) incidentCreationDate field [58](#page-57-1) incidentCreationDateLaterThan [36](#page-35-0) incidentDetail() [37](#page-36-3) incidentDetail() requests [25](#page-24-2) troubleshooting [41](#page-40-1) IncidentDetailRequest object [38](#page-37-0) IncidentDetailResponse object [39](#page-38-1) IncidentDetailType [26](#page-25-5), [39](#page-38-2), [58](#page-57-2) incidentHistory field [62](#page-61-2) incidentId field [38,](#page-37-1) [42,](#page-41-3) [49](#page-48-1), [54](#page-53-0), [58](#page-57-3) incidentList() requests [25,](#page-24-3) [34](#page-33-0) troubleshooting [37](#page-36-2) IncidentListResponse object [36](#page-35-1) incidentLongId field [38,](#page-37-2) [42,](#page-41-4) [48,](#page-47-1) [53](#page-52-2), [58](#page-57-4) IncidentNote [49](#page-48-2) incidentNotFoundFault [31,](#page-30-0) [45](#page-44-4) incidents [8](#page-7-0), [19](#page-18-0), [35](#page-34-0) binary data of [25](#page-24-1) custom attributes [25](#page-24-0) details of [25](#page-24-2) listing [13](#page-12-1), [25](#page-24-3) status [25](#page-24-4) types of [26](#page-25-5), [71](#page-70-0) updating attributes [25](#page-24-5)

IncidentSeverity [49](#page-48-3) IncidentStatus [49](#page-48-4) incidentStatusList [47](#page-46-0) includeAllComponents field [43](#page-42-1) includeHistory [39](#page-38-3) includeImageViolations field [54](#page-53-1) includeOriginalMessage field [42](#page-41-5) includeViolations field [39](#page-38-4) insideOfficeLocation field [102](#page-101-0) instant messenger incidents [64](#page-63-13) intrusion detection systems [8](#page-7-1) invalidRequestFault [45](#page-44-5) IP addresses [92](#page-91-6) isHTTPS field [93](#page-92-3) istTrustedDevice field [69](#page-68-6)

#### **J**

Java [8,](#page-7-2) [10](#page-9-3) authenticating with [23](#page-22-0) retrieving incident binary data with [43](#page-42-2) retrieving incident details with [40](#page-39-0) JAX-WS code [21](#page-20-3) justifications [68](#page-67-4)

#### **L**

lastAccessed field [98](#page-97-2) lastModified field [98](#page-97-3) lastModifiedBy field [76,](#page-75-7) [81,](#page-80-3) 83 [–84](#page-82-5), [87](#page-86-5) lastModifiedDate field [76,](#page-75-8) 80 [–81](#page-79-8), [83](#page-82-6) lifecycle events [32](#page-31-0) linkDocExposure field 101 [–102](#page-100-2) linkIncident field [101](#page-100-3) linkServiceApplication field [101](#page-100-4) linkUba field [101](#page-100-5) listCustomAttributes() [25,](#page-24-0) [45](#page-44-6) listIncidentStatus [46](#page-45-3) listIncidentStatus() [25](#page-24-4) LiveLink scanner [63](#page-62-21) local drive incidents [63](#page-62-22) localhost.log file [33](#page-32-0) locationCoordsLatitude field [70](#page-69-3), [102](#page-101-1) locationCoordsLongitude field [70](#page-69-4), [102](#page-101-2) LocationIsInsideOffice field [70](#page-69-5) locationRegion field [102](#page-101-3) log files [31](#page-30-0) logId field [98](#page-97-4) Lotus Notes incidents [63](#page-62-23)

## **M**

machineName field [68](#page-67-5) Manager.Logging.properties file [32](#page-31-1) manager\_operational.log file [32](#page-31-0) matchCount field [61](#page-60-3) message components [43](#page-42-3) messageBody field [66](#page-65-1), [82](#page-81-3), [85,](#page-84-1) [87,](#page-86-6) [92](#page-91-7) messageBodyContent field [65,](#page-64-2) [85](#page-84-2), [87](#page-86-7) messageDate field [65](#page-64-3) messageHeader field [65,](#page-64-4) [82,](#page-81-4) [85](#page-84-3), [87](#page-86-8), [90–92](#page-89-8) messageSource field [27,](#page-26-0) [59,](#page-58-2) [94](#page-93-1) messageType field [30](#page-29-0), [59](#page-58-3) values of [64](#page-61-3) Metro Web Services [11](#page-10-0) Microsoft .NET [10,](#page-9-3) [21–22](#page-20-4) authenticting with [23](#page-22-1) MSN incidents [63](#page-62-24)

## **N**

name field [80,](#page-79-9) [82](#page-81-5) .NET. *See* Microsoft .NET network components [71](#page-70-1) Network Discover [26](#page-25-6), [67](#page-66-3) Network Discover/Cloud Storage Discover [59](#page-58-0) component types for [72](#page-71-1) NETWORK group [59](#page-58-4) Network Monitor [26](#page-25-7), [59](#page-58-4), [65](#page-64-5) Network Prevent for Email [26](#page-25-8), [59](#page-58-4), [65](#page-64-5) Network Prevent for Web [26](#page-25-9), [59](#page-58-4), [65](#page-64-5) Network Protect [26,](#page-25-10) [59](#page-58-0) networkDirection field [70](#page-69-6) networkDirection filed [102](#page-101-4) NetworkEmailIncidentDetail type [62,](#page-61-4) [72](#page-71-2) NetworkFTPIncidentDetail type [62](#page-61-5) NetworkHTTPIncidentDetail type [62–63,](#page-61-6) [72](#page-71-0) NetworkIncidentDetailType [26,](#page-25-11) [65,](#page-64-5) [72](#page-71-3) NetworkNNTPIncidentDetail type [62,](#page-61-7) [72](#page-71-4) networkProtocol field [70](#page-69-7) networkProtocol firld [102](#page-101-5) networkRecipientIp field [103](#page-102-0) networkRecipientPort field [103](#page-102-1) networkSenderIp field [103](#page-102-2) networkSenderPort field [103](#page-102-3) NetworkUniversalIncidentDetail [72](#page-71-5) NetworkUniversalIncidentDetailType [64](#page-63-14)

## **O**

operational log files [32](#page-31-0)

original message text [42](#page-41-6) originator field [65,](#page-64-6) [86,](#page-85-4) [92](#page-91-8) otherViolatedPolicy field [60](#page-59-1) owner field [98](#page-97-5)

## **P**

parentFolderIdentifier field [97](#page-96-5) personal field [94](#page-93-2) policies [60](#page-59-2) policy field [60](#page-59-3) printer incidents [64](#page-63-12) printerName field [91](#page-90-6) printJobTitle field [91](#page-90-7) product components [13](#page-12-2), [30,](#page-29-1) [59,](#page-58-5) [64,](#page-61-8) [71–72](#page-70-0), [89](#page-88-0) product groups [26](#page-25-12), [59](#page-58-6), [64](#page-61-8) production servers [16](#page-15-2) proxy class .NET [21](#page-20-4) proxy classes [10](#page-9-4) proxy code [21](#page-20-1)

## **R**

recipient field [65](#page-64-7), [86,](#page-85-5) [92,](#page-91-9) [95](#page-94-5) recipients [65,](#page-64-8) [86](#page-85-6) regionCountry field [102](#page-101-6) RemediationLocation [51](#page-50-0) remediationLocation field [67](#page-66-4) RemediationStatus [51](#page-50-1) removable storage incidents [63](#page-62-25) Reporting API. *See* Incident Reporting and Update API Reporting API privileges [17](#page-16-2) reports. *See* saved reports requestId field [69,](#page-68-7) [93](#page-92-4) REST detail types [103](#page-92-2) restCustom field [70,](#page-69-8) [100](#page-99-7) RestDARIncidentDetailType [64](#page-63-15) RestDIMIncidentDetailType [64](#page-63-16) RestIncidentDetailType [69](#page-68-0) role-based access privileges [18,](#page-17-1) [58](#page-57-5) roles [16](#page-15-0) rules [60](#page-59-4) ruleViolationCount field [61](#page-60-4)

## **S**

saved reports [13,](#page-12-3) [19](#page-18-1) savedReportId field [35](#page-34-1) scan [67](#page-66-5)

scanAssignmentType [67](#page-66-6) scanner incidents [63](#page-62-26) scans [67](#page-66-7) schema [10](#page-9-2) seenBefore [67](#page-66-8) senders [65,](#page-64-9) [86](#page-85-7) serviceClassification field [93](#page-92-5) ServiceErrorFault [46–47,](#page-45-4) [53](#page-52-3) serviceErrorFault [37](#page-36-4), [41](#page-40-2), [45](#page-44-7) serviceScore field [94](#page-93-3) severity field [59](#page-58-7) sharedLinkInfo field [88](#page-87-9) sharedWith field [98](#page-97-6) SharePoint crawler [64](#page-63-17) sharepoint field [94](#page-93-4) sharingUrl field [99](#page-98-3) Simple Object Access Protocol. *See* SOAP single-tier installations [15](#page-14-1) siteClassification field [93](#page-92-6) SMTP incidents [63,](#page-62-11) [92–93](#page-91-10) SOAP [8](#page-7-2), [13](#page-12-2) troubleshooting [32](#page-31-2) SQL database incidents [63](#page-62-27) SSL [11,](#page-10-1) [21–22](#page-20-5) SSL incidents [63](#page-62-20) status incidents [25](#page-24-4) status field [59](#page-58-8) subject field [72](#page-71-2), [86,](#page-85-8) [92](#page-91-11) superseded [67–68](#page-66-9) system events [32](#page-31-0)

## **T**

target [67](#page-66-10) targets [67](#page-66-3) targetServer [67](#page-66-11) threatScore field [99](#page-98-4) Tomcat logging errors with [33](#page-32-0) transactionId field [93](#page-92-7) typeId attribute [62](#page-61-9)

## **U**

unmanaged field [94](#page-93-5) updateIncidents [47](#page-46-1) updateIncidents() [25](#page-24-5) URL [21,](#page-20-2) [67](#page-66-12) URLs [67](#page-66-13)

user privileges [17](#page-16-3) userActivityType field [99](#page-98-5) userId field [99](#page-98-6) userInternal field [99](#page-98-7) userJustification field [68](#page-67-6) userName field [68,](#page-67-7) [99](#page-98-8) users [16](#page-15-0)

## **V**

violatedPolicyRule field [60](#page-59-5) violation data [39](#page-38-5) volumeName field [90](#page-89-9)

#### **W**

Web Server scanner [63](#page-62-28) Web Service [24](#page-23-0) *See also* Incident Reporting and Update API authenticating [11](#page-10-4) authenticating client with [22](#page-21-2) binding [22](#page-21-5) generating client code for [21](#page-20-1) implementing client of [14](#page-13-0) incidents for [63](#page-62-29) permission requirements for using [13](#page-12-4) supported operations for [24](#page-23-0) troubleshooting [32](#page-31-3) Web Services [17](#page-16-2) Web Services Description Language. *See* WSDL webservice\_access.log file [32](#page-31-3) webservices\_soap.log file [32](#page-31-2) WSDL [8–9,](#page-7-2) [21](#page-20-2) consuming [21](#page-20-5) wsimport utility [21–22](#page-20-6)

## **X**

XML schemas [30](#page-29-0) XSD files [10](#page-9-1)

## **Y**

Yahoo! IM incidents [64](#page-63-13)